**CASTELLANO**

**CONTENIDO**

# **JVC**

# **VIDEOCAMARA DIGITAL GR-DVL200**

Visite nuestra Homepage en Internet y responda a nuestra Encuesta del Consumidor (sólamente en inglés):

**http://www.jvc-victor.co.jp/english/index-e.html**

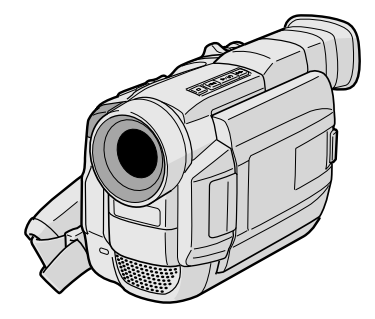

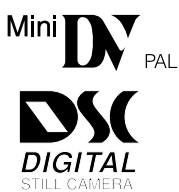

# **MANUAL DE INSTRUCCIONES**

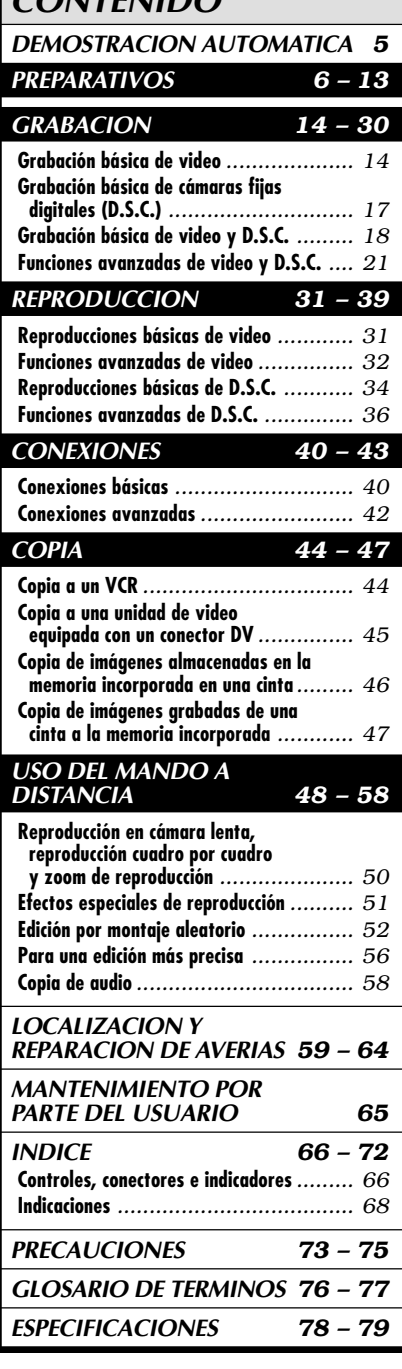

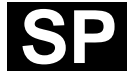

#### **Estimado cliente:**

Le agradecemos la adquisición de esta videocámara digital. Antes de utilizarla, lea la información y precauciones de seguridad contenidas en las siguientes páginas para utilizar este producto con seguridad.

#### **Uso de este manual de instrucciones**

- •Todas las secciones principales y subsecciones están listadas en el contenido de la tapa.
- •Las notas aparecen al fin de la mayoría de las subsecciones. No deje de leerlas.
- •Las características/operación básicas y avanzadas están separadas para facilitar la referencia.

#### **Le recomendamos que . . .**

- .... se refiera al índice ( $\mathbb{F}$  p. 66 a 72) y que se familiarice con la ubicación de los botones, etc. antes de utilizar la cámara.
- .... lea con atención las precauciones de seguridad. Las mismas contienen información extremadamente importante referente al uso seguro de este producto.

Le recomendamos leer detenidamente las precauciones de las páginas 73 a 75 antes de utilizar la unidad.

# **PRECAUCIONES DE SEGURIDAD**

## **ADVERTENCIA: PARA EVITAR RIESGOS DE INCENDIOS O ELECTROCUCIONES, NO EXPONGA ESTE APARATO A LA LLUVIA O HUMEDAD.**

## **PRECAUCIONES:**

- Para evitar cortocircuitos, no abra la videocámara. No hay componentes que puedan ser reparados por el usuario. Consulte con personal de servicio cualificado.
- Cuando no utilice el adaptador/cargador de CA durante un largo período, le recomendamos desconectar el cable de alimentación de la toma de corriente.

## **NOTAS:**

- La placa indicadora (placa del número de serie) y la precaución de seguridad están en la parte inferior y/ o en la parte trasera de la unidad principal.
- La placa indicadora (placa del número de serie) del adaptador/cargador de CA está en la parte inferior de la misma.

Esta videocámara está diseñada para ser utilizada con señales de televisión en color tipo PAL. No puede emplearse para reproducir en un televisor de otra norma. Sin embargo, son posibles grabar en vivo y reproducir en el monitor LCD o el visor en cualquier lugar. Utilice la batería BN-V408U/V416U/V428U, recargándola con el adptador/cargador de CA suministrado. (Posiblemente sea necesario un adaptador de conversión apropiado que se adecúe al tipo de toma de corriente de su país.)

Cuando el equipo se encuentra instalado en un gabinete o en un estante, asegúrese que tenga suficiente espacio en todos los lados para permitir la ventilación (10 cm o más en cada lado, en la parte superior y en la parte trasera).

CA*3*

No bloquee los orificios de ventilación.

(Si los orificios de ventilación están bloqueados por un periódico, o paño, etc., el calor no podrá salir.) Ningúna fuente de llama sin protección, tales como velas encendidas, deberá ser colocada en el aparato. Cuando descarte las pilas, deberá considerar los problemas ambientales y respetar estrictamente las normas locales o leyes vigentes para la eliminación de estas pilas.

La unidad no deberá ser expuesta a goteos ni salpicaduras.

No use esta unidad en un cuarto de baño o en lugares con agua.

Tampoco no coloque ningún envase lleno de agua o líquidos (tales como cosméticos o medicinas,

floreros, macetas, vasos, etc.) en la parte superior de la unidad.

(Si penetra agua o líquidos en la unidad, podrá producirse electrocuciones o incendios.)

No apunte el objetivo o el visor directamente hacia el sol. Esto puede causarle lesiones en los ojos así como también fallas en los circuitos internos de la cámara. Esto también puede producir riesgo de incendio o de choque eléctrico.

#### **¡PRECAUCION!**

Las siguientes notas indican posibles daños a la videocámara o lesiones al usuario.

Cuando transporte la videocámara asegúrese de colocar y utilizar la correa para hombro suministrada. Sostenga la videocámara firmemente con la mano, con la correa firmemente enlazada alrededor de la muñeca. El transportar o sostener la videocámara por el visor puede resultar en la caída o en fallas de la unidad.

Tome precauciones para no atraparse los dedos en la cubierta del portacassette. No permita que los niños operen la videocámara, ya que ellos son particularmente susceptibles a este tipo de accidente.

No utilice el trípode sobre superficies inestables o desniveladas ya que la videocámara puede caerse, produciendo graves daños a la misma.

#### **¡PRECAUCION!**

Evite conectar los cables (video/audio, S-video, edición, CC, etc.) a la videocámara y dejar la unidad sobre el TV, ya que el tropezar con uno de los cables puede derribar la videocámara resultando ésta dañada.

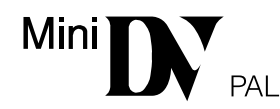

 $\blacksquare$  La videocámara está diseñada exclusivamente para el videocassette digital  $\blacksquare$ . Los cassettes que llevan esta marca son los únicos que pueden utilizarse en esta unidad.

#### Antes de grabar una escena importante . . .

- .... Asegúrese de utilizar cassettes con la marca  $^{Mn}$   $\mathbb{N}$  exclusivamente.
- .... Recuerde que la videocámara no es compatible con otros formatos de video digital.
- .... Recuerde que la videocámara es para usuarios privados exclusivamente. Está prohibido cualquier uso comercial sin la autorización correspondiente. (Aunque grabe eventos tales como espectáculos, o exhibiciones para entretenimiento personal, se recomienda especialmente que obtenga autorización previa.)

# $4$  CA

# **ACCESORIOS SUMINISTRADOS**

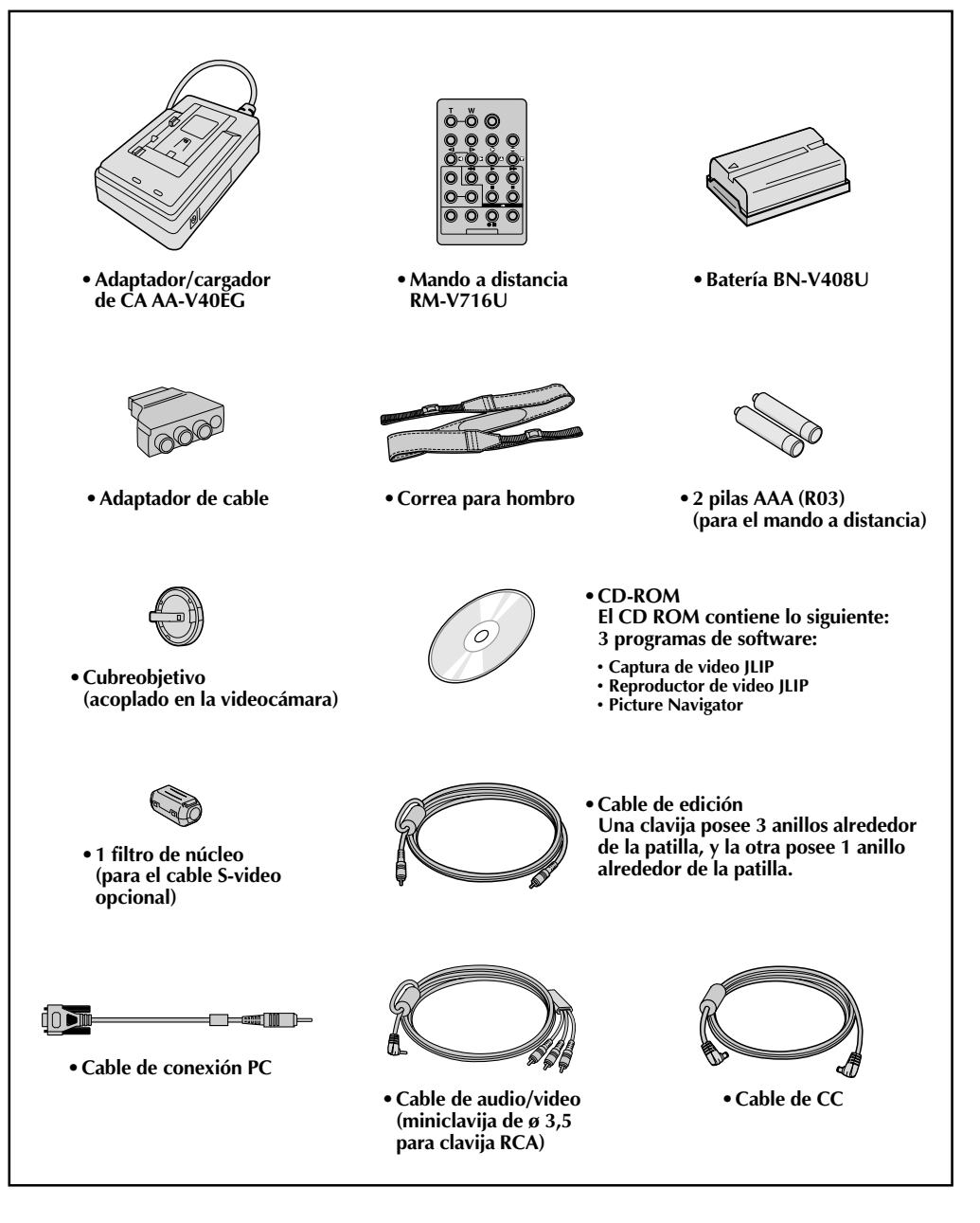

## **Cómo colocar el filtro de núcleo**

Coloque el filtro de núcleo suministrado en un cable S-video opcional. El filtro de núcleo reduce la interferencia.

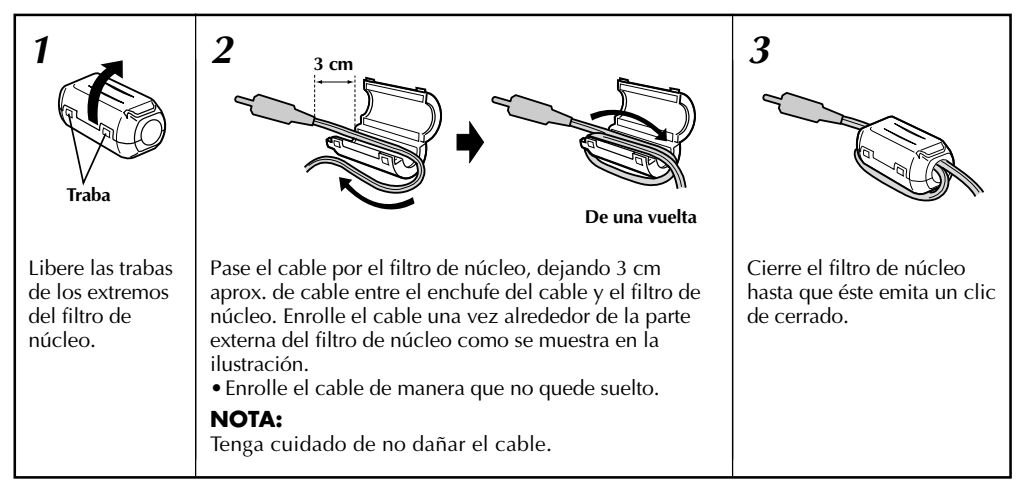

■ Cuando conecte los cables, fije el extremo con el filtro de núcleo a la videocámara.

# **DEMOSTRACION AUTOMATICA**

## **La demostración automática tiene lugar cuando se ajusta "DEMO. MODE" en "ON" (preajuste de fábrica).**

- Disponible cuando el conmutador de alimentación está ajustado en " $\mathbb{Z}$ " o " $\mathbb{M}$ " y si no hay ninguna cinta en la videocámara.
- La ejecución de cualquier operación durante la demostración interrumpirá la demostración temporariamente. Si después de ésto no se ejecuta ninguna operación durante más de 1 minuto, la demostración será reanuada.
- "DEMO. MODE" permanece en "ON" aun cuando la alimentación de la videocámara esté desactivada.
- Para cancelar la demostración automática, ajuste el conmutador de alimentación en "Ma" y presione **MENU/BRIGHT** mientras la demostración esté en marcha. Esto le llevará directamente al menú de ajuste del modo de demostración (así usted no tendrá que pasar por la pantalla de menú). Gire **MENU/BRIGHT** para seleccionar "OFF" y presiónelo. La pantalla normal aparece.

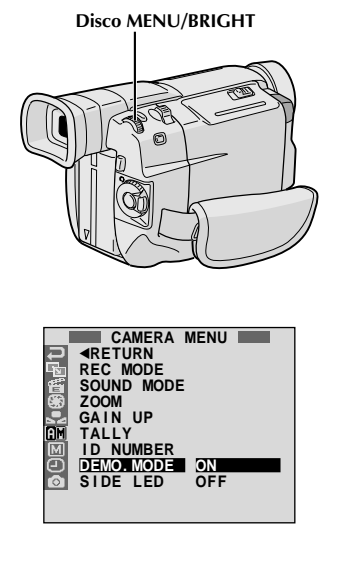

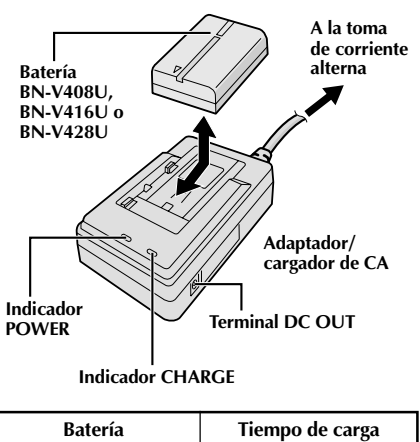

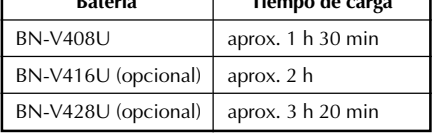

## **Alimentación**

Esta videocámara posee un sistema de alimentación de 2 vías que le permite seleccionar la fuente de alimentación más apropiada. No utilice las unidades de alimentación suministradas con otro equipo.

*6* CA **PREPARATIVOS**

## **CARGA DE LA BATERIA**

- **1** Asegúrese de desconectar el cable CC de la videocámara del adaptador/cargador de CA. Conecte el cable de alimentación del adaptador/ cargador de CA a una toma de corriente alterna. El indicador POWER se encenderá.
- $2$  Fije la batería recargable con las marcas  $\oplus \ominus$ <br>alineadas con las marcas correspondientes en el adaptador/cargador de alimentación de CA. El indicador CHARGE comienza a parpadear para indicar que la carga se ha iniciado.
- **3** Cuando el indicador CHARGE deja de parpadear, pero permanece encendido, la carga ha terminado. Deslice la batería y retírela. Recuerde de desconectar el cable de alimentación del adaptador/cargador de CA de la toma de corriente alterna.

## **NOTAS:**

- Si la tapa de protección está colocada en la batería recargable, retírela primero.
- $\bullet$  Efectúe la carga donde la temperatura sea entre 10°C y 35°C. 20°C a 25°C es la temperatura promedio ideal para la carga. Si el ambiente es demasiado frío, la carga puede ser incompleta.
- Los tiempos de carga, observadas arriba, son para una batería completamente descargada.
- Los tiempos de carga varían de acuerdo a la temperatura ambiente y el estado de la batería.
- Para evitar la interferencia en la recepción, no utilice el adaptador/cargador de CA cerca de una radio.
- Si usted conecta el cable CC de la videocámara al adaptador durante la carga de la batería, la alimentación es suministrada a la videocámara y la carga se interrumpe.
- Ya que el adaptador/cargador de CA procesa electricidad internamente, éste se calienta durante su uso. Asegúrese de utilizarlo solamente en áreas bien ventiladas.
- Cuando cargue la batería por primera vez o después de un largo período de almacenado, el indicador CHARGE puede no encender. En este caso, retire la batería del adaptador/cargador de CA, luego intente la carga nuevamente.
- Si el tiempo de funcionamiento de la batería queda extremadamente corto aun después de haber sido completamente cargada, la batería está estropeada y necesita ser reemplazada. Sírvase comprar una nueva.

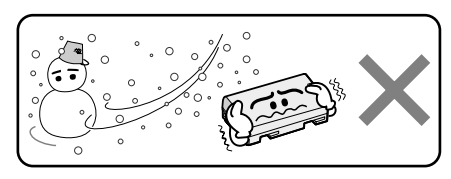

#### **La batería de ion de litio es vulnerable en bajas temperaturas.**

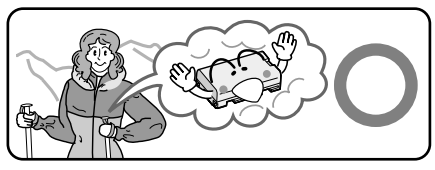

## **Acerca de baterías**

**¡PELIGRO!** No intente desarmar las baterías, ni las exponga al fuego o calor excesivo ya que pueden causar un incendio o explosión.

**¡ADVERTENCIA!** No permita que la batería o sus terminales entren en contacto con metales, ya que ésto puede resultar en un cortocircuito y posiblemente iniciar un incendio.

## **Los beneficios de las baterías de ion de litio**

Las baterías de ion de litio son pequeñas pero tienen gran<br>capacidad de carga. Sin embargo, cuando una batería es expuesta a bajas temperaturas (debajo de 10°C), su tiempo de uso es reducido y puede dejar de funcionar. Si esto<br>sucede, coloque la batería en su bolsillo o en otro lugar cálido protegido durante un corto tiempo, luego recoloque la batería en la videocámara. Mientras la batería no esté fría, no afectará su rendimiento.

(Si usted está utilizando una almohadilla caliente, asegúrese de que la batería no entre en contacto directo con la almohadilla.)

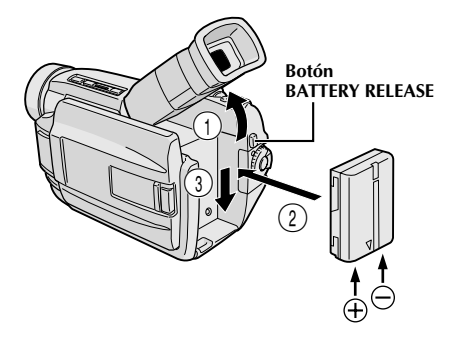

## **ATENCION:**

Antes de desmontar la fuente de alimentación, asegúrese que la alimentación de la videocámara esté desconectada. El no hacerlo puede producir un error de funcionamiento en la videocámara.

## **INFORMACION:**

El VU-V856KIT es un juego compuesto de la batería BN-V856U y del cargador/adaptador de CA AA-V80EG. Lea los manuales de instrucción del VU-V856KIT antes de utilizarlo. Es imposible cargar la batería BN-V856U utilizando el cargador/adaptador de CA suministrado. Use el cargador/adaptador de CA AA-V80EG opcional.

## **USO DE LA BATERIA**

**Incline el visor hacia arriba** 1.

**2** Con la flecha de la batería apuntando hacia abajo, presione ligeramente la batería contra la montura de la batería  $\tilde{2}$ , luego deslice hacia abajo la batería hasta que se trabe en posición 3.

• Si la batería fuera insertada con las marcas  $\oplus \ominus$ colocadas en el sentido equivocado, podrá ocurrir un mal funcionamiento.

#### **Para la extracción de la batería . . .**

.... incline el visor hacia arriba  $(1)$  y deslice la batería hacia arriba ligeramente mientras presiona el botón **BATTERY RELEASE** para desmontarla.

#### **Tiempo de grabación aproximado**

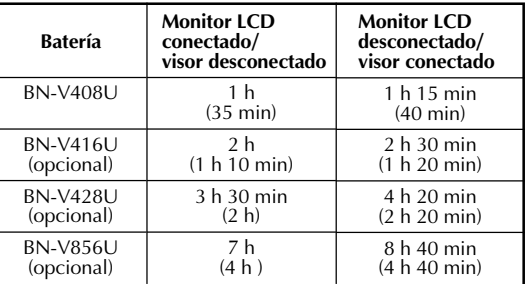

( ) : cuando el foco de video está encendido.

#### **NOTAS:**

- El tiempo de grabación es reducido sensiblemente bajo las siguientes condiciones:
- •El modo zoom o modo de espera de grabación es activado repetidas veces.
	- •EL monitor LCD es usado repetidas veces.
- •El modo de reproducción se activa reiteradamente.
- Antes del uso prolongado, se recomienda la preparación de baterías suficientes para cubrir 3 veces el tiempo planeado de filmación.

## **USO DE ALIMENTACION CON CA**

Utilice el adaptador/cargador de CA (conectado como se muestra en la ilustración).

- **A la toma de** ● El adaptador/cargador de CA se caracteriza por un selector automático de voltaje con límites de CA que van de 110 V a 240 V.
- $\bullet$  Para otras notas,  $\mathbb{F}$  p. 6.

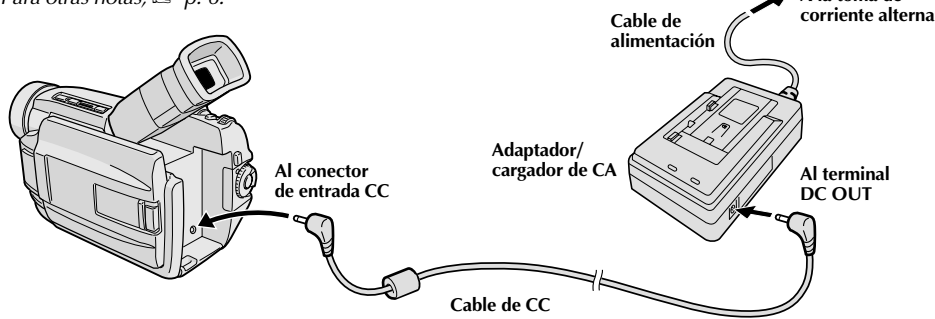

# $8$  ca

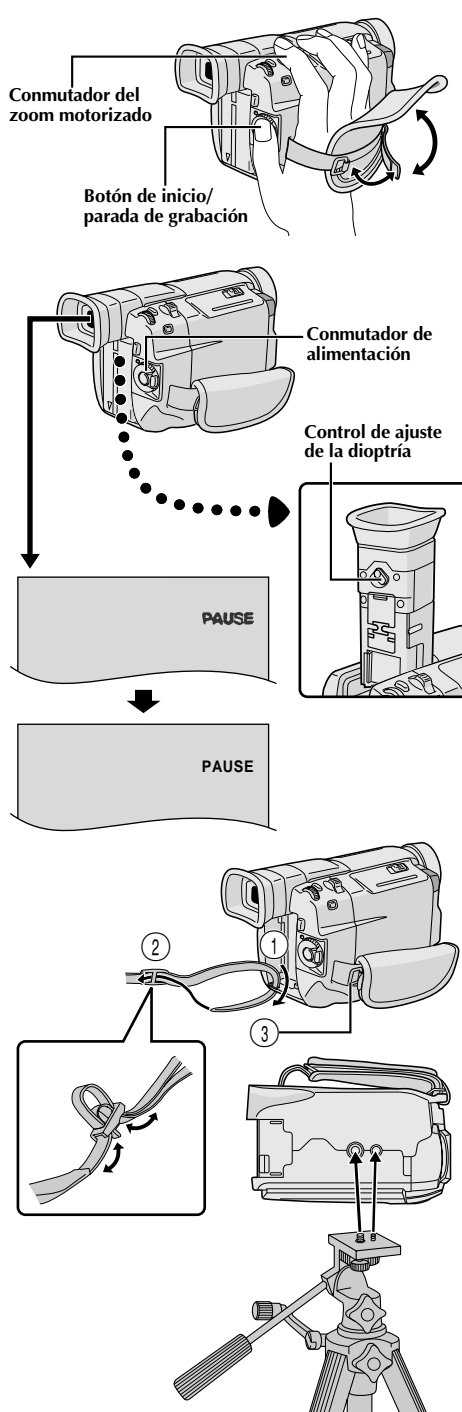

# **Ajuste de la empuñadura**

**1** Separe las cintas Velcro.

**2** Pase la mano derecha a través del bucle y sujete la empuñadura.

**3** Ajústela de tal manera que el pulgar y los dedos puedan operar fácilmente el botón de inicio/ parada de grabación y el conmutador del zoom motorizado. Recoloque la cinta Velcro.

# **Adjuste del visor**

**1** Ajuste el conmutador de alimentación en " **A** "<br>o " M " mientras presiona el botón de bloqueo ubicado en el conmutador.

2 Gire el control de ajuste de la dioptría hasta que<br>las indicaciones en el visor queden claramente enfocadas.

# **Colocación de la correa para el hombro**

**1** Asegúrese que la batería recargable o el cable CC haya sido retirado. Siguiendo las indicaciones de la ilustración, enhebre la correa a través del ojal  $(1)$ , luego dóblela y enhébrela a través de la hebilla 2. Repita el procedimiento para colocar el otro extremo de la correa en el otro ojal 3 localizado abajo de la correa de la empuñadura, asegurándose de que la correa no esté torcida.

# **Montaje del trípode**

- **1** Alinee el tornillo y el perno de dirección de la cámara en el trípode con el receptáculo de montaje de la videocámara y el orificio del perno. Luego apriete el tornillo.
	- •Algunos trípodes no están equipados de pernos.

# **PRECAUCION:**

Cuando utilice un trípode, asegúrese de abrir y de extender totalmente las patas del mismo para estabilizar la videocámara. Para evitar daños causados por su caída, no utilice trípodes pequeños.

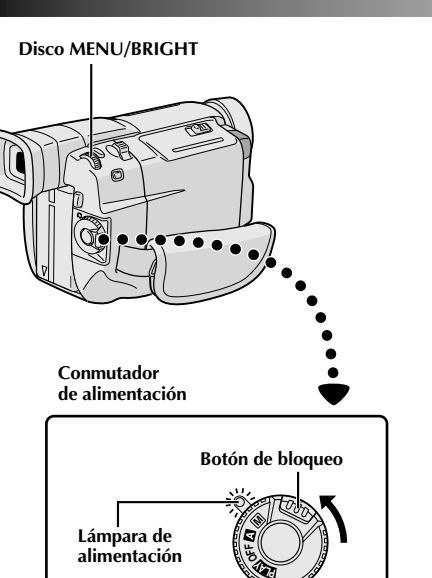

**Indicación**

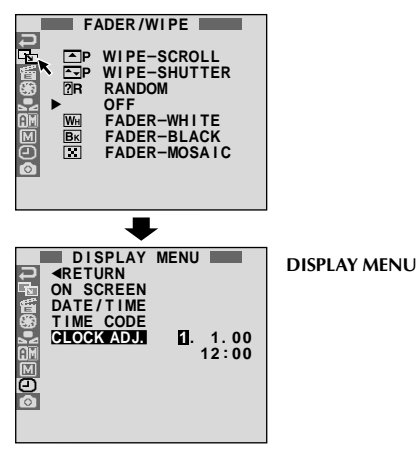

## **Ajustes de fecha/hora**

La fecha y la hora serán grabadas automáticamente en la cinta en todo momento. Usted puede seleccionar la indicación o no de la misma durante la reproducción  $(\Box \, \bar{\mathcal{F}} \, \mathrm{p. 32}).$ 

Ajuste el conmutador de alimentación en " $M$ " mientras presiona el botón de bloqueo localizado en el conmutador. La lámpara de alimentación se enciende y se conecta la alimentación de la videocámara.

**2** Presione **MENU/BRIGHT**. La pantalla de menú aparecerá.

**Gire MENU/BRIGHT** para seleccionar "  $\bullet$ ". Presiónelo y "DISPLAY MENU" aparecerá.

**4** Gire **MENU/BRIGHT** para seleccionar "CLOCK ADJ.". Presiónelo y "día" quedará iluminado. Gire **MENU/BRIGHT** para ingresar el día. Presiónelo. Repita la operación para ingresar el mes, el año, la hora y los minutos. Gire **MENU/BRIGHT** para seleccionar "<RETURN", y presiónelo dos veces. La pantalla de menú se cerrará.

#### **NOTA:**

Aunque seleccione "CLOCK ADJ." (fecha/hora) si el parámetro no está iluminado el reloj interno de la videocámara continúa funcionando. Una vez que mueva la barra iluminada al primer parámetro de fecha/ tiempo (mes), el reloj se para. Cuando complete el ajuste del minuto y presione **MENU/BRIGHT**, la fecha y hora empiezan a funcionar desde la fecha y hora recién ajustados.

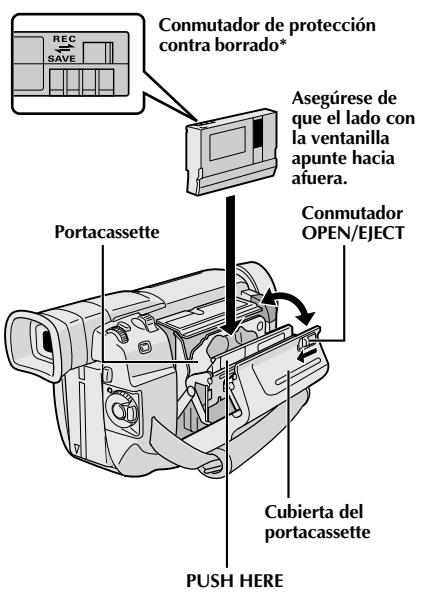

#### **\* Protección de grabaciones valiosas . . .**

.... deslice el conmutador de protección contra borrado en la parte trasera del cassette hacia "SAVE". Esto evita que la cinta sea regrabada. Para grabar en la misma cinta, deslice el conmutador hacia "REC" antes de colocarla.

## **Colocación/extracción de un cassette**

Para colocar o extraer un cassette es necesario conectar la alimentación de la videocámara.

**1** Deslice y mantenga **OPEN/EJECT** en dirección a la<br>flecha, luego extraiga la cubierta del portacassette para abrirla hasta que se trabe. El portacassette se abre automáticamente.

•No toque los componentes internos.

**2** Inserte o extraiga el cassette y presione "PUSH HERE" para cerrar el portacassette.

- •Una vez que el portacassette esté cerrado, se retraerá automáticamente hacia el interior. Espere hasta que entre completamente antes de cerrar la cubierta del portacassette.
- •Cuando las baterías están casi agotadas, no podrá cerrar la cubierta del portacassette. No aplique fuerza. Reemplace la batería por una completamente cargada antes de continuar la operación.

**3** Cierre la cubierta del portacassette firmemente hasta que se trabe en el lugar.

### **Tiempo de grabacion aproximado**

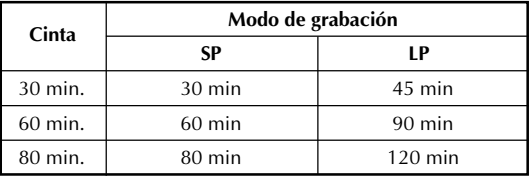

- El portacassette tarda unos pocos segundos en abrirse. No lo fuerce.
- Si espera unos pocos segundos y el portacassette no se abre, cierre la cubierta del mismo e intente abrirlo otra vez. Si el portacassette aún no se abre, desactive la videocámara y luego actívela nuevamente.
- Si el cassette no es insertado apropiadamente, abra completamente la cubierta del portacassette y retire el cassette. Algunos minutos después, insértelo nuevamente.
- Cuando transporte la videocámara rápidamente de un lugar frío a uno tibio, espere un momento antes de abrir la cubierta del portacassette.
- Cerrar la cubierta del portacassette antes de que el portacassete salga puede causar daños en la videocámara.
- Un cassette puede ser colocado o extraído aunque la alimentación de la videocámara esté desconectada. Después de cerrar el portacassette con la alimentacíon de la videocámara desconectada, el portacassette puede no moverse. Para la colocación o extracción se recomienda conectar la alimentación.
- Cuando reinicia la grabación después de abrir la cubierta del portacassette, la unidad dejará una porción sin grabar en la cinta, o borrará la escena anteriormente grabada (graba sobre la misma), independientemente de que el portacassette salga o no. Vea la página 19 para información acerca de la grabación a partir de la mitad de la cinta.
- Afloje la correa de la empuñadura en el caso que ésta interfiera en la operación de la cubierta del portacassette  $(\Box \, \bar{\mathbb{F}} p. 8)$ .

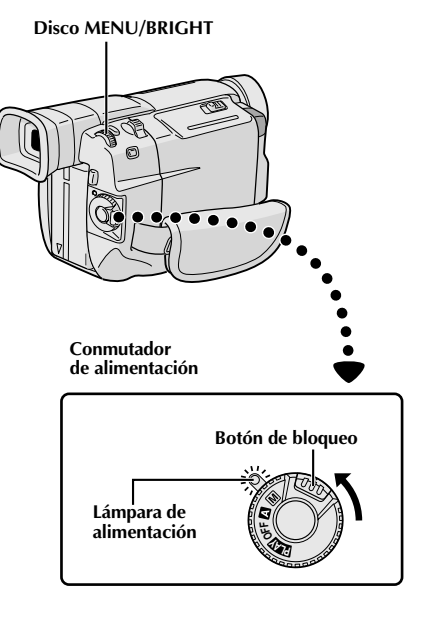

#### **Indicación**

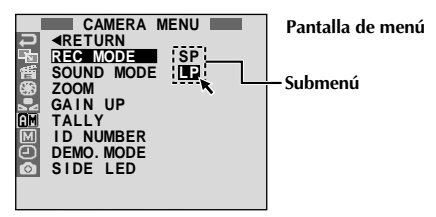

# **Ajuste del modo de grabación**

Ajuste el modo de grabación de cinta dependiendo de su preferencia.

**1** Ajuste el conmutador de alimentación en " $\mathbb{M}$ "<br>mientras presiona el botón de bloqueo localizado en el conmutador. La lámpara de alimentación se enciende y se conecta la alimentación de la videocámara.

**2** Presione **MENU/BRIGHT**. La pantalla de menú aparecerá.

**3** Gire **MENU/BRIGHT** para seleccionar " **IIII**".<br>**3** Presiónelo y "CAMERA MENU" aparecerá.

**4** Gire **MENU/BRIGHT** para seleccionar "REC MODE" y presiónelo. El submenú aparecerá. Seleccione "SP" o "LP" girando **MENU/BRIGHT** y presiónelo. Gire **MENU/BRIGHT** para seleccionar "<RETURN", y presiónelo dos veces. La pantalla de menú se cerrará.

• La copia de audio ( $\mathbb{F}$  p. 58) no es posible en una cinta grabada en el modo LP.

•"LP" (larga reproducción) es una grabación más económica suministrando 1,5 veces más de tiempo de grabación.

- Si se conmuta el modo de grabación durante la grabación, la imagen de reproducción será borrosa en el punto dónde se realizó la conmutación.
- Se recomienda que para las cintas grabadas en el modo LP en esta videocámara, sean reproducidas en esta videocámara.
- Durante la reproducción de una cinta grabada en otra videocámara, pueden aparecer bloques de interferencia o pueden haber pausas momentáneas en el sonido.

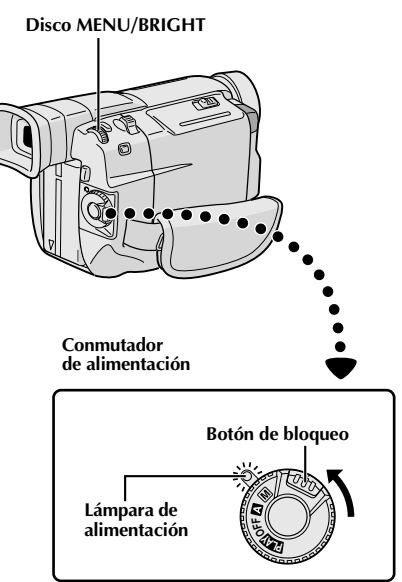

#### **Indicación**

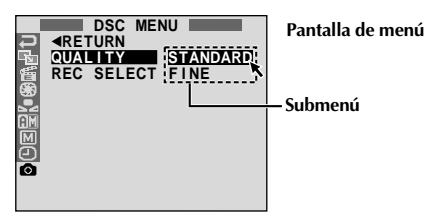

## **Ajuste del modo de calidad de imagen**

El modo de calidad de imagen puede ser seleccionado para satisfacer mejor su necesidad. Dos modos de calidad de imagen están disponibles: FINE y STANDARD (en orden de calidad).

**1** Ajuste el conmutador de alimentación en " $\mathbb{M}$ "<br>mientras presiona el botón de bloqueo localizado en el conmutador. La lámpara de alimentación se enciende y se conecta la alimentación de la videocámara.

**2** Presione **MENU/BRIGHT**. La pantalla de menú aparecerá.

Gire **MENU/BRIGHT** para seleccionar "  $\text{S}$ ". Presiónelo y "DSC MENU" aparecerá.

**4** Gire **MENU/BRIGHT** para seleccionar "QUALITY" y presiónelo. El submenú aparecerá. Gire **MENU/ BRIGHT** para seleccionar el modo deseado y presiónelo. Gire **MENU/BRIGHT** para seleccionar " **■RETURN**" y presiónelo dos veces. La pantalla de menú se cerrará.

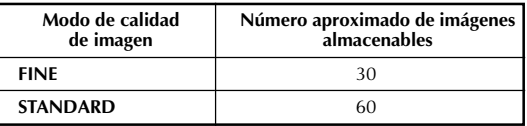

- El número de imágenes almacenables depende del modo de calidad de fotografía seleccionado y así como también de la composición de los sujetos en las imágenes.
- Los números listados arriba son aplicables cuando la memoria de la videocámara está vacía (cuando no hay ninguna imagen de muestra almacenada).

**Para activar la videocámara, ajuste el conmutador de alimentación en cualquier modo de operación, excepto "OFF", mientras presiona el botón de bloqueo localizado en el conmutador.**

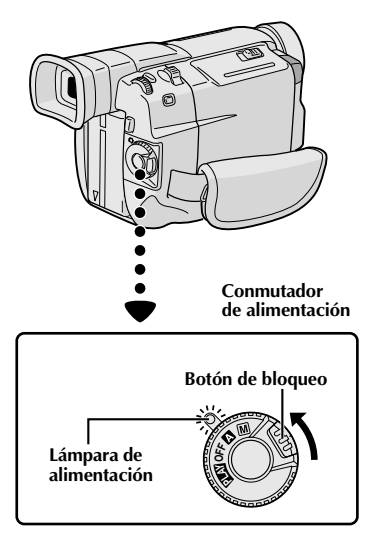

**Cuando se ajusta el conmutador de alimentación en " ", aparece "F. AUTO". Cuando se ajusta en " " o " ", no aparece ninguna indicación.**

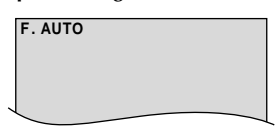

**Cuando se ajusta el conmutador de alimentación en " " o " " y el conmutador VIDEO/DSC en " ", aparece "DSC". Cuando se ajusta en "VIDEO", no aparece ninguna indicación.**

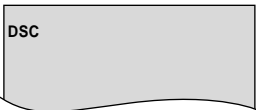

# **Modo de operación**

Elija el modo de operación apropiado de acuerdo con su preferencia utilizando el conmutador de alimentación y el conmutador **VIDEO/DSC**.

#### **Posición del conmutador de alimentación**

#### **(Manual:):**

Le permite activar varias funciones de grabación empleando los menúes. Si desea prestaciones más creativas que la grabación totalmente automática, intente este modo.

#### **(Completamente automático):**

Le permite grabar SIN emplear efectos especiales o ajustes manuales. Adecuado para la grabación normal.

#### **OFF:**

Le permite desconectar la alimentación de la videocámara.

#### **:**

Le permite reproducir una grabación de la cinta, para mostrar una imagen fija almacenada en la memoria incorporada de la videocámara o para transferir una imagen fija grabada en la cinta o en la memoria incorporada de la videocámara a un ordenador.

#### **Posición del conmutador VIDEO/DSC**

#### **VIDEO:**

Le permite grabar en una cinta o reproducir una cinta. Si se ajusta "REC SELECT" en " $\Rightarrow$   $\overline{CD}$   $\leftrightarrow$   $\overline{BD}$ " en la pantalla de menú DSC, las imágenes fijas también serán grabadas en la memoria incorporada de la videocámara.

#### **:**

Le permite grabar una imagen fija o mostrar una imagen fija almacenada en la memoria incorporada de la videocámara.

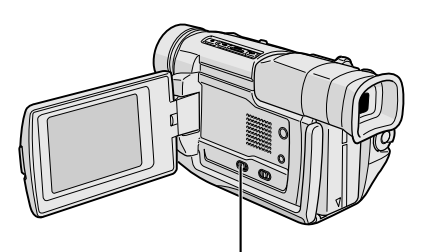

**Conmutador VIDEO/DSC (Abra el monitor LCD para acceder a este conmutador)**

## **GRABACION Grabación básica de video**

#### **Conmutador de alimentación**

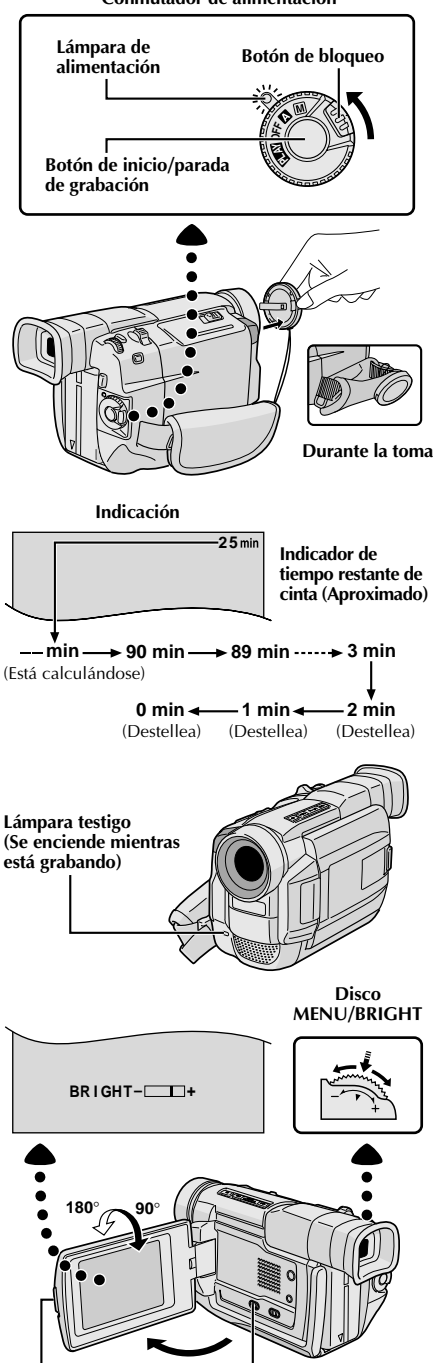

**Botón PUSH OPEN**

**Conmutador VIDEO/DSC**

#### **NOTA:**

Usted primero debe haber efectuado los procedimientos listados abajo. De lo contrario efectúelos antes de continuar.

- Alimentación ( $\mathbb{F}$  p. 6)
- Ajuste de la empuñadura ( $\mathbb{F}$  p. 8)
- Ajuste del visor ( $\mathbb{F}$  p. 8)
- $\bullet$  Colocación de un cassette ( $\mathbb{F}$  p. 10)
- Ajuste del modo de grabación ( $\equiv$  p. 11)

**1** Presione las lengüetas del cubreobjetivo para retirarlo. Presione **PUSH OPEN**, abra el monitor LCD y ajuste el conmutador **VIDEO/DSC** en "VIDEO".

2 Ajuste el conmutador de alimentación en "∆" o<br>" momentas presiona el botón de bloqueo ubicado en el conmutador.

#### **Filmación mientras utiliza el monitor LCD:**

Asegúrese de que el monitor LCD esté completamente abierto. Inclínelo hacia arriba/hacia abajo para mejor visibilidad.

**Filmación mientras utiliza el visor:** Cierre el monitor LCD.

•La lámpara de alimentación se enciende y la videocámara ingresa en el modo de espera de grabación. Aparece "PAUSE".

**3** Presione el botón de inicio/parada de grabación.<br><sup>3</sup> " <sup>"</sup> " aparece cuando la grabación está en marcha.

#### **Para interrumpir la grabación . . .**

.... presione el botón de inicio/parada de grabación. La videocámara reingresa en el modo de espera de grabación.

#### **Para ajustar el brillo de la pantalla**

.... gire **MENU/BRIGHT** hasta que el indicador de brillo en el mostrador se mueva y la pantalla llegue al brillo apropiado.

### **NOTAS:**

- Cuando emplea el monitor LCD al aire libre bajo la luz directa del sol, es posible que sea difícil de ver. Si ocurre ésto, en su lugar emplee el visor.
- La imagen no aparecerá simultáneamente en el monitor LCD y en el visor.
- El portacassette no puede ser abierto a menos que sea colocado una fuente de alimentación.
- Puede haber un retraso después de abrir la cubierta del portacassette hasta que el compartimiento se abra. No lo fuerce.
- Una vez que el portacassette esté cerrado, se retraerá automáticamente hacia el interior. Espere hasta que entre completamente antes de cerrar la cubierta del portacassette.
- El tiempo requerido para calcular y mostrar la longitud de la cinta restante, y la exactitud del cálculo, pueden variar de acuerdo con el tipo de cinta utilizado.
- "TAPE END" aparece cuando la cinta llega al fin y la alimentación se desconecta automáticamente si se deja la unidad en esta condición durante 5 minutos. "TAPE END" también aparece cuando se coloca un cassette cuya cinta está en el fin.
- Si el modo de espera de grabación continúa durante 5 minutos, la alimentación de la videocámara se interrumpe automáticamente. Para activar la videocámara nuevamente, coloque el conmutador de alimentación en "OFF" y vuelva a colocarlo en " $\blacksquare$ " o " $\blacksquare$ ".
- Cuando se deja un espacio sin grabar entre escenas grabadas en la cinta, el código de tiempo se interrumpe y pueden ocurrir errores al editar la cinta. Para evitar ésto, refiérase a "Grabación desde la mitad de una cinta" ( $\mathbb{F}$  p. 19).
- Durante la grabación, el sonido no será escuchado por el altavoz.
- Para apagar la lámpara testigo durante la grabación, *■* **p. 22, 23.**
- Para retirar las indicaciones del mostrador de la videocámara durante la grabación,  $\mathbb{F}$  p. 22, 25.

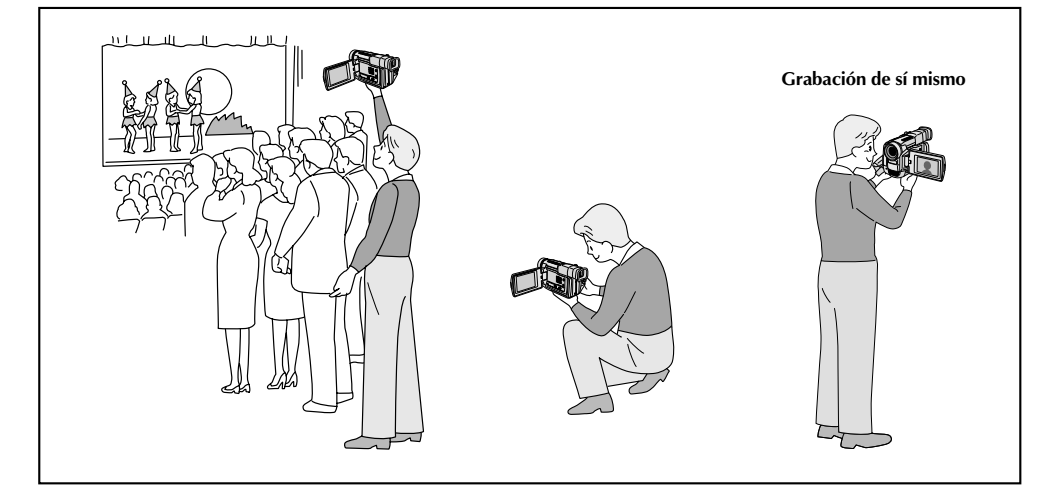

## **FILMACION PERIODISTICA**

En algunas situaciones, la filmación de diferentes ángulos puede proporcionarle resultados más sensacionales. Mantenga la videocámara en la posición deseada e incline el monitor LCD en la dirección más conveniente. Este puede girar 270˚ (90˚ hacia abajo, 180˚ hacia arriba).

## **GRABACION DE SI MISMO**

Usted puede filmarse a si mismo mientras ve su propia imagen en el monitor LCD. Abra el monitor LCD e inclínelo hacia arriba hasta 180 grados, de tal manera que apunte hacia adelante, y luego apunte el objetivo hacia sí mismo e inicie la grabación.

# $16$  CA

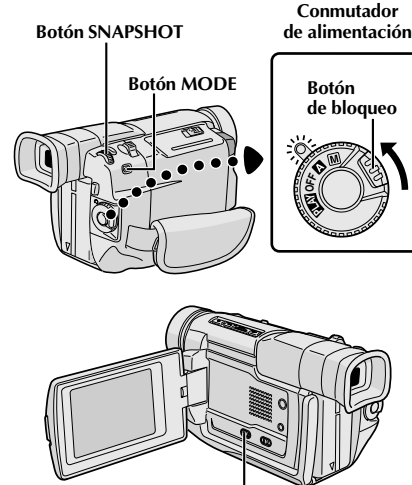

**Conmutador VIDEO/DSC (Abra el monitor LCD para acceder a este conmutador)**

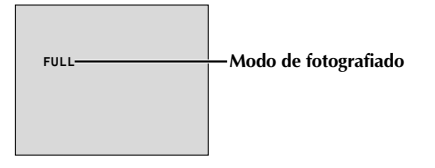

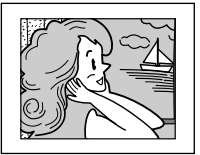

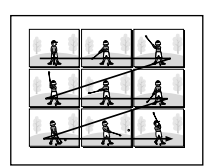

**Modo de fotografiado con marco\* (FRAME)**

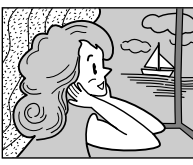

**Modo de fotografiado sin marco\* (FULL)**

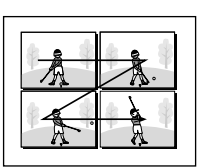

**Multianalizador 4 (MULTI-4)**

### **Modo Pin-Up (para colgar)\* (PIN-UP)**

**\*** Hay un efecto de sonido de un obturador cerrándose.

# **Fotografiado (Para grabaciones de video)**

Esta función le permite grabar imágenes fijas que parecen fotografías sobre una cinta.

## **SELECCION DEL MODO DE FOTOGRAFIADO**

**1** Ajuste el conmutador **VIDEO/DSC** en "VIDEO", luego ajuste el conmutador de alimentación en " $\Box$ " o " $\Box$ " mientras presiona el botón de bloqueo localizado en el conmutador.

**2** Elija el modo de fotografiado adecuado dentro de los 5 modos disponibles presionando **MODE** repetidamente hasta que el indicador de modo de fotografiado deseado sea indicado.

## **GRABACION DEL FOTOGRAFIADO**

**1** Presione **SNAPSHOT**. **Si usted presiona durante la espera de grabación . . .**

- ..... aparece "PHOTO" y una imagen fija será grabada durante 6 segundos aprox., luego la videocámara reingresará al modo de espera de grabación.
- **Si usted presiona durante la grabación . . .**

..... aparece "PHOTO" y una imagen fija será grabada durante 6 segundos aprox., luego la grabación normal se reanudará.

### **Modo motorizado**

El mantener presionado **SNAPSHOT** suministra un efecto similar al fotografiado en serie. (Intervalo entre imágenes fijas: 1 segundo aprox.)

- Aunque "MULTI-4" o "MULTI-9" esté accionado, la grabación de fotografiado será ejecutada en el modo FULL cuando esté en zoom digital.
- Si la grabación de fotografiado no es posible, "PHOTO" destella cuando **SNAPSHOT** es presionado.
- Aunque el Programa AE con efectos especiales  $(\Box \vec{\tau} p. 28)$  esté accionado, determinados modos de Programa AE con efectos especiales son inhabilitados durante la grabación de fotografiado. En tal caso, el ícono destella.
- Si presiona **SNAPSHOT** cuando "DIS" está ajustado en "ON"  $(\Box \bar{F} p. 24)$ , el estabilizador será inhabilitado.
- Cuando se ajusta "REC SELECT" en " $\blacktriangleright$   $\blacksquare$  / $\blacktriangleright$   $\blacksquare$ " en la pantalla de menú ( $\sqrt{p}$  p. 25), las imágenes fijas son grabadas no sólo en la cinta, sino también en la memoria incorporada de la videocámara. Si se presiona **SNAPSHOT** cuando no hay ninguna cinta colocada, las imágenes fijas no serán grabadas en la memoria.
- Para copiar imágenes grabadas de una cinta a la memoria  $incorporada$  de la videocámara,  $\Box$  p. 47.
- También durante la reproducción de cintas, todos los modos de fotografiado están disponibles cuando se ajusta " $\bullet$ " COPY" en "OFF" en la pantalla de menú ( $\sqrt{2}$  p. 32). Sin embargo, no será escuchado el sonido del obturador.
- Durante la grabación de fotografiado, la imagen que aparece en el visor podrá perderse parcialmente. Sin embargo, no afecta la imagen grabada.
- Cuando se conecta un cable al conector AV, el sonido del obturador no será escuchado a través del altavoz, sin embargo, el mismo es grabado en la cinta.
- **REC** aparecerá mientras se toma el fotografiado.

**Multianalizador 9 (MULTI-9)**

#### CA*17* **GRABACION Grabación básica de cámaras fijas digitales (D.S.C.)**

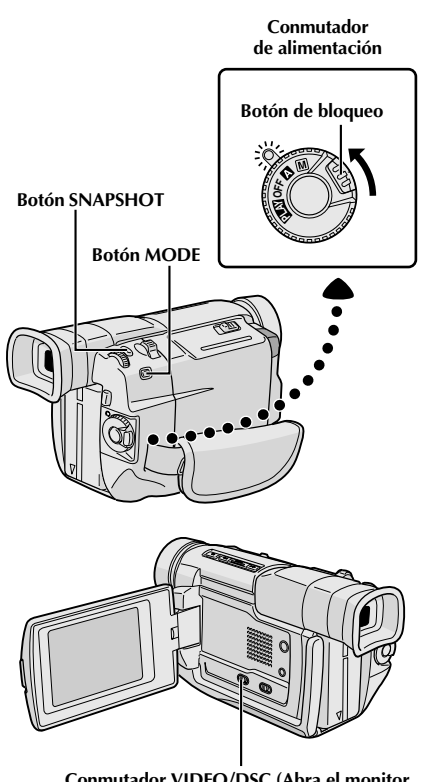

#### **Conmutador VIDEO/DSC (Abra el monitor LCD para acceder a este conmutador)**

#### **Número total de fotografías**

Muestra el número total aproximado de fotografías que pueden ser almacenadas, incluyendo aquéllas que han sido tomadas. El número aumenta o disminuye conforme las fotografías almacenadas, el modo de calidad de imagen, el disco de modo de filmación, etc.

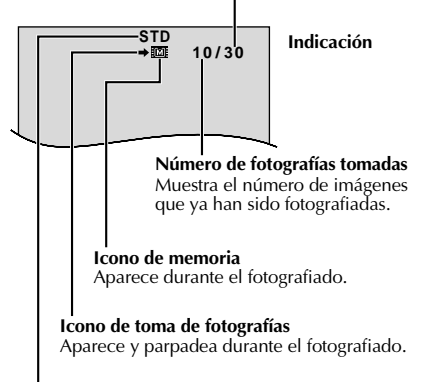

#### **Modo de calidad de imagen**

Muestra el modo de calidad de imagen de la imagen almacenada. Existen 2 modos disponibles: FINE y STD (estándar) ( $\mathbb{F}$  p. 12).

## **Fotografiado básico (Fotografiado)**

Usted puede utilizar su videocámara como una cámara fija digital para tomar fotografiados.

### **NOTA:**

Usted ya debe haber ejecutado los procedimientos listados abajo. En caso contrario, ejecútelos antes de continuar.

- $\bullet$  Alimentación ( $\mathbb{F}$  p. 6)
- $\bullet$  Ajuste de la empuñadura ( $\circled{r}$  p. 8)
- Ajuste del visor ( $\mathbb{F}$  p. 8)
- $\bullet$  Ajuste del modo de calidad de imagen ( $\circ$  p. 12)

## **SELECCION DEL MODO DE FOTOGRAFIADO**

Ajuste el conmutador **VIDEO/DSC** en "<sup>DSC</sup>, luego ajuste el conmutador de alimentación en " $\blacksquare$ " o " Majo" mientras presiona el botón de bloqueo localizado en el conmutador.

- **2** Elija el modo de fotografiado adecuado entre los 5 modos disponibles, presionando **MODE** reiteradamente hasta que el indicador de modo de fotografiado deseado aparezca.
	- Los modos de fotografiado disponibles son los mismos que aquellos de la pág. 16.

## **GRABACION DE FOTOGRAFIADO**

**1** Presione **SNAPSHOT**. La imagen se almacena en la memoria incorporada de la videocámara.

#### **Para borrar imágenes fijas no deseadas . . .**

..... cuando las imágenes fijas no deseadas son almacenadas en la memoria incorporada de la videocámara o cuando su memoria está llena, refiérase a "Borrado de imágenes"  $(\mathbb{F} \times \mathbb{R})$ , y borre las imágenes fijas no deseadas.

- Aunque "MULTI-4" o "MULTI-9" esté accionado, la grabación de fotografiado será ejecutada en el modo FULL cuando esté en zoom digital.
- Aunque "DIS" esté ajustado en "ON" ( $\square$ ) p. 24), el estabilizador será inhabilitado.
- Si no es posible la grabación de fotografiado, "PHOTO" parpadea cuando **SNAPSHOT** es presionado.
- El modo de drive motorizado ( $\mathbb{F}$  p. 16) es inhabilitado cuando se ajusta el conmutador **VIDEO/DSC** en "**DSC**".
- Aunque Programa AE con efectos especiales ( $\mathbb{F}$  p. 28) esté accionado, ciertos modos de Programa AE con efectos especiales son inhabilitados durante la grabación de fotografiado. En tal caso, el icono parpadeará.
- Si la toma no es ejecutada durante 5 segundos aprox. cuando el conmutador de alimentación está ajustado en "∆" o "₪" y la alimentación es suministrada a través de la batería, la videocámara se interrumpe automáticamente para ahorrar alimentación. Para efectuar la filmación nuevamente, ajuste el conmutador de alimentación en "OFF", luego en " $\blacksquare$ " o " $\blacksquare$ ".
- Algunas imágenes de muestra han sido almacenadas de fábrica en la memoria incorporada. Si desea borrarlas, primero retire la función de "Protección" ( $\sqrt{\epsilon}$  p. 37), luego efectúe la función de "Borrado" ( $\equiv$  p. 38).

# $18$ <sub>CA</sub>

**Extensión del zoom (T: Telefoto)**

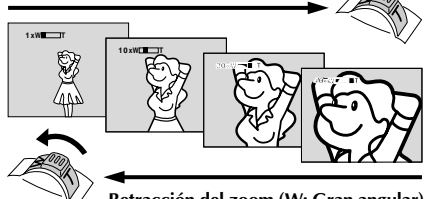

**Retracción del zoom (W: Gran angular)**

**Indicación del zoom**

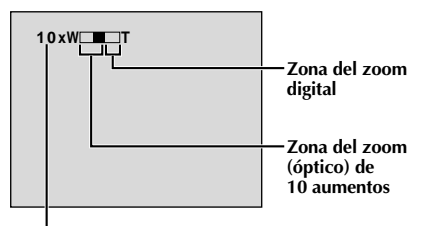

**Relación aproximada del zoom**

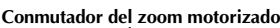

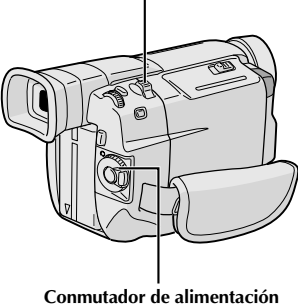

## **FUNCION: Zoom**

## **PROPOSITO:**

Producir un efecto de extensión/retracción del zoom o un cambio instantáneo en la amplificación de la imagen.

## **OPERACION:**

## **Extensión del zoom**

Deslice el conmutador del zoom motorizado hacia  $^{\prime\prime}$ T".

#### **Retracción del zoom**

Deslice el conmutador del zoom motorizado hacia  $''W''$ 

 Cuanto más deslice el conmutador de zoom motorizado, más rápida será la acción del zoom.

- El enfoque puede desestabilizarse durante el zoomado. En este caso, ajuste el zoom mientras el modo de espera de grabación está activado, bloquee el enfoque empleando el enfoque manual  $(\Box \triangledown p. 21)$ , luego extienda o retraiga el zoom en el modo de grabación.
- Es posible obtener un zoomado máximo de 100 aumentos, o una ampliación de 10 aumentos ofrecido por el zoom óptico ( $\mathbb{F}$  p. 23).
- Los zoom superiores a 10 aumentos amplifican la imagen a través de procesamiento de imagen digital, y por lo tanto es denominado zoom digital.
- Durante el zoom digital, la calidad de imagen se reduce.
- El zoom digital no puede ser utilizado cuando el procesamiento de imagen digital, tal como reemplazo/disolución de imágenes  $(\Box \, \bar{p})$  p. 26, 27) o eco de video  $(\Box \Box p. 28)$  está activado.
- La filmación macro (a aprox. 5 cm del sujeto) es posible cuando el conmutador del zoom motorizado está en "W". Vea también "TELE MACRO" en la pantalla de menú en la página 24.

# $\sim$  1<sup> $\epsilon$ </sup>

## **NOTA: Grabación desde la mitad de una cinta**

## **Código de tiempo**

Durante la grabación la unidad graba un código de tiempo en la cinta. Este código sirve para confirmar la ubicación de la escena grabada en la cinta, durante la reproducción.

Si la grabación comienza con un espacio sin grabar, el código de tiempo comienza a ser contado desde "00:00:00" (minutos-segundos-fotograma). Si la grabación se inicia desde el fin de una escena previamente grabada, el código de tiempo continúa desde el último número de código de tiempo.

Para realizar la edición por montaje aleatorio  $(\mathbb{F}$  p. 52 a 57), es necesario el código de tiempo. Si durante la grabación se deja un espacio en blanco en la mitad de la cinta, el código de tiempo se interrumpe. Cuando se reinicia la grabación, el código de tiempo es contado otra vez a partir de "00:00:00". Esto significa que la videocámara puede grabar códigos de tiempo iguales a los existentes en una escena previamente grabada. Para evitar ésto, efectúe "Grabación desde la mitad de una cinta" abajo, en los siguientes casos:

- •Cuando filma otra vez después de reproducir una cinta grabada.
- •Cuando desconecta la alimentación durante la filmación.
- •Cuando extrae y coloca una cinta durante la filmación.
- •Cuando filma empleando una cinta parcialmente grabada.
- •Cuando filma sobre una porción sin grabar ubicada a mitad de cinta.
- •Cuando filma otra vez después de haber filmado una escena y abierto/cerrado la cubierta del cassette.

## **Grabación desde la mitad de una cinta**

- **1.** Reproduzca una cinta para encontrar el lugar en donde desea iniciar la grabación, luego active el modo de reproducción fija ( $\mathbb{F}$  p. 31).
- **2.** Ajuste el conmutador de alimentación en " " o " " mientras presiona el botón de bloqueo localizado en el conmutador, luego inicie la grabación.

## **NOTAS:**

- El código de tiempo no puede ser modificado.
- Durante el avance rápido o el rebobinado, la indicación de código de tiempo no se mueve coordinadamente.
- $\bullet$  El código de tiempo es indicado sólo cuando "TIME CODE" es ajustado en "ON" ( $\mathbb{F}$  p. 25, 32).

## **Cuando se deja una porción sin grabar en la cinta**

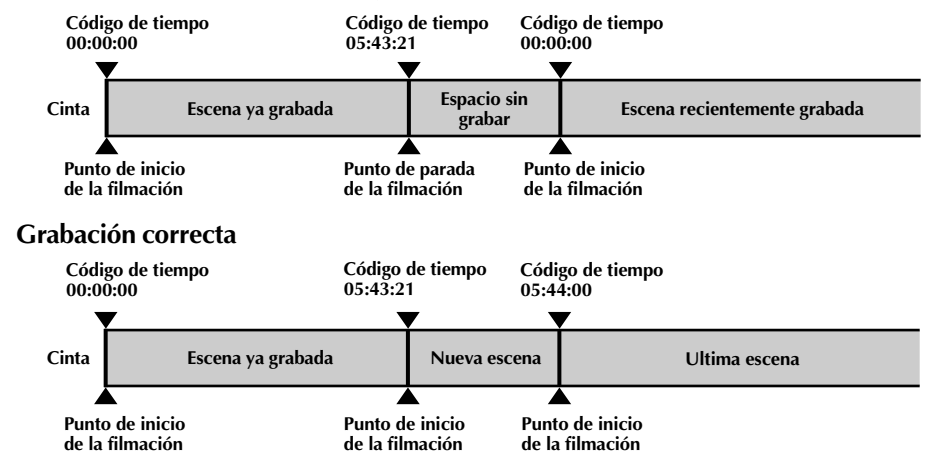

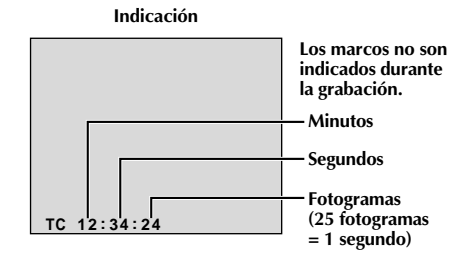

# $20$  ca

## **GRABACION Grabación básica de video y D.S.C. (cont.)**

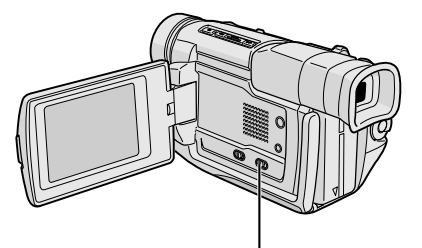

**Conmutador LIGHT OFF/AUTO/ON (Abra el monitor LCD para acceder a este conmutador)**

## **PELIGRO**

 El foco de video puede calentarse extremadamente. No lo toque cuando está encendido ni inmediatamente después de

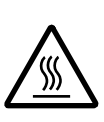

apagarlo, de lo contrario podrá sufrir quemaduras graves.

- No coloque la videocámara dentro del estuche para transporte inmediatamente después de emplear el foco de video ya que continuará caliente durante algún tiempo.
- Cuando emplea la videocámara mantenga una distancia de 30 cm aprox. entre el foco de video y las personas u objetos.
- No la emplee cerca de materiales inflamables o explosivos.
- Se recomienda consultar con su distribuidor JVC más cercano para reemplazar el foco de video.

## **FUNCION: Foco de video**

### **PROPOSITO:**

Iluminar la escena cuando la luz natural es insuficiente.

## **OPERACION:**

Coloque **LIGHT OFF/AUTO/ON** como sea necesario:

- **OFF** : Apaga el foco de video.
- **AUTO** : Enciende el foco de video automáticamente cuando la videocámara capta que el sujeto está insuficientemente iluminado.
- **ON** : Mantiene el foco de video encendido mientras la videocámara está activada.
- El foco del video sólo puede ser usado con la videocámara activada.
- Cuando emplea foco de video se recomienda colocar el balance del blanco ( $\mathbb{F}$  p. 30) en  $\hat{\mathcal{F}}$ .
- Cuando no emplea el foco de video, apáguelo para ahorrar batería.

- $\bullet$  Aunque el indicador de la batería ( $\Box$ ) no destelle si la carga está baja, la videocámara puede desconectarse automáticamente cuando usted enciende el foco de video, o cuando comienza a grabar con el foco de video encendido.
- Cuando se coloca **LIGHT OFF/AUTO/ON** en "AUTO":
	- •Dependiendo de las condiciones de iluminación, el foco de video puede encenderse y apagarse repetidamente, en este caso, encienda manualmente el foco de video con **LIGHT OFF/ AUTO/ON**.
	- Mientras el modo "SHUTTER" ( $\equiv p. 28$ ) está activado, es muy probable que el foco de video quede encendido.
	- Con el modo "TWILIGHT" ( $\mathbb{F}$  p. 28) activado, el foco de video no se encenderá.

# **GRABACION Funciones avanzadas de video**

**Zona de detección del enfoque**

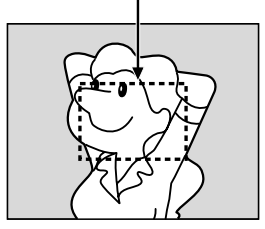

**Cuando enfoca un sujeto más alejado**

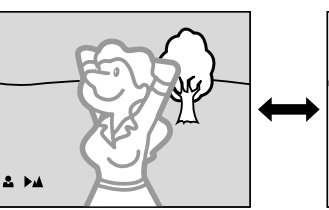

**Cuando enfoca un sujeto más cercano**

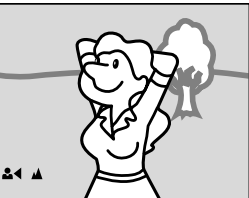

## **FUNCION: Enfoque automático**

## **PROPOSITO:**

El sistema de enfoque automático de gama completa de la videocámara ofrece capacidad para filmar continuadamente desde primer plano (a aprox. 5 cm del sujeto) a infinito.

Sin embargo, el enfoque correcto puede no ser posible en las situaciones listadas abajo (en cuyo caso es necesario utilizar el enfoque manual):

- •Cuando hay dos sujetos superpuestos en la misma escena.
- •Cuando la iluminación es insuficiente.\*
- •Cuando el sujeto no está contrastado (diferencia en brillo y oscuridad), tales como una pared plana de un sólo color o un cielo azul despejado.\*
- •Cuando un objeto oscuro es apenas visible en el visor.\*
- •Cuando la escena contiene detalles diminutos o detalles idénticos que se repiten regularmente.
- •Cuando la escena es afectada por los rayos solares o por la luz que se refleja en un cuerpo de agua.
- •Cuando filma una escena con un fondo que tiene alto contraste.
- \* Las siguientes advertencias de poco contraste aparecen destellando:  $\blacktriangle, \blacktriangle, \blacktriangleright$  y  $\blacktriangle$

## **NOTAS:**

- Si el objetivo está manchado o sucio, el enfoque correcto es imposible. Mantenga el objetivo limpio limpiándolo con un trozo de paño suave si se ensucia. Cuando haya condensación, límpielo con un paño suave o espere a que se seque naturalmente.
- $\bullet$  Cuando filma un sujeto cercano al objetivo, primero retraiga el zoom ( $\mathbb{F}$  p. 18). Si extiende el zoom en el modo de enfoque automático, la videocámara podrá retraer el zoom automáticamente dependiendo de la distancia entre la videocámara y el sujeto. Esto no ocurre cuando se active "TELE  $MACRO''$  ( $\mathbb{F}$  p. 24).

## **FUNCION: Enfoque manual**

## **PROPOSITO:**

Para obtener el enfoque correcto.

## **OPERACION:**

- **1)** Si está utilizando el visor, debe haber efectuado los ajustes necesarios del visor ( $\mathbb{F}$  p. 8).
- **2)** Ajuste el conmutador de alimentación en " $M$ ", luego presione **FOCUS** (►). El indicador de enfoque manual aparece.
- **3)** Para alejar el sujeto, gire **MENU/BRIGHT** hacia "+". Aparecerá "▶" destellando.
- Para acercar el sujeto, gire **MENU/BRIGHT** hacia "–". Aparecerá " ◀" destellando.
- **4)** Presione **MENU/BRIGHT**. El ajuste de enfoque ha terminado.

Para reajustar el enfoque automático, presione **FOCUS** ( $\blacktriangleright$ ) dos veces o ajuste el conmutador de alimentación en " $\mathbf{\Omega}$ ".

Si presiona **FOCUS** (►) una vez, la videocámara ingresará en el modo de ajuste de enfoque nuevamente.

- Asegúrese de enfocar el objetivo en la posición de extensión máxima cuando utilice el modo de enfoque manual. Si usted enfoca un sujeto en posición gran angular, no será posible obtener imágenes bien contrastadas cuando retrae el zoom ya que la profundidad de campo se reduce a mayor longitud focal.
- Cuando el nivel de enfoque no puede ser ajustado a más lejos o más cerca, parpadeará " $\blacktriangle$ " o " $\blacktriangle$ ".

# $22$ <sub>CA</sub>

# **GRABACION Funciones avanzadas de video y D.S.C. (cont.)**

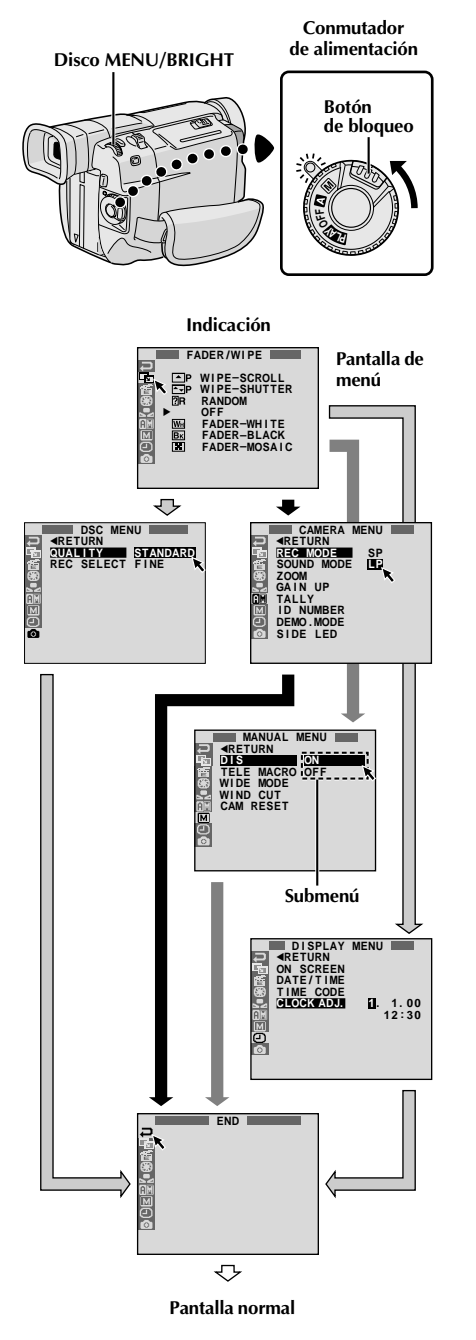

## **Utilización de los menús para ajustes detallados**

Esta videocámara está equipada con un sistema de menú en pantalla fácil de usar, que simplifica muchos de los ajustes más detallados de la videocámara ( $\mathbb{F}$  p. 23 – 25).

**1** Ajuste el conmutador de alimentación en " $M$ "<br>mientras presiona el botón de bloqueo localizado en el conmutador.

**2** Presione **MENU/BRIGHT**. La pantalla de menú aparece.

**3** Gire **MENU/BRIGHT** para seleccionar el icono de la función deseada y presiónelo. El menú de función seleccionado aparece.

**4** El ajuste del menú de función depende de la función.

**Si usted ha seleccionado " ", " ", " " o " " . . .** .... vea la p. 23.

**Si usted ha seleccionado " ", " ", " " o " " . . .** .... siga al paso **5**.

**5** Gire **MENU/BRIGHT** para seleccionar la función deseada y presiónelo. El submenú aparece. Luego, gire **MENU/BRIGHT** para seleccionar el parámetro, y presiónelo. La selección está finalizada.

**6** Gire **MENU/BRIGHT** para seleccionar "**TRETURN"** y presiónelo dos veces. La pantalla de menú se cerrará.  $\bullet$  El icono  $\bullet$  representa "END".

## **Explicaciones de la pantalla de menú**

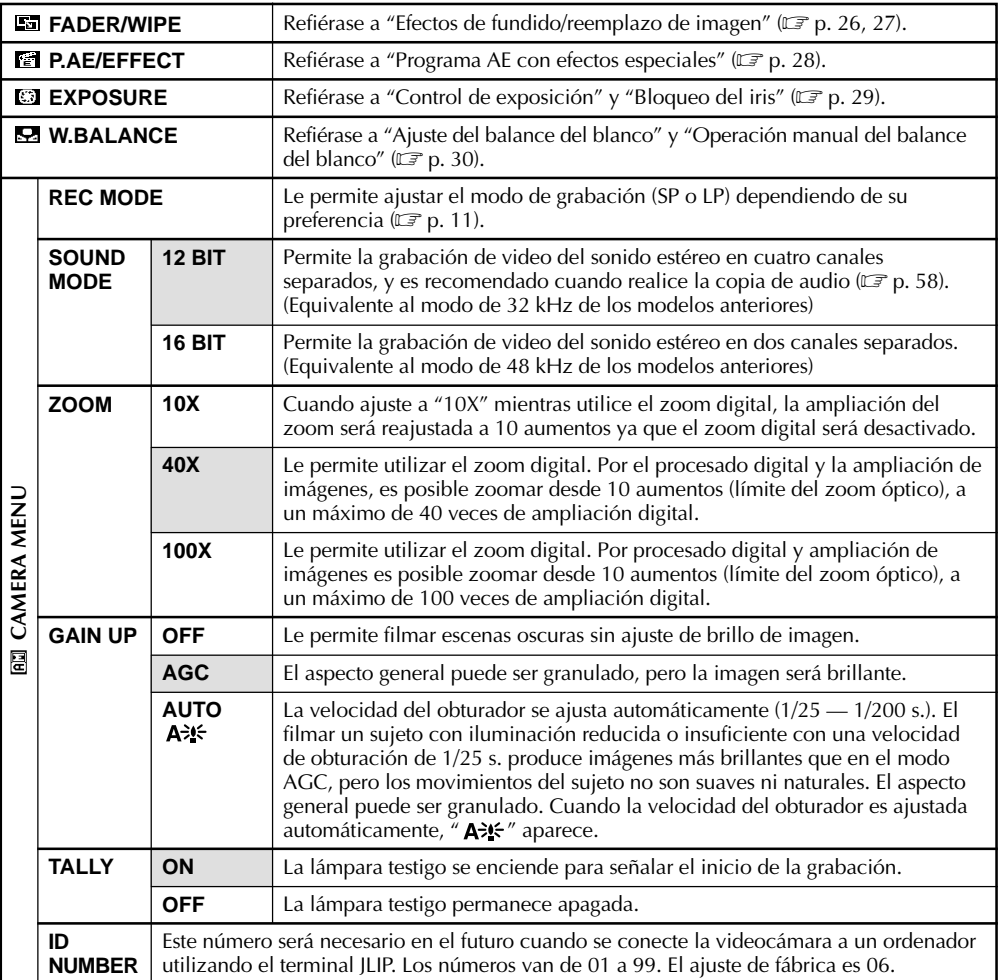

**: Pre ajuste de fábrica**

## **NOTAS:**

г

- Los ajustes " CAMERA MENU" son efectivos cuando el conmutador de alimentación está ajustado tanto en " $\mathbf{\Omega}$ " como en " $\mathbf{\mathbf{\mathbb{M}}}$ ".
- $\bullet$  "REC MODE" puede ser ajustado cuando se coloca el conmutador de alimentación en " $M''$  o " $\overline{PM}$ "  $(\Box \overline{\mathcal{F}} p. 11, 32).$

## **Explicaciones de la pantalla de menú (cont.)**

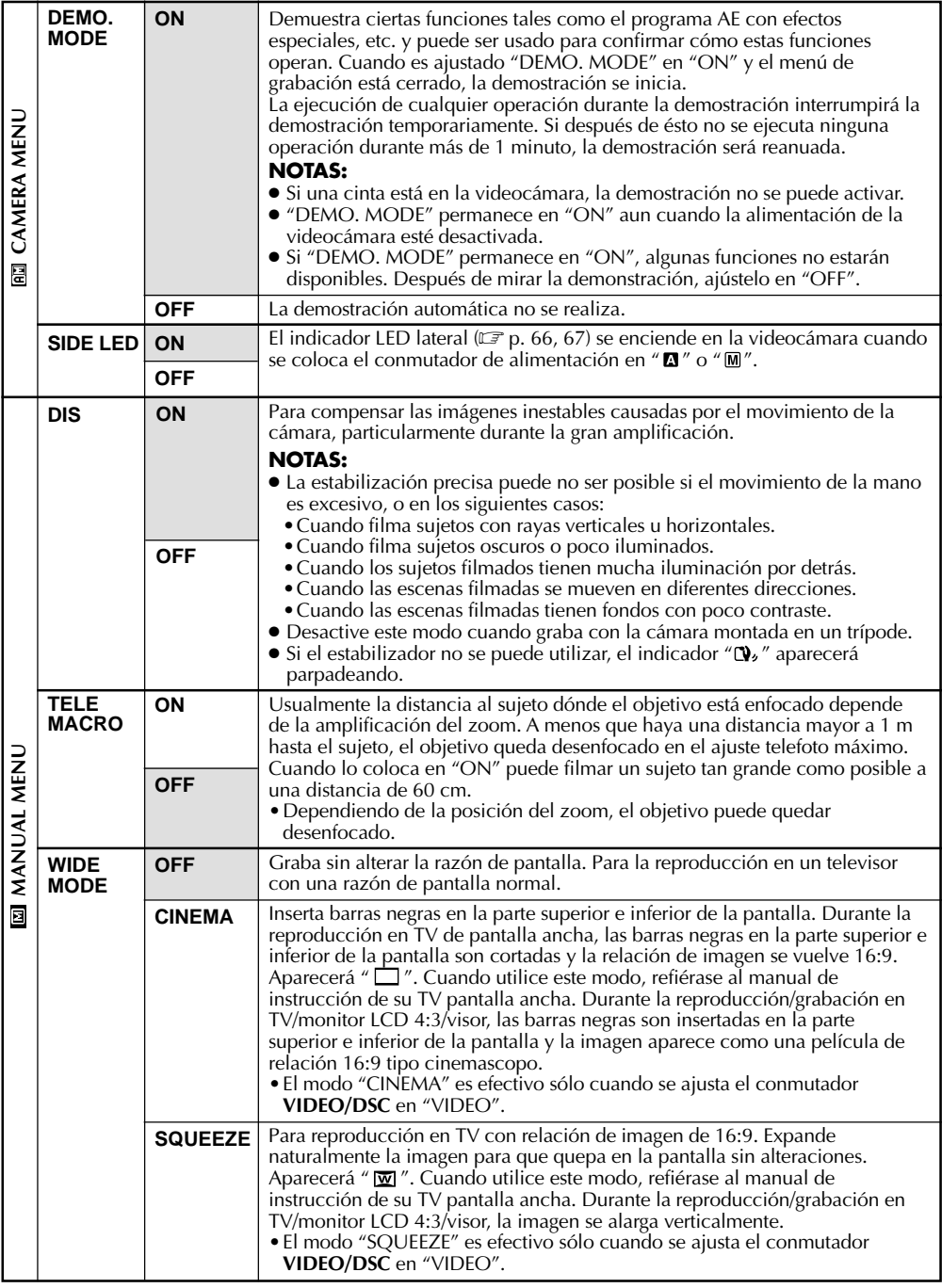

Г

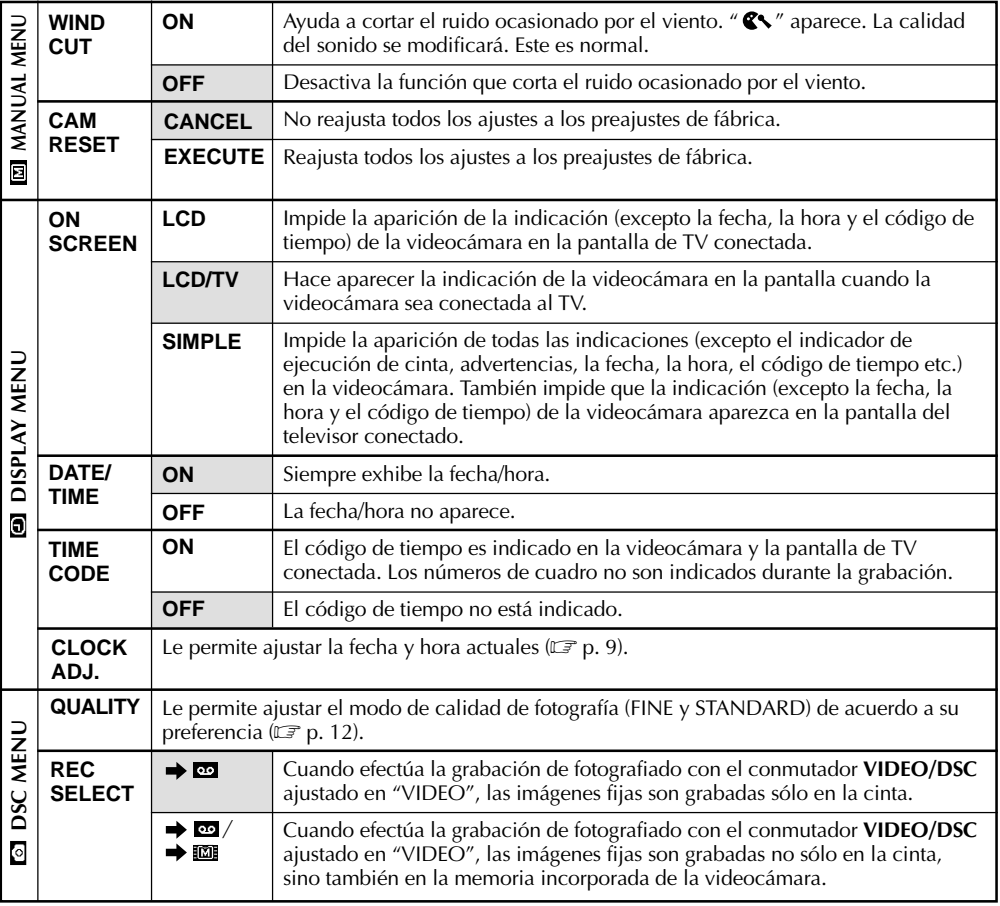

#### **: Pre ajuste de fábrica**

- Los ajustes "MANUAL MENU" son efectivos sólo cuando el conmutador de alimentación está ajustado en  $^{\prime\prime}$  M| $^{\prime\prime}$ .
- Las funciones "DISPLAY MENU" que son ajustadas cuando el conmutador de alimentación está ajustado en " $\mathbb{M}$ " también son aplicadas cuando se ajusta el conmutador de alimentación en " $\mathbb{R}$  $\mathbb{N}$ " ( $\mathbb{F}$ , p. 32). "CLOCK ADJ." sólo aparece cuando el conmutador de alimentación está ajustado en "M".
- Los ajustes "DISPLAY MENU" son efectivos aun cuando el conmutador de alimentación está ajustado en "A".
- El ajuste "ON SCREEN" también puede ser modificado presionando el botón **DISPLAY** en el mando a distancia (suministrado) ( $\mathbb{F}$  p. 41, 44, 53).

# **Efectos de fundido/reemplazo de imagen**

Estos efectos le permiten transiciones de escenas de estilo profesional. Utilícelos para amenizar la transición de una escena a la siguiente. También puede variar las transiciones de escena a escena.

## **IMPORTANTE:**

Algunos efectos de fundido/reemplazo de imagen no pueden ser usados con ciertos modos de programa AE con efectos especiales  $E \rightarrow p. 28$ ). Si se selecciona un efecto de fundido/ reemplazo de imagen inusable, su indicador parpadeará o desaparecerá.

### **Disco MENU/BRIGHT**

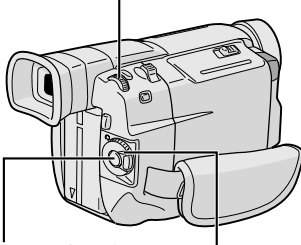

**Botón de inicio/parada de grabación**

**Conmutador de alimentación**

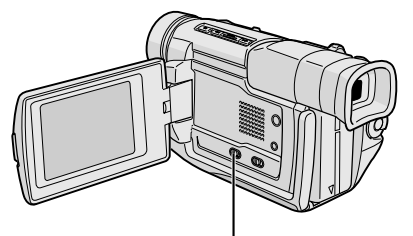

**Conmutador VIDEO/DSC (Abra el monitor LCD para acceder a este conmutador)**

## **Para desactivar el modo seleccionado . . .**

..... seleccione "OFF" en el paso **4**.

## **NOTAS:**

- Usted puede extender la duración de un fundido/reemplazo de imagen manteniendo presionado el botón de inicio/parada de grabación.
- Si se desconecta la alimentación después de terminar de grabar una escena, el punto almacenado se borra. Esto desactiva la combinación de reemplazo/disolución de imagen. Cuando ocurra ésto, el indicador de reemplazo/disolución de imagen parpadea. Tenga en cuenta que la alimentación también se desconecta automáticamente si pasan 5 minutos en el modo de espera de grabación.
- El sonido al final de la última escena grabada no es almacenado.

# **SELECCION DE FUNDICION/REEMPLAZO DE IMAGEN ( , , , , , , , , , y )**

La fundición o el reemplazo de entrada de imagen funciona cuando la grabación se inicia o cuando se detiene la grabación de video.

**1** Ajuste el conmutador **VIDEO/DSC** en "VIDEO",<br>luego ajuste el conmutador de alimentación en " **M** " mientras presiona el botón de bloqueo localizado en el conmutador.

**2** Presione **MENU/BRIGHT**. La pantalla de menú aparecerá.

Gire **MENU/BRIGHT** para seleccionar " **3**", luego presiónelo.

**4** Gire **MENU/BRIGHT** para seleccionar el modo deseado, luego presiónelo. La selección está finalizada. •El menú FADER/WIPE desaparece y el efecto es reservado. El indicador representante del efecto seleccionado aparece.

**5** Presione el botón de inicio/parada de grabación para activar la fundición de entrada/salida o reemplazo de entrada/salida.

# **SELECCION DE REEMPLAZO O**  $DISOLUCION DE IMAGEN (EIP,  $\Box P$ ,  $\Box P$ , $\Box P$ ,  $\Box P$ ,  $\Box P$ ,  $\Box P$$

La función de reemplazo o disolución de imagen funciona cuando la grabación de video se inicia.

**1** Ejecute los pasos de arriba **1** hasta **4**.

### **2 Si selecciona el reemplazo o disolución de imagen durante la grabación . . .**

.... presione el botón de inicio/parada de grabación cuando una escena haya terminado. El punto en el cual la escena finalizó es almacenado en memoria.

#### **Si selecciona el reemplazo o disolución de imagen durante el modo de espera de grabación . . .**

.... presione el botón de inicio/parada de grabación para iniciar la grabación y presiónelo nuevamente cuando una escena haya terminado. El punto en el cual la escena finalizó es almacenado en memoria.

**Si selecciona el reemplazo o disolución de imagen durante el modo de espera de grabacion después de ejecutar un reemplazo o disolución de imagen . . .**

.... el punto en el cual la escena haya terminado ya estará almacenado en memoria.

**3** Si usted inició la grabación de una nueva escena<br>**3** dentro de los 5 minutos desde el fin de la grabación anterior (sin desconectar la alimentación de la videocámara), la escena anterior desaparece, revelando la nueva escena.

# **Menú de fundido y reemplazo de imagen**

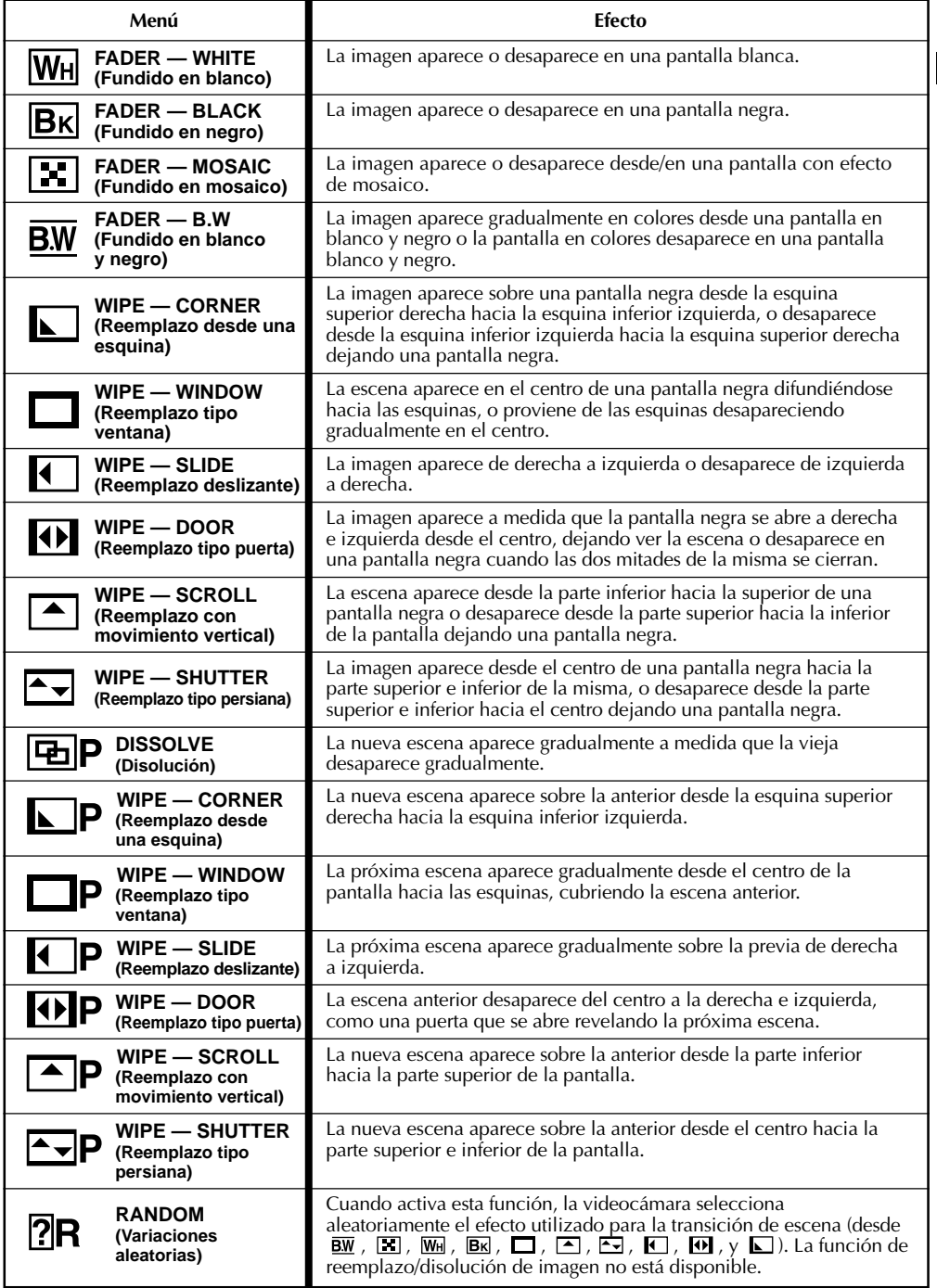

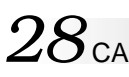

## **GRABACION Funciones avanzadas de video y D.S.C. (cont.)**

## **IMPORTANTE:**

Algunos modos del programa AE con efectos especiales no pueden ser usados con ciertas fundiciones o reemplazos de imagen  $(\Box \, \bar{g}$  p. 27). Si se selecciona un modo inusable, su indicador destella o desaparece.

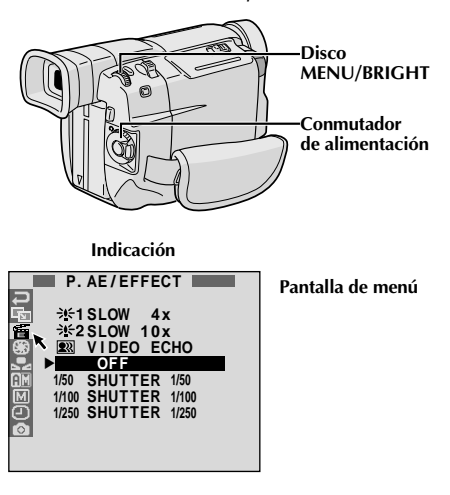

## **Programa AE con efectos especiales**

**1** Ajuste el conmutador de alimentación en " $\mathbb{M}$ "<br>mientras mantiene presionado el botón de bloqueo localizado en el conmutador.

**2** Presione **MENU/BRIGHT**. La pantalla de menú aparecerá.

**Gire MENU/BRIGHT** para seleccionar " ■", luego presiónelo.

**4** Gire **MENU/BRIGHT** para seleccionar el modo deseado, luego presiónelo. La selección está finalizada.

•El menú P.AE/EFFECT desaparece y el modo seleccionado es activado. El indicador del modo seleccionado aparece.

#### **Para desactivar el modo seleccionado . . .**

.... seleccione "OFF" en el paso **4**.

### **NOTA:**

Programa AE con efectos especiales pueden modificarse durante la grabación o durante la espera de grabación.

## **TWILIGHT (Atardecer)**

Hace que las escenas del atardecer luzcan más naturales. El balance del blanco  $(\Box \vec{r})$  p. 30) es inicialmente ajustado en  $\ddot{\bullet}$ . pero puede ser modificado al ajuste que desee. Cuando selecciona atardecer, la videocámara ajusta automáticamente el enfoque de 10 m a infinito. Para menos de 10 m, ajuste el enfoque manualmente.

## **SEPIA (Sepia)**

Las escenas grabadas tendrán un tinte marrón como las fotografías viejas. Combine este efecto con el modo cine para que la filmación parezca clásica.

#### **B/W** MONOTONE (Blanco y negro)

Al filmar con B/W su filmación será tal como las películas clásicas en blanco y negro. Empleado conjuntamente con el modo de cine realiza el efecto de "película clásica".

 **CLASSIC FILM (Película clásica)** Hace que las escenas sean grabadas con un efecto de estroboscopio.

## **STROBE (Estroboscópico)**

Sus grabaciones parecerán una serie de fotografías continuadas.

 **VIDEO ECHO (Eco de video)** Agrega un "fantasma" al sujeto, produciendo un efecto de "fantasía" en la grabación. La ampliación del zoom superior a 10x no está disponible.

## **SLOW (Obturación lenta)**

Usted puede iluminar los sujetos o áreas oscuras de forma más brillante que si tuvieran iluminación natural. Utilice obturación lenta (SLOW) en lugares oscuros.

## $\div$ **E1** SLOW 4X

La velocidad de obturación es ajustada en 1/12,5 de segundo al cuádruple de la sensibilidad.

## $\div$ **2** SLOW 10X

La velocidad de obturación es ajustada en 1/5 de segundo para suministrar 10 veces más sensibilidad.

#### **NOTAS:**

- Cuando utilice obturación lenta (SLOW), la imagen tendrá un efecto similar al estroboscópico.
- Si el indicador de enfoque manual parpadea cuando usa "SLOW", ajuste el enfoque manualmente y utilice un trípode.

## **SHUTTER (Velocidad variable de obturación)**

**1/50**–La velocidad de obturación es fijada en 1/50 de segundo. Las barras negras que aparecen usualmente cuando se filma una pantalla de TV se reducen.

**1/100**–La velocidad de obturación es fijada en 1/100 de segundo. El parpadeo que ocurre cuando filma bajo un luz fluorescente o de lámpara de vapor de mercurio, se reduce.

**1/250, 1/500**–Estos ajustes permiten que imágenes de movimiento rápido sean capturadas en un fotograma por vez, produciendo una reproducción vívida, y estable en cámara lenta. Cuanto mayor sea la velocidad de obturación, más oscura se vuelve la imagen. Utilícelas en áreas con buena iluminación.

# CA*29*

# **Control de exposición**

Se recomienda el ajuste de exposición manual en las siguientes condiciones:

- •Cuando filme utilizando iluminación invertida o cuando el fondo sea demasiado brillante.
- •Cuando filme un fondo natural reflejante tal como una playa o cuando esquía.
- •Cuando el fondo es demasiado oscuro o el sujeto es brillante.

1 Ajuste el conmutador de alimentación en "<sup>M</sup>"<br>1 mientras mantiene presionado el botón de bloqueo localizado en el conmutador.

**2** Presione **MENU/BRIGHT**. La pantalla de menú aparecerá.

Gire **MENU/BRIGHT** para seleccionar " luego presiónelo.

**4** Gire **MENU/BRIGHT** para seleccionar "MANUAL", luego presiónelo. La pantalla de menú desaparece. "EXP." y la barra iluminada en el indicador de control de exposición son mostradas.

**5** Gire **MENU/BRIGHT** hacia "+" para aclarar<br>**5** más la imagen, o hacia "-" para oscurecer más la imagen. (máximo ±6)

**6** Presione **MENU/BRIGHT**. El ajuste de exposición está terminado. La indicaci exposición está terminado. La indicación "EXP." y la barra iluminada en el indicador de control de exposición se apagan.

## **Para volver al control de exposición automático . . .**

.... seleccione "AUTO" en el paso **4**. O, ajuste el conmutador de alimentación en " $\blacksquare$ ".

## **NOTA:**

## **Para iluminar el sujeto rápidamente . . .**

- .... presione **BACKLIGHT**. **E** es indicado y el sujeto es iluminado. Si presiona nuevamente, **Ex** desaparece y la iluminación retorna al nivel previo.
- •Exposición +3 tiene el mismo efecto que el botón **BACKLIGHT**.
- •El uso de **BACKLIGHT** puede hacer que la luz de alrededor del sujeto quede demasiado brillante y el sujeto quede blanco.
- •La compensación de contraluz también está disponible cuando el conmutador de alimentación está ajustado en " $\blacksquare$ ".
- •No tiene efecto presionar el conmutador **BACKLIGHT** cuando la exposición **está** ajustada en "MANUAL" y el conmutador de alimentación está ajustado en " $M$ ".

# **Bloqueo del iris**

Emplee esta función en las siguientes situaciones:

- Cuando filme un sujeto en movimiento.
- Cuando la distancia del sujeto cambia (de manera que su tamaño en el monitor LCD o en el visor cambia), tal como cuando el sujeto está retrocediendo.
- Cuando filme un fondo natural reflejante tal como una playa o cuando esquía.
- Cuando filme objetos bajo un foco de luz.
- Cuando utiliza el zoom.

Cuando el sujeto está cerca mantenga el iris bloqueado. Aunque el sujeto se mueva lejos de usted, la imagen no se oscurecerá o no se iluminará. **Antes de continuar con los siguientes pasos, ejecute los pasos desde 1 hasta 4 de "Control de Exposición".**

**5** Ajuste el zoom de tal manera que el sujeto llene el monitor LCD o el visor, luego mantenga presionado **MENU/BRIGHT** por más de 2 segundos. El indicador de control de exposición y " " aparecen. Presione **MENU/BRIGHT**.  $^{\prime\prime}$   $\blacksquare$  " cambia para " $\square$ " y el iris se queda bloqueado. "EXP." se apaga.

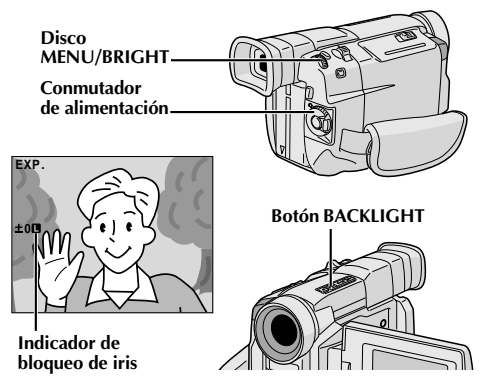

**Para volver al control automático del iris . . .** .... gire **MENU/BRIGHT** para llamar "AUTO", luego presiónelo en el paso **4**. Desaparecerá el indicador de control de exposición y " $\blacksquare$ ". O ajuste el conmutador de alimentación en " $\blacksquare$ ".

**Para bloquear el control de exposición y el iris . . .** .... después del paso **4**, ajuste la exposición girando **MENU/BRIGHT**. Luego bloquee el iris en el paso **5**. Para el bloqueo automático gire **MENU/ BRIGHT** para seleccionar "AUTO", luego presiónelo en el paso **4**. El iris se vuelve automático después de 2 segundos aprox.

## **Iris**

Funciona como la pupila del ojo humano. Ella se contrae en un ambiente bien iluminado para impedir la entrada de exceso de luz, y se dilata en un ambiente iluminado con luz mortecida para permitir que entre más luz.

# **Ajuste del balance del blanco**

Es un término que se refiere a la exactitud de la reproducción de color bajo diferentes tipos de iluminación. Si el balance del blanco es correcto, todos los otros colores serán reproducidos con precisión.

Usualmente el ajuste del balance del blanco es automático. Sin embargo, operadores más avanzados de la videocámara pueden preferir controlar esta función manualmente para lograr una reproducción de color/tinte más profesional.

 $30<sub>ca</sub>$ 

Ajuste el conmutador de alimentación en "MM" mientras mantiene presionado el botón de bloqueo localizado en el conmutador.

**2** Presione **MENU/BRIGHT**. La pantalla de menú aparecerá.

**Gire MENU/BRIGHT** para seleccionar " **D**., luego presiónelo. La pantalla de menú desaparece y "W.BAL" y el modo actualmente seleccionado son indicados.

**4** Gire **MENU/BRIGHT** para seleccionar el modo deseado.

- "**AUTO**" El balance del blanco se ajusta automáticamente (pre ajuste de fábrica).
- **MAN.**"- El balance del blanco se ajusta manualmente.
- " $\dot{\mathcal{F}}$ " Al aire libre en días soleados.
- "  $\rightarrow$  " Al aire libre en días nublados.
- $\hat{\mathbf{X}}$ " Se utiliza una luz de video u otro tipo similar de iluminación.

**5** Presione **MENU/BRIGHT**. La selección es finalizada.

## **Para volver al balance del blanco automático . . .**

.... seleccione "AUTO" en el paso **4**. O coloque el conmutador de alimentación en " $\blacksquare$ ".

## **NOTA:**

El balance de blanco no puede ser usado cuando el efecto sepia o blanco y negro ( $\mathbb{F}$  p. 28) está activado.

## **Operación manual del balance del blanco**

Efectúe el balance manual del blanco cuando filme bajo diversos tipos de iluminación.

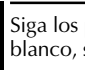

**1** Siga los pasos de **1** a **4** de ajuste del balance del blanco, seleccione " N MÁN.".

**2** Coloque una hoja de papel normal blanco frente al sujeto. Ajuste el zoom o su propia posición de tal manera que el papel blanco llene la pantalla.

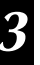

**3** Presione **MENU/BRIGHT** hasta que  $\mathbb{\Sigma}$  comience a destellar. Cuando el ajuste esté terminado, **b**⊿ para de destellar.

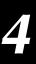

**4** Presione **MENU/BRIGHT**. Sólo el indicador del<br>balance manual del blanco  $\sum$  es indicado.

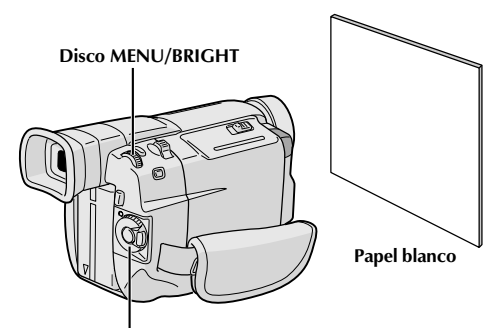

**Conmutador de alimentación**

## **Cambio del tintado para grabación . . .**

.... en el paso **2** substituya el papel de color blanco por uno de color. El balance del blanco queda ajustado en base al color, cambiando el tintado. Papel rojo = verde más profundo; papel azul = naranja; papel amarillo = púrpura más profundo.

- En el paso **2**, puede ser dificultoso enfocar en el papel blanco. En tal caso, ajuste el enfoque manualmente ( $\mathbb{F}$  p. 21).
- Es posible filmar un sujeto bajo diferentes tipos de iluminación en interiores (natural, fluorescente, luz de vela, etc.). Como la temperatura de color es diferente dependiendo de la fuente de luz, el tinte del sujeto diferirá dependiendo de los ajustes del balance del blanco. Utilice esta función para obtener resultados más naturales.
- Una vez que haya ajustado el balance del blanco manualmente, el ajuste se conserva aunque se desconecte la alimentación o se extraiga la batería.

# **REPRODUCCION Reproducciones básicas de video**

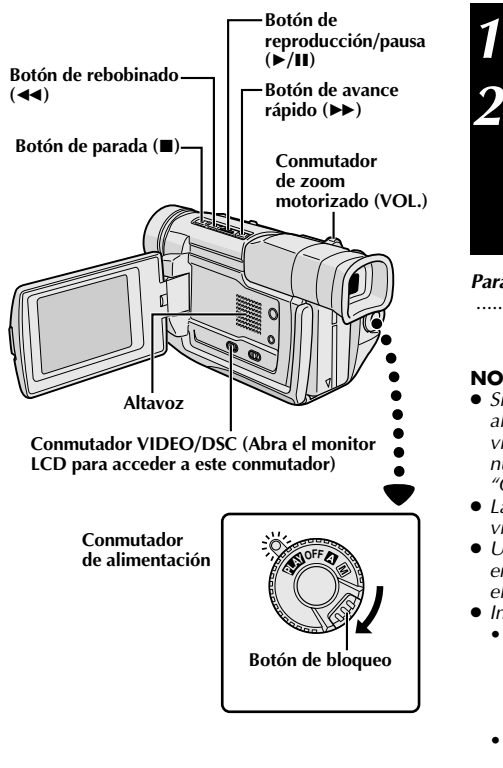

Coloque una cinta  $(\Box \triangledown p. 10)$ .

2 Ajuste el conmutador **VIDEO/DSC** en "VIDEO", luego<br>ajuste el conmutador de alimentación en "**ELAY**" mientras presiona el botón de bloqueo localizado en el conmutador. Para iniciar la reproducción, presione  $\blacktriangleright$ /II.

- $\bullet$  Para parar la reproducción, presione  $\blacksquare$ .
- Con el modo de parada activado, presione < rebobinar o  $\blacktriangleright$  para avanzar rápidamente la cinta.

#### **Para controlar el volumen del altavoz . . .**

..... deslice el conmutador del zoom motorizado (**VOL.**) hacia "**+**" para aumentar el volumen, o hacia "**–**" para disminuir el volumen.

#### **NOTAS:**

- Si el modo de parada continúa durante 5 minutos cuando la alimentación es suministrada desde una batería, la videocámara se desactivará automáticamente. Para activarla nuevamente, coloque el conmutador de alimentación en "OFF", luego en "**PEN**".
- La imagen reproducida puede ser vista en el monitor LCD, el visor,  $\breve{\mathrm{o}}$  en un TV conectado ( $\mathbb{F}$  p. 40).
- Usted también puede visualizar la imagen de reproducción en el monitor LCD con el monitor invertido y pegado contra el cuerpo de la cámara.
- Indicaciones del monitor LCD/visor:
	- •Cuando la alimentación es suministrada desde una batería: el indicador de carga restante " $\equiv$ " de la batería es mostrado.

Cuando la alimentación es suministrada a través del cable CC: " $\Box$ " no aparece.

- •Durante el modo de parada, ninguna de las indicaciones aparece.
- Cuando se conecta un cable al conector AV, el sonido no será escuchado desde el altavoz.

## **Reproducción de imagen fija:** Hace una pausa durante la reproducción.

- **1)** Presione ▶/Ⅱ durante la reproducción.
- **2)** Para reanudar la reproducción normal, presione otra vez ▶/Ⅱ.
- Si la reproducción de imagen fija continúa más de 3 minutos aproximadamente, la videocámara ingresa automáticamente en el modo de parada. Después de transcurridos 5 minutos en el modo de parada, la alimentación de la videocámara se desconecta automáticamente.
- Cuando 4/6 es presionado, la imagen puede no interrumpirse inmediatamente, mientras la videocámara estabiliza la imagen fija.

## **Búsqueda rápida:** Le permite la búsqueda a alta velocidad en cualquier sentido.

**1)** Presione ► para adelantar o presione ◀◀ para retroceder durante la reproducción.

- **2)** Para reanudar la reproducción normal, presione ▶/Ⅱ.
- Durante la reproducción mantenga presionado < → D > La búsqueda continuará mientras usted mantenga presionado el botón. Una vez que lo suelte, se reanudará la reproducción normal.
- Un leve efecto de mosaico aparece en la pantalla durante la búsqueda rápida. Esto no es un fallo.

## **Reproducción cuadro por cuadro:** Permite la búsqueda cuadro por cuadro.

**1)** Active la reproducción fija.

- **2)** Gire **MENU/BRIGHT** hacia "**+**" para la reproducción de avance cuadro por cuadro, o hacia "**–**" para la reproducción de retroceso cuadro por cuadro durante la reproducción fija.
- Para reanudar la reproducción normal, presione >/II.
- $\bullet$  También puede usar el mando a distancia suministrado para la reproducción cuadro por cuadro ( $\equiv$  p. 50).

## **Zoom de reproducción y Efectos especiales de reproducción**

Disponible solamente con el mando a distancia (suministrado) ( $\mathbb{F}$  p. 50, 51).

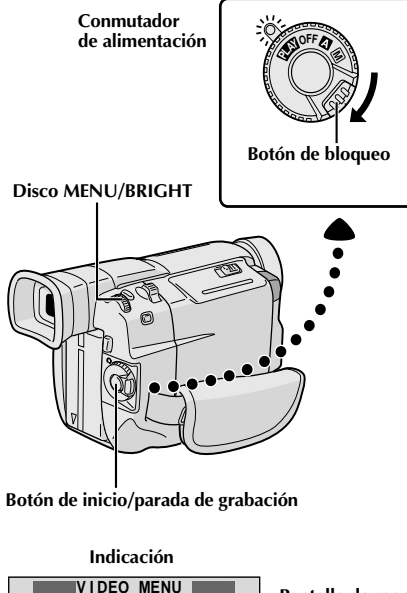

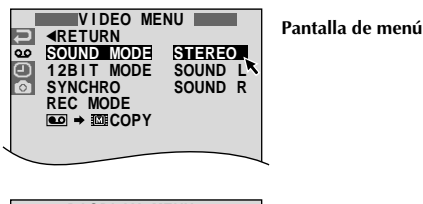

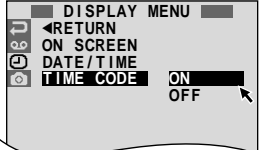

\* Cada ajuste está ligado con "DISPLAY MENU", el cual aparece cuando el conmutador de alimentación está ajustado en "  $M''$  ( $\mathbb{F}$  p. 25). Los parámetros son los mismos que en la descripción de la pág. 25.

#### **NOTAS:**

- También es posible modificar los ajustes ON SCREEN presionando **DISPLAY** en el mando a distancia (suministrado).
- "REC MODE" puede ser ajustado cuando se coloca el conmutador de alimentación en " $\mathbb{P}$  "  $o$  " $\mathbb{M}$ " ( $\mathbb{F}$  p. 11, 23).
- Si ajusta "ON SCREEN" en "SIMPLE", esto detendrá la indicación de la videocámara (excepto la fecha, hora y código de tiempo) de aparecer en el televisor conectado. También hace desaparecer el modo del sonido de reproducción y la velocidad de la cinta de la videocámara.

## **Utilización de los menús para ajustes detallados**

El siguiente procedimiento se aplica a todos exceptuando el componente sincronizado ( $\mathbb{F}$  p. 56, 57).

1 Ajuste el conmutador de alimentación en "**PLAY**"<br>mientras mantiene presionado el botón de bloqueo localizado en el conmutador.

**2** Presione **MENU/BRIGHT**. La pantalla de menú aparece.

**3** Gire **MENU/BRIGHT** para seleccionar el icono de la función deseada y presiónelo. El menú de función seleccionado aparece.

**4** Gire **MENU/BRIGHT** para seleccionar la función deseada y presiónelo. El submenú aparece.

**5** Gire **MENU/BRIGHT** para seleccionar el parámetro, y presiónelo. La selección está finalizada.

**6** Gire **MENU/BRIGHT** para seleccionar "**-**RETURN", y presiónelo dos veces para cerrar la pantalla de menú.

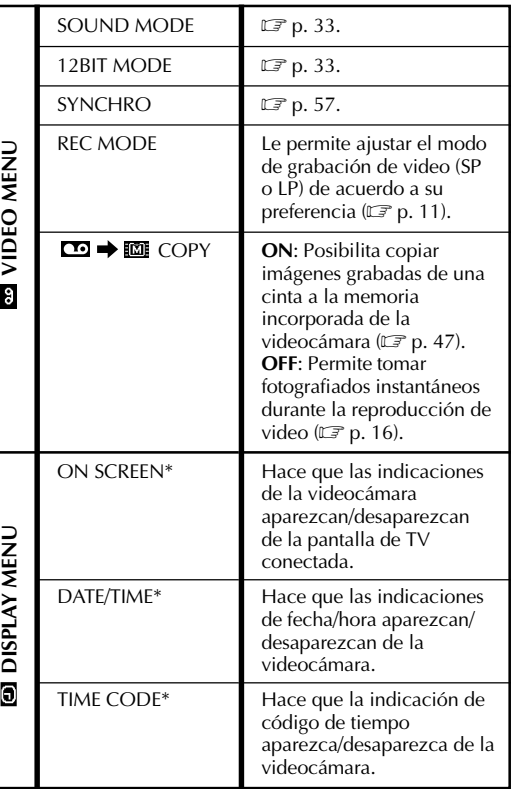

## **Sonido de reproducción**

Durante la reproducción la videocámara detecta el modo de sonido en el cual se ha efectuado la grabación y reproduce el sonido. Seleccione el tipo de sonido que acompañará la reproducción de imagen de su grabación. De acuerdo con la explicación del acceso al menú en la pág. 32, seleccione "SOUND MODE" o "12BIT MODE" desde la pantalla de menú y ajústelo al parámetro deseado.

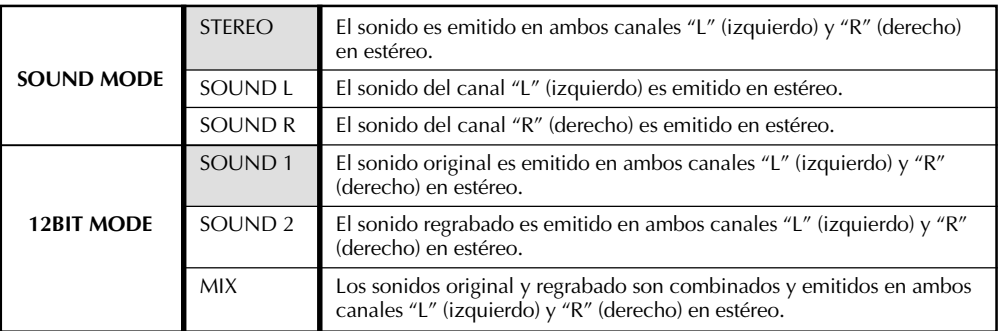

#### **: Pre ajuste de fábrica**

## **NOTAS:**

- El ajuste "SOUND MODE" está disponible para ambos sonidos, 12 bits y 16 bits. (En las funciones de los modelos anteriores, "12 bits" es llamado de "32 kHz" y "16 bits" es llamado de "48 kHz".)
- La videocámara no puede detectar el modo de sonido en el que se efectuó la grabación durante el avance o rebobinado rápido de la cinta. Durante la reproducción el modo de sonido es indicado en la esquina superior izquierda.

## **Indicación**

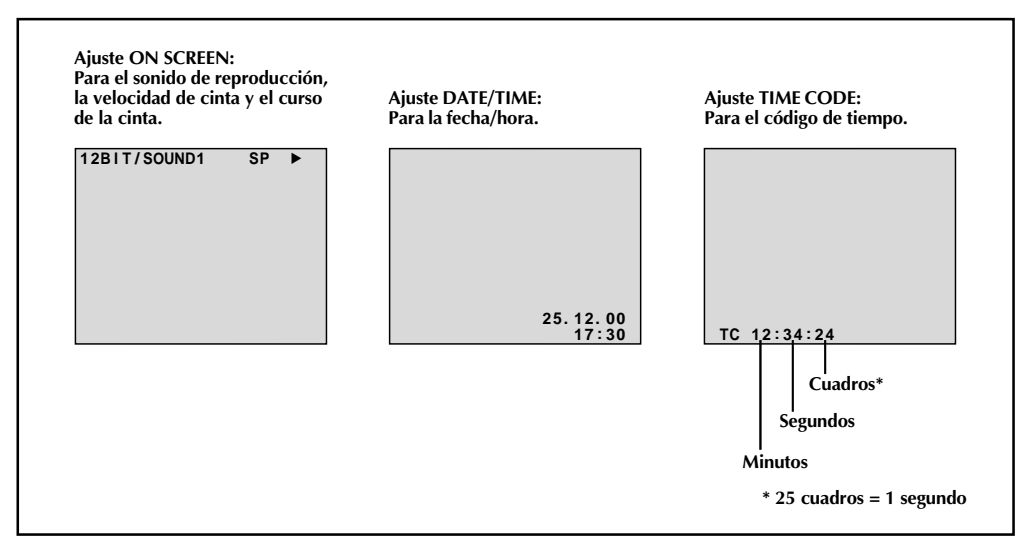

 $34$  ca

# **REPRODUCCION Reproducciones básicas de D.S.C.**

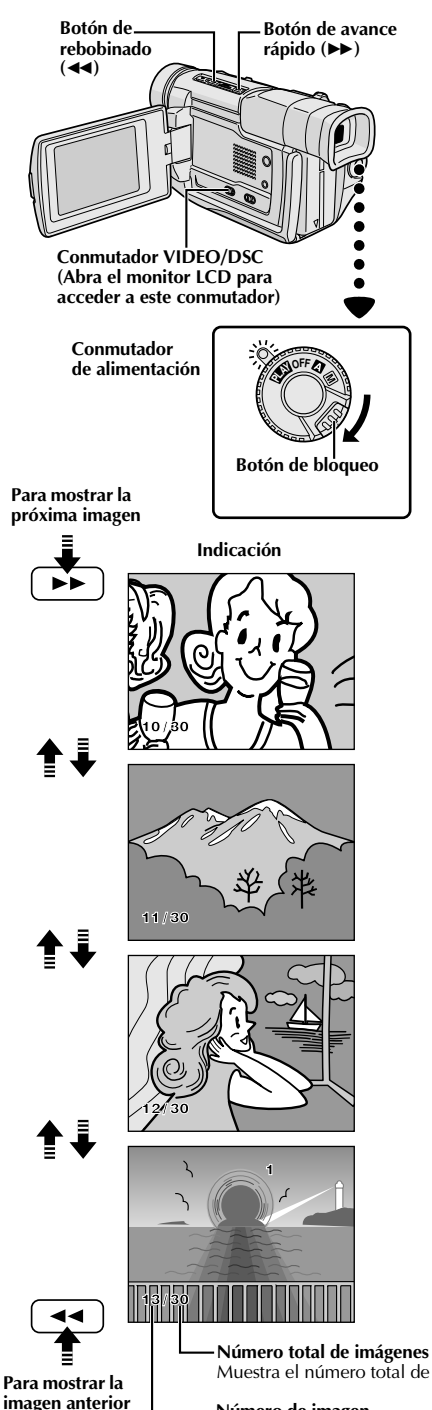

## **Reproducción normal**

La imágenes tomadas con la videocámara son numeradas automáticamente, luego almacenadas en orden numérico en la memoria incorporada de la videocámara. Usted puede visualizar las imágenes almacenadas, una por una, como si estuviera hojeando un álbum de fotografías.

Ajuste el conmutador **VIDEO/DSC** en "<sup>DSC</sup> ", luego ajuste el conmutador de alimentación en " **PLAY** " mientras presiona el botón de bloqueo localizado en el conmutador.

•Una imagen almacenada es mostrada.

Presione  $\blacktriangleright$  para mostrar la próxima imagen. Presione <<<a>A para mostrar la imagen anterior.

## **NOTA:**

Aunque usted fotografíe una nueva imagen después de reproducir una imagen de número inferior, ésto no sobreescribirá una imagen existente porque nuevas imágenes serán automáticamente almacenadas después de la última imagen grabada.

Muestra el número total de imágenes almacenadas.

#### **imagen anterior Número de imagen**

Muestra el número de índice del archivo de imagen ( $\mathbb{F}$  p. 35).

**Modo de calidad de imagen**

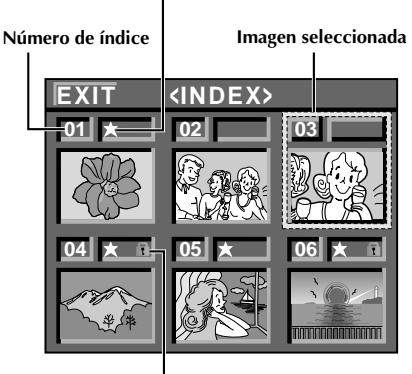

**Icono de protección**

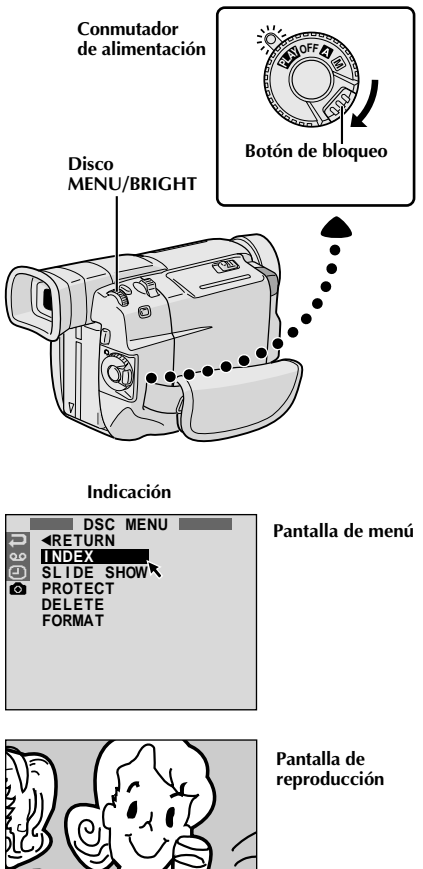

## **Pantalla INDEX**

Las imágenes que usted ha tomado pueden ser exhibidas juntas con su información de índice. Conveniente para verificar anticipadamente las imágenes tomadas, la pantalla INDEX también muestra el modo de calidad de fotografía, así como las imágenes protegidas contra borrados accidentales.

## **01: Número de índice**

Los números de índice están marcados desde 01. Por ejemplo, cuando 10 imágenes están almacenadas (número de índice: 01 a 10), si tres imágenes con números de índice 02, 04 y 06 son borrados de la memoria, las imágenes restantes son automáticamente transferidas para rellenar cualquier espacio en blanco en la secuencia numérica.

Por consiguiente, el número de imágenes restantes es 7, y la nueva gama de números de índice es de 01 a 07.

### **: Modo de calidad de imagen**

Muestra el modo de calidad de imagen de la imagen almacenada. Existen 2 modos disponibles: FINE y STANDARD ( $\mathbb{F}$  p. 12). Una marca de asterisco aparece próxima a las imágenes fijas tomadas en el modo FINE. No aparece ninguna marca próxima a las imágenes fijas tomadas en el modo STANDARD.

## **: Icono de protección**

Cuando una imagen está protegida contra borrados accidentales, una marca de candado aparece próxima al indicador de modo de calidad de imagen, y aquella imagen no puede ser borrada.

#### **Imagen seleccionada**

Una imagen es enmarcada de esta manera cuando es seleccionada. Gire **MENU/BRIGHT** para mover el marco verde hacia la imagen deseada.

## **Reproducción de índice**

Usted puede visualizar seis imágenes almacenadas en la memoria por vez. Utilice este modo cuando esté buscando una imagen que desee visualizar.

**1** Ejecute el paso **1** de "Reproducción normal" en la p. 34.

**2** Presione **MENU/BRIGHT**. La pantalla de menú aparece.

**Gire MENU/BRIGHT** para seleccionar "  $\odot$ " y presiónelo. "DSC MENU" aparecerá.

**4** Gire **MENU/BRIGHT** para seleccionar "INDEX" y presiónelo. La pantalla INDEX aparece.

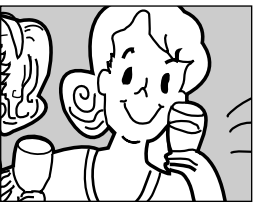

**5** Gire **MENU/BRIGHT** para mover el marco hacia la imagen deseada y presiónelo. La imagen seleccionada es mostrada en la pantalla entera, luego la pantalla ingresa en el modo de reproducción normal.

# $36$  CA

# **REPRODUCCION Funciones avanzadas de D.S.C.**

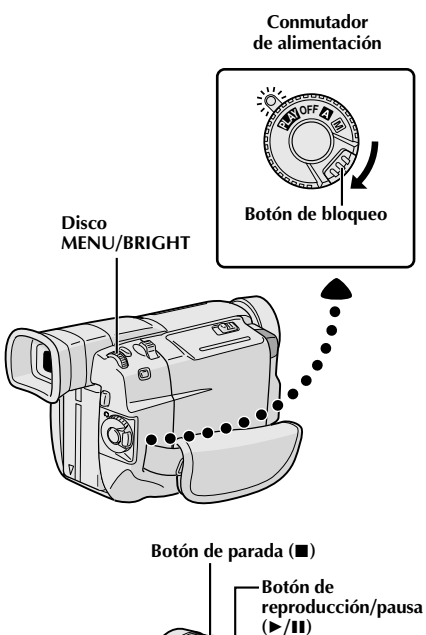

## **Proyección de diapositivas**

Es posible pasar por todas las imágenes almacenadas en la memoria automáticamente en orden numérico.

- **1** Ajuste el conmutador **VIDEO/DSC** en "**DSG**", luego ajuste el conmutador de alimentación en "**PLAY**" mientras presiona el botón de bloqueo localizado en el conmutador.
	- **2** Presione **MENU/BRIGHT**. La pantalla de menú aparece.

Gire **MENU/BRIGHT** para seleccionar "  $\bullet$ " y presiónelo. "DSC MENU" aparecerá.

**4** Gire **MENU/BRIGHT** para seleccionar "SLIDE SHOW" y presiónelo. Se inicia la proyección de diapositivas.

**5** Para interrumpir la proyección de diapositivas, presione  $\blacksquare$ .

#### **Para iniciar la proyección de diapositivas sin pasar por la pantalla de menú . . .**

.... presione 4/6 después del paso **1**. Para interrumpir la proyección de diapositivas, presione  $\blacksquare$ .

**Conmutador VIDEO/DSC (Abra el monitor LCD para acceder a este conmutador)**

#### **Indicación**

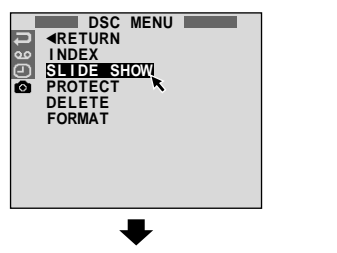

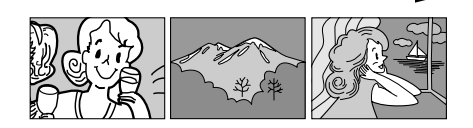
**Disco MENU/BRIGHT**

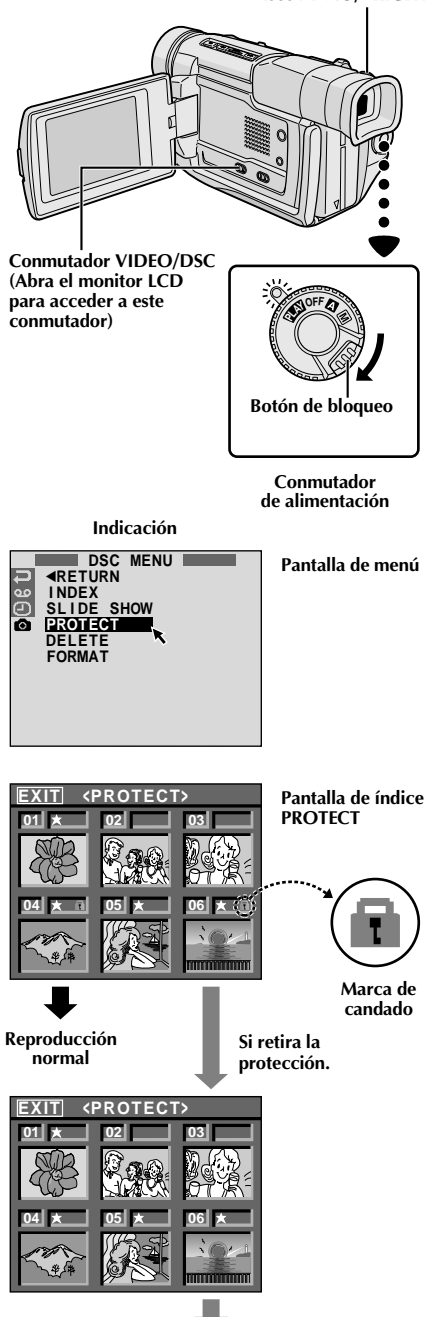

#### **Protección de imágenes**

El modo de protección ayuda a prevenir borrados accidentales de imágenes. Cuando una marca de candado es indicada cerca de la indicación de modo de calidad de imagen, esa imagen no puede ser borrada.

- **1** Ajuste el conmutador **VIDEO/DSC** en " ", luego ajuste el conmutador de alimentación en "**PLY** mientras presiona el botón de bloqueo localizado en el conmutador.
- •Una imagen almacenada es mostrada.
- 2 Presione **MENU/BRIGHT**. La pantalla de menú<br>aparecerá. Gírelo para seleccionar " **o** " y presiónelo. "DSC MENU" aparecerá.

**3** Gire **MENU/BRIGHT** para seleccionar "PROTECT" y presiónelo. La pantalla de índice PROTECT aparece.

#### **PARA PROTEGER UNA IMAGEN**

Antes de hacer el siguiente, ejecute los pasos de **1** a **3** arriba.

**4** Gire **MENU/BRIGHT** para mover el marco hacia la imagen deseada y presiónelo. Una marca de candado " $\mathbb{R}$ " aparece en la imagen seleccionada. Repita este procedimiento para todas las imágenes que usted no desea borrar por accidente.

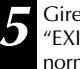

**MENU/BRIGHT** hacia arriba para seleccionar T"y presiónelo. La pantalla de reproducción nal aparece.

#### **NOTA:**

Cuando la memoria es inicializada o corrompida, aun las imágenes protegidas son borradas. Si usted no desea perder imágenes importantes, se recomienda que las transfiera a un PC y las almacene.

#### **PARA RETIRAR LA PROTECCION**

Antes de realizar el siguiente, ejecute los pasos de **1** a **3** arriba.

**4** Gire **MENU/BRIGHT** para mover el marco hacia la imagen deseada y presiónelo. La marca de candado " $\mathbb{R}$ " localizada arriba de la imagen desaparece y la imagen no estará más protegida.

Repita este procedimiento con todas las imágenes que usted desea retirar la protección.

**5** Gire **MENU/BRIGHT** hacia arriba para seleccionar "EXIT" y presiónelo. La pantalla de reproducción normal aparece.

**Reproducción normal**

## $38<sub>ca</sub>$

## **REPRODUCCION Funciones avanzadas de D.S.C. (cont.)**

**Disco MENU/BRIGHT**

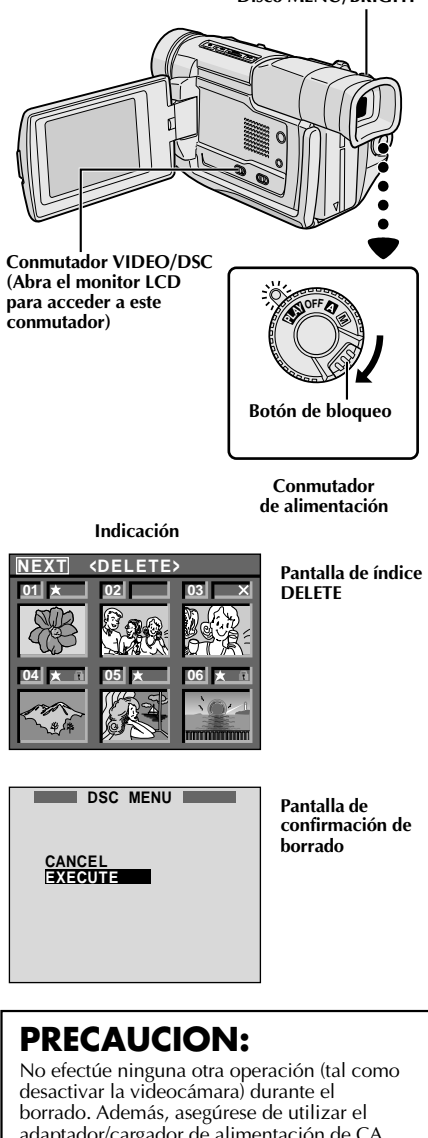

**Borrado de imágenes**

Las imágenes previamente tomadas pueden ser borradas una por vez o todas de una vez.

- Ajuste el conmutador **VIDEO/DSC** en "<sup>DSC</sup> ", luego ajuste el conmutador de alimentación en "PAY" mientras presiona el botón de bloqueo localizado en el conmutador.
- •Una imagen almacenada es mostrada.
- **2** Presione **MENU/BRIGHT**. La pantalla de menú aparecerá. Gírelo para seleccionar " o " y presiónelo. "DSC MENU" aparecerá.
- **3** Gire **MENU/BRIGHT** para seleccionar "DELETE" y presiónelo. El submenú aparecerá.

#### **PARA SELECCIONAR UNA IMAGEN A TRAVES DE LA EXPLORACION DE IMAGENES ALMACENADAS EN LA MEMORIA**

Antes de realizar el siguiente, ejecute los pasos de **1** a **3** arriba.

- **4** Gire **MENU/BRIGHT** para seleccionar "SELECT" y presiónelo. La pantalla de índice DELETE aparece.
- **5** Gire **MENU/BRIGHT** para mover el marco hacia la<br>**5** imagen que usted desea borrar y presiónelo. Una " $\times$ " aparece arriba de la imagen seleccionada. Repita el procedimiento con todas las imágenes que usted desea borrar.

Para cancelar la elección de una imagen, presione **MENU/BRIGHT** nuevamente. La " X<sup>"</sup> desaparece.

**6** Gire **MENU/BRIGHT** hacia arriba para seleccionar<br>**6** "NEXT" y presiónelo. La pantalla de confirmación de borrado aparece.

- **7** Gire **MENU/BRIGHT** para seleccionar "EXECUTE" y presiónelo. Aparece "DELETING IN PROGRESS" (BORRADO EN MARCHA). Las imágenes seleccionadas son borradas y la pantalla de reproducción normal aparece.
	- •Para cancelar el borrado, gire **MENU/BRIGHT** para seleccionar "CANCEL" y presiónelo.

#### **PARA BORRAR TODAS LAS IMAGENES**

Antes de realizar el siguiente, ejecute los pasos de **1** a **3** arriba.

**4** Gire **MENU/BRIGHT** para seleccionar "ALL" y presiónelo. La pantalla de confirmación de borrado aparece.

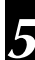

**5** Gire **MENU/BRIGHT** para seleccionar "EXECUTE" y presiónelo. Aparece "DELETING IN PROGRESS" (BORRADO EN MARCHA). Todas las imágenes son borradas y aparece la pantalla de reproducción normal.

•Para cancelar el borrado, gire **MENU/BRIGHT** para seleccionar "CANCEL" y presiónelo.

adaptador/cargador de alimentación de CA suministrado, ya que la memoria puede corromperse si la batería se agota durante el borrado. Si se corrompe la memoria, inicialícela ( $\mathbb{F}$  p. 39).

- $\bullet$  Las imágenes protegidas ( $\mathbb{F}$  p. 37) no pueden ser borradas con la operación de arriba. Para borrarlas, retire la protección primero.
- Una vez que las imágenes sean borradas, éstas no pueden ser restauradas. Verifique las imágenes antes de borrarlas.

**Disco MENU/BRIGHT**

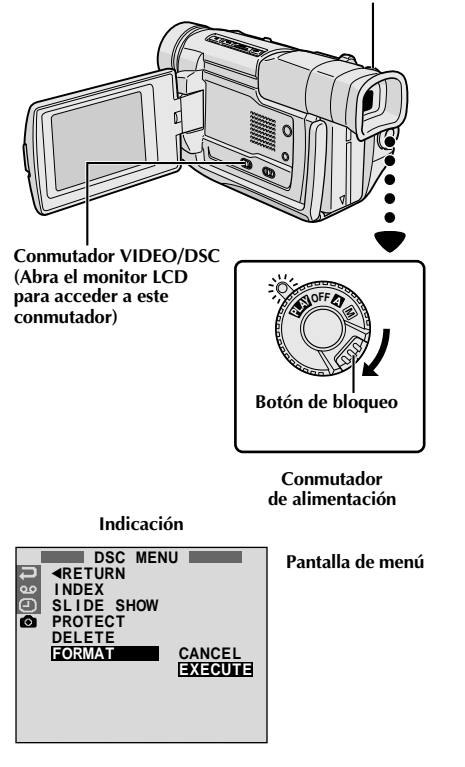

### **Inicialización de la memoria incorporada**

Usted puede inicializar la memoria incorporada de la videocámara en cualquier momento. **Después de la inicialización, todas las imágenes almacenadas en la memoria, inclusive aquéllas que han sido protegidas, son borradas.**

**1** Ajuste el conmutador **VIDEO/DSC** en " ", luego ajuste el conmutador de alimentación en "**PLAY**" mientras presiona el botón de bloqueo localizado en el conmutador.

**2** Presione **MENU/BRIGHT**. La pantalla de menú aparece.

**Gire MENU/BRIGHT** para seleccionar "  $\bullet$ " y presiónelo. "DSC MENU" aparecerá.

**4** Gire **MENU/BRIGHT** para seleccionar "FORMAT" y presiónelo. El submenú aparece.

- **5** Gire **MENU/BRIGHT** para seleccionar "EXECUTE" y presiónelo. "FORMATTING IN PROGRESS" (FORMATEO EN MARCHA) aparece y la memoria incorporada es inicializada. Cuando finalice la inicialización, "NO IMAGES STORED" (NO HAY IMAGENES ALMACENADAS) aparecerá.
	- Para cancelar la inicialización, gire **MENU/ BRIGHT** para seleccionar "CANCEL" y presiónelo.

### **PRECAUCION:**

No efectúe ninguna otra operación (tal como desactivar la videocámara) durante la inicialización. Además, asegúrese de utilizar el adaptador/cargador de alimentación de CA suministrado, ya que la memoria podrá corromperse si la batería se agota durante la inicialización. Si se corrompe la memoria, inicialícela nuevamente.

## $40\rm_{c}$

Estos son algunos tipos de conexiones básicas. Cuando efectúe las conexiones, refiérase también a los manuales de instrucción de su VCR y TV.

## **A. Conexión a un TV o VCR equipado con un conector SCART compatible con la señal de video normal exclusivamente**

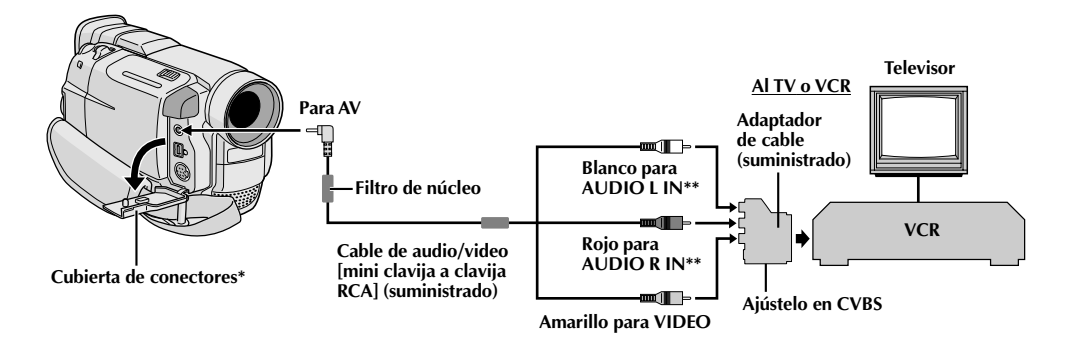

- **\*** Cuando conecte los cables, abra esta cubierta.
- **\*\*** No se requiere del cable de audio para visualizar imágenes fijas cuando se ajusta el conmutador **VIDEO/DSC** en  $"$  .

#### **B. Conexión a un TV o VCR equipado con un conector SCART compatible con señal Y/C**

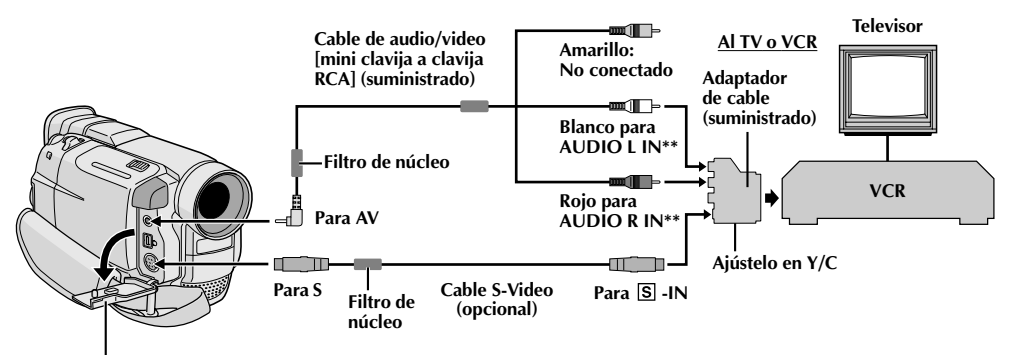

**Cubierta de conectores\***

- **\*** Cuando conecte los cables, abra esta cubierta.
- **\*\*** No se requiere del cable de audio para visualizar imágenes fijas cuando se ajusta el conmutador **VIDEO/DSC** en  $^{\prime\prime}$  DSC  $^{\prime\prime}$ .

#### **C. Conexión a un TV o VCR equipado con conectores de entrada S-VIDEO IN y/o A/V (tipo RCA)**

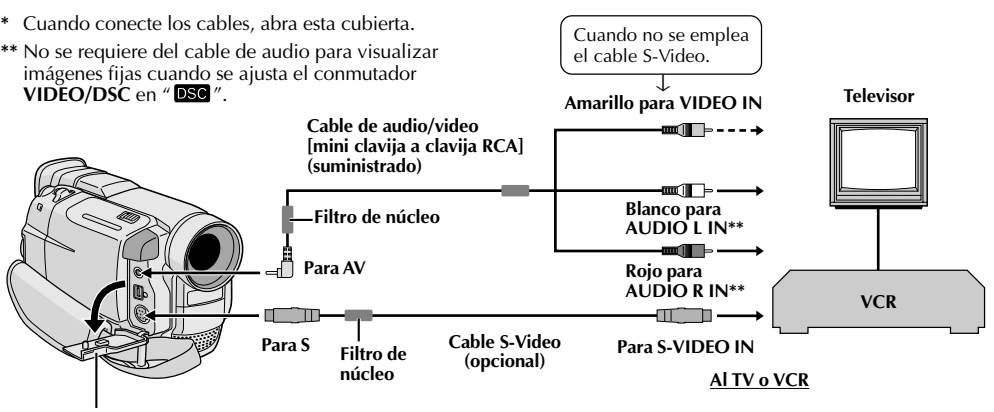

**Cubierta de conectores\***

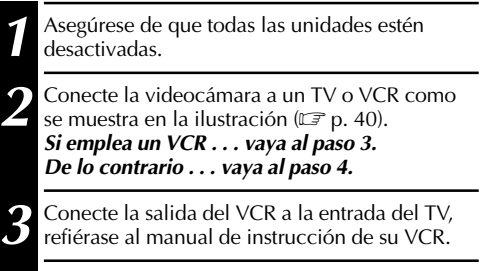

**4** Active la videocámara, el VCR y el TV.

**5** Ajuste el VCR en el modo de entrada AUX y ajuste el TV en el modo de VIDEO.

#### **Para seleccionar la visualización o no de la siguiente indicación en el TV conectado . . .**

- •Fecha/hora
	- .... ajuste "DATE/TIME" en "ON" u "OFF" en la pantalla de menú ( $\mathbb{F}$  p. 32).

 $c_A \Delta$ 

- •Código de tiempo .... ajuste "TIME CODE" en "ON" u "OFF" en la pantalla de menú ( $\mathbb{F}$  p. 32).
- •Indicaciones de modo de sonido de reproducción, velocidad de la cinta y curso de la cinta para la reproducción de video

#### **O**

Nº de imagen/nº total de imágenes para la reproducción de D.S.C.

.... ajuste "ON SCREEN" en "LCD" o "SIMPLE" en la pantalla de menú  $(\Box \vec{r})$  p. 32). O presione **DISPLAY** en el mando a distancia (suministrado).

#### **NOTAS:**

- **Como alimentación se recomienda emplear un adaptador/cargador de CA en lugar de la batería ( p. 7).**
- **Cuando conecte los cables, asegúrese de conectar los extremos con un filtro de núcleo a la videocámara. El filtro de núcleo reduce la interferencia.**
- Para monitorear la imagen y el sonido provenientes de una videocámara sin insertar una cinta, ajuste el conmutador de alimentación de la videocámara en " $\mathbf{N}$ " o " $\mathbf{N}$ ", luego ajuste su TV en el modo de entrada adecuado.
- Asegúrese de ajustar el volumen de sonido del TV al nivel mínimo para evitar aumentos bruscos de sonido cuando se conecta la videocámara.
- Si usted posee un TV o altavoces que no están especialmente blindados, no coloque los altavoces junto al TV ya que producirá interferencia en la imagen reproducida por la videocámara.
- Coloque el conmutador selector de salida de video del cable adaptador como sea necesario: Y/C : Cuando conecta a un TV o VCR que acepta señales Y/C y emplea un cable S-Video.

CVBS : Cuando conecta a un TV o VCR que no acepta señales Y/C y emplea un cable de audio/video.

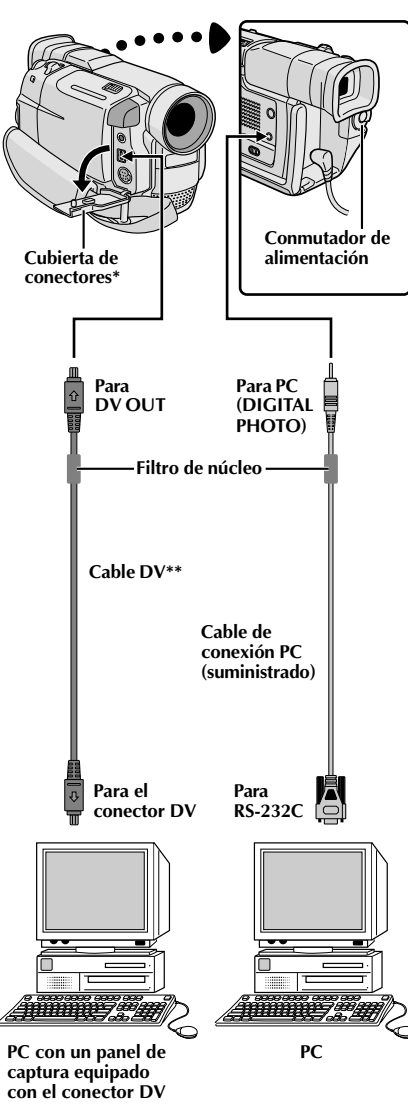

- **\*** Cuando conecte el cable, abra esta tapa.
- **\*\*** Utilice el cable DV suministrado con el panel de captura.

## **CONEXIONES Conexiones avanzadas**

### **Conexión a un ordenador personal**

Esta videocámara puede transferir imágenes fijas a un ordenador personal utilizando el software suministrado cuando conecte como es mostrado en la ilustración. También es posible transferir imágenes fijas a un ordenador personal con un panel de captura de conector equipado DV instalado.

**1** Asegúrese de que la videocámara y el PC estén desactivados.

- **2** Conecte la videocámara a su PC utilizando el cable adecuado como se muestra en la ilustración.
- 3º Gire el conmutador de alimentación de la<br>**3º** videocámara hasta " **PLA**" mientras presiona el botón de bloqueo ubicado en el conmutador y active el PC.

- **Como alimentación se recomienda emplear un adaptador/cargador de CA en lugar de la batería ( p. 7).**
- **Nunca conecte el cable de conexión PC y el cable DV simultáneamente a la videocámara. Conecte solamente el cable que desee utilizar para la videocámara.**
- La información de fecha/hora no puede ser capturada en el PC.
- Consulte los manuales de instrucción del software suministrado.
- También consulte el manual de instrucción del fabricante del panel de captura equipado con el conector DV.

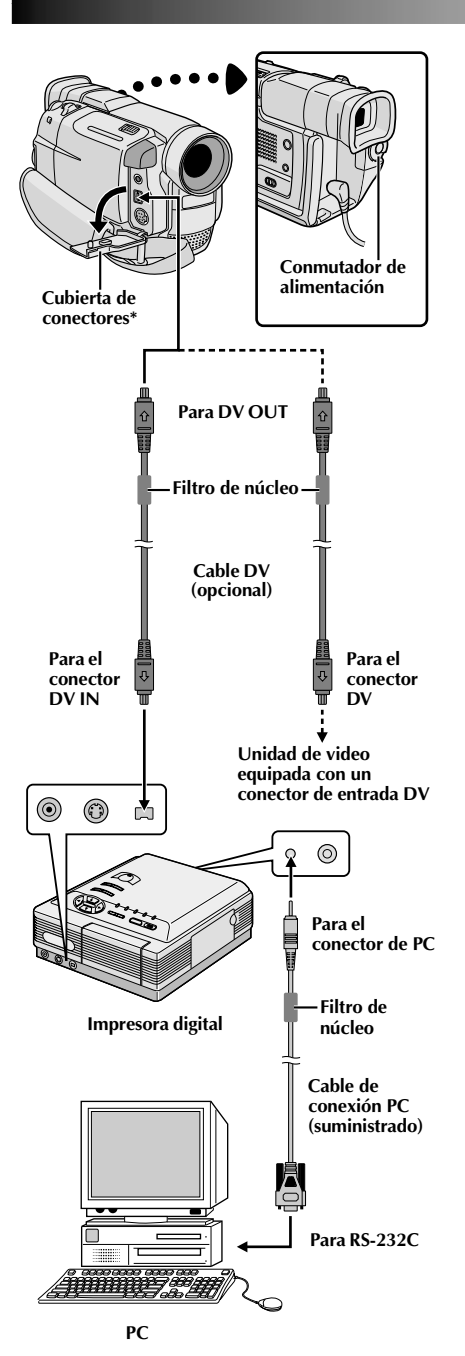

### CA*43* **Conexión a una unidad de video equipada con un conector DV**

La conexión a la impresora digital GV-DT3 (opcional) le permite imprimir las imágenes o transferirlas a un PC. También es posible copiar escenas grabadas de la videocámara en otra unidad de video equipada con un conector DV. Esta función es llamada copia digital  $(\mathbb{F} \times \mathbb{F})$ , la cual virtualmente no presenta ningún deterioro de imagen ni sonido.

**1** Asegúrese de que todas las unidades estén desactivadas.

2 Efectúe las conexiones al dispositivo en el cual desea<br>conectar utilizando un cable DV, como es mostrado en la ilustración.

**3** Si es necesario, conecte un cable de conexión PC (suministrado) al conector de PC de la impresora y al conector RS-232C del PC.

4. Gire el conmutador de alimentación de la<br>4. videocámara en " **PLAY** ", mientras presiona el botón de bloqueo ubicado en el conmutador y active las otras unidades.

#### **NOTAS:**

- **Como alimentación se recomienda emplear un adaptador/cargador de CA en lugar de la batería ( p. 7).**
- Cuando emplee la videocámara para copiar, asegúrese de utilizarla en reproducción. El conector de la videocámara es sólo para salida.
- Si la reproducción fija, reproducción en cámara lenta, avance rápido o rebobinado es intentado con la videocámara conectada a una unidad de video a través del conector DV, la imagen tomará un efecto similar a un patrón de mosaico colorido o se oscurecerá.
- También consulte los manuales de instrucciones de las unidades conectadas.
- **Cuando utilice un cable DV, asegúrese de utilizar el cable DV VC-VDV204U JVC opcional.**

**\*** Cuando conecte el cable, abra esta tapa.

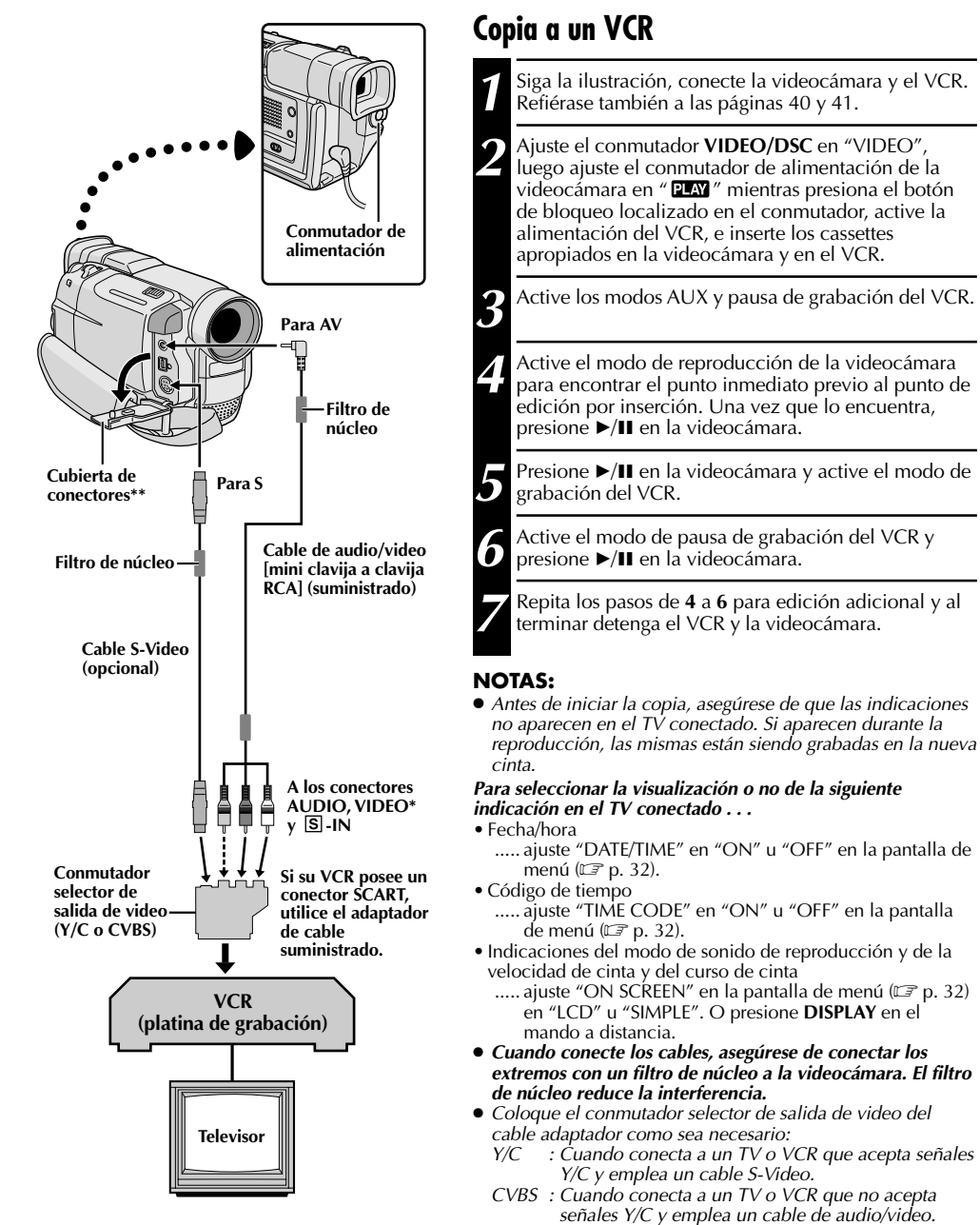

- **\*** Conecte cuando el cable S-Video no esté en uso.
- **\*\*** Cuando conecte los cables, abra esta cubierta.
- **adaptador/cargador de CA en lugar de la batería ( p. 7).** ● Usted puede utilizar la reproducción con zoom ( $\mathbb{F}$  p. 50), o los efectos especiales de reproducción ( $\mathbb{F}$  p. 51), en el paso **5**.

● **Como alimentación se recomienda emplear un**

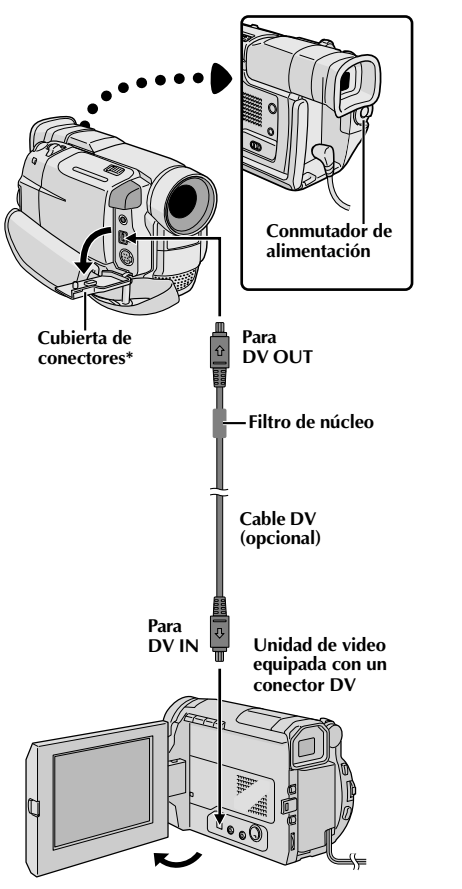

**\*** Cuando conecte el cable, abra esta tapa.

### **Copia a una unidad de video equipada con un conector DV (Copia digital)**

También se puede copiar escenas grabadas de una videocámara a otra unidad de video equipada con un conector DV. Una vez que una señal digital es enviada, existe poco deterioro de imagen o sonido.

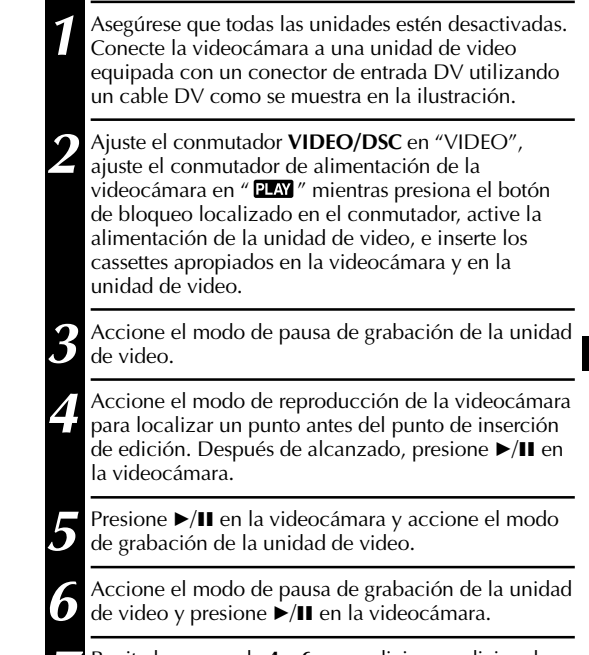

**7** Repita los pasos de **4** a **6** para ediciones adicionales, luego interrumpa la unidad de video y la videocámara cuando finalice.

- **Se recomienda el uso del adaptador/cargador de alimentación de CA como la fuente de alimentación en vez de la batería ( p. 7).**
- Si usa el mando a distancia cuando el reproductor y el grabador son unidades de video de JVC, ambas unidades realizarán la misma operación. Para evitar que ésto ocurra, presione los botones de ambas unidades.
- Para la copia digital, esta videocámara puede ser conectada solamente a un dispositivo por vez.
- Si reproduce una porción en blanco o una imagen desordenada en el reproductor durante la copia, la copia puede ser interrumpida para no copiar una imagen inusual.
- Aunque el cable DV sea conectado correctamente, algunas veces la imagen podrá no aparecer en el paso **<sup>4</sup>**. Si ésto ocurre, desactive la alimentación y efectúe las conexiones nuevamente.
- Si intenta efectuar el "Zoom de reproducción" ( $\equiv$  p. 50), "Efectos especiales de reproducción" ( $\equiv$  p. 51) o "Fotografiado" durante la reproducción, solamente la imagen de reproducción original grabada en la cinta será enviada desde el conector DV OUT.
- **Cuando utilice un cable DV, asegúrese de utilizar el cable DV VC-VDV204U JVC opcional.**

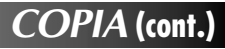

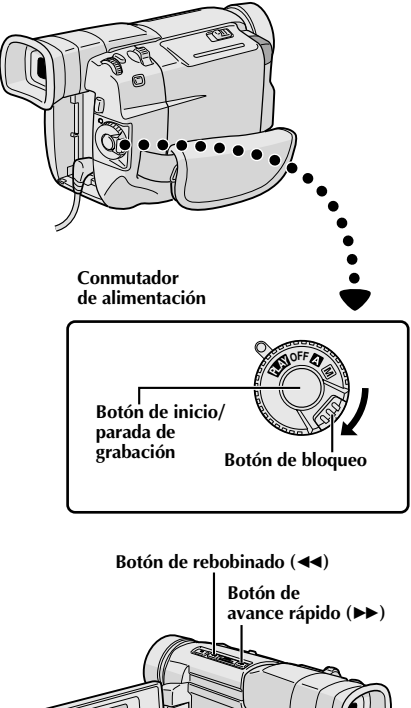

**Conmutador VIDEO/DSC (Abra el monitor LCD para acceder a este conmutador)**

**Indicación**

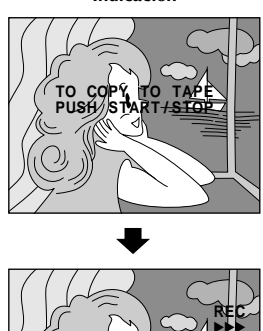

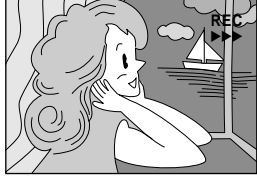

### **Copia de imágenes almacenadas en la memoria incorporada a una cinta**

Las imágenes pueden ser copiadas desde la memoria incorporada de la videocámara a una cinta.

**1** Coloque un cassette ( $\mathbb{F}$  p. 10).

**2** Para localizar el punto donde desea copiar una imagen fija, reproduzca la cinta. Detenga la reproducción en el punto deseado.

**3** Ajuste el conmutador **VIDEO/DSC** en "**DSO"**, luego<br>**3** ajuste el conmutador de alimentación en "**PLAY**", mientras presiona el botón de bloqueo localizado en el conmutador.

**4** Para seleccionar una imagen fija para ser copiada, efectúe la reproducción de índice ( $\equiv$  p. 35) o presione  $\blacktriangleleft$  o  $\blacktriangleright$  para seleccionar la imagen deseada.

**5** Para accionar la espera de copiado, presione el botón<br>de inicio/parada de grabación. El mensaje "TO COPY TO TAPE PUSH START/STOP" (PARA COPIAR LA CINTA PRESIONE INICIO/PARADA) aparece.

**6** Mientras el mensaje esté expuesto, presione el botón<br>O de inicio/parada de grabación La imagen fija de inicio/parada de grabación. La imagen fija seleccionada es grabada en la cinta durante aprox. 5 segundos.

• El indicador REC desaparece cuando se completa el copiado.

#### **NOTA:**

Si se presiona el botón de inicio/parada de grabación en el paso **<sup>5</sup>** cuando la lengüeta de protección contra borrado está ajustada en "SAVE", el mensaje "COPYING FAILED" (COPIA FRACASADA) es indicado.

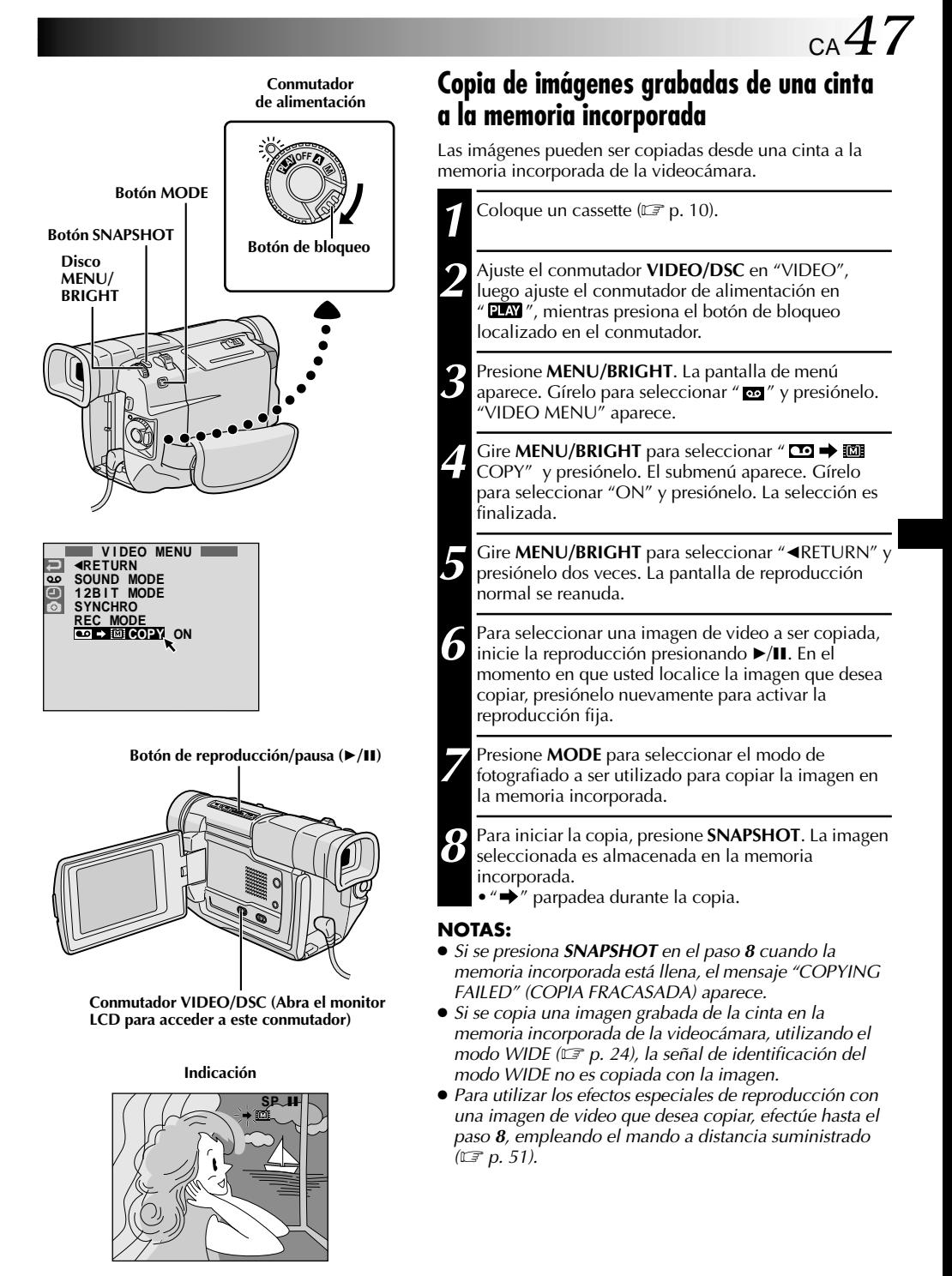

## $48$ <sub>CA</sub>

# **1 3 2 + – <sup>+</sup> – Lengüeta**

## **USO DEL MANDO A DISTANCIA**

El mando a distancia con funciones completas puede operar a distancia esta videocámara así como también las operaciones básicas (reproducción, parada, pausa, avance rápido y rebobinado) de su VCR. El mando a distancia hace posible funciones adicionales de reproducción.

## **Colocación de la pila**

El mando a distancia utiliza dos pilas de tamaño "AAA (R03)". Consulte "Precauciones generales de las pilas"  $(\mathbb{F} \mathbb{F} p. 73).$ 

**1** Retire la tapa del compartimiento de pilas mientras levanta la lengüeta como en la ilustración.

**2** Inserte dos pilas de tamaño "AAA (R03)" en la dirección correcta.

**3** Recoloque la tapa del compartimiento de pilas.

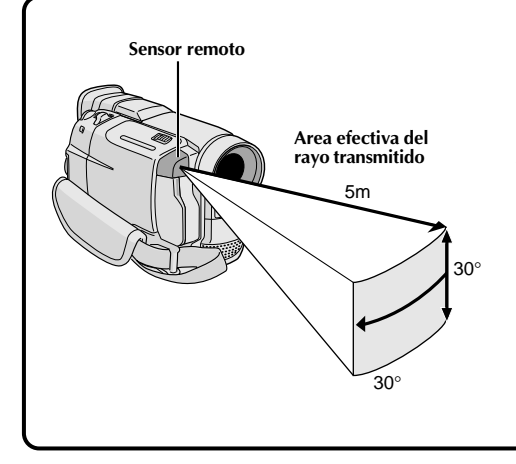

Cuando emplea el mando a distancia, asegúrese de apuntarlo hacia el sensor remoto. La ilustración muestra el área efectiva aproximada del rayo transmitido para uso en interiores. El rayo transmitido puede ser ineficaz o causar funcionamiento incorrecto al aire libre cuando el sensor remoto está expuesto a la luz solar directa o a una iluminación potente.

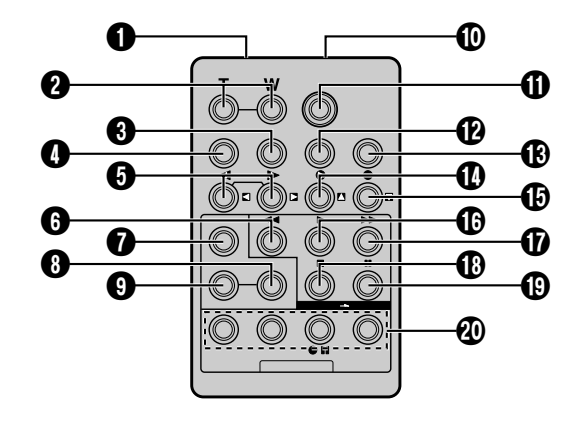

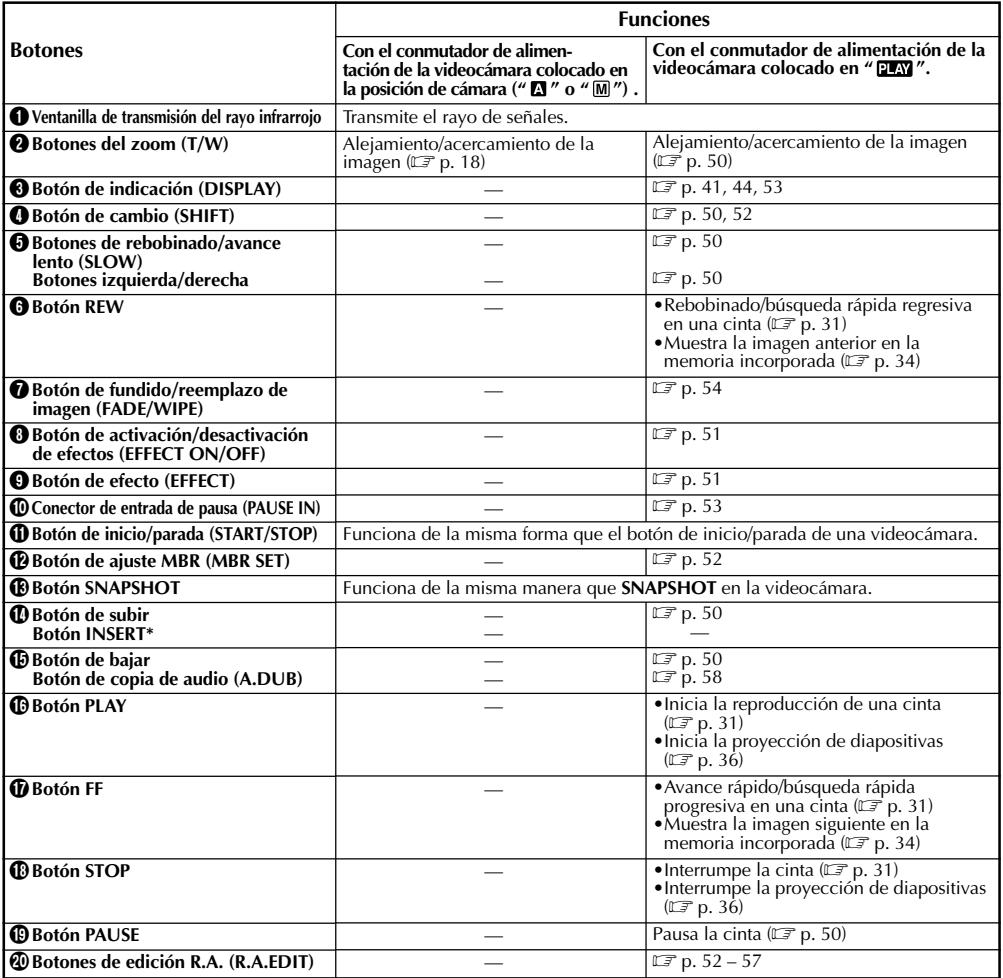

**\*** Esta función no es disponible con esta videocámara.

## **USO DEL MANDO A DISTANCIA (cont.)**

#### **Botones de zoom Botón de subir** O O **SHIFT**  $\circledcirc$  $\odot$ **Botón de bajar Botón de izquierda o** O  $\circ$ ⊙ **PLAY rebobinado lento**  $\circ$   $\circ$ **(SLOW) PAUSE** ∩ ∩ **Botón de derecha STOP o avance lento (SLOW) Reproducción**

**Sensor remoto**

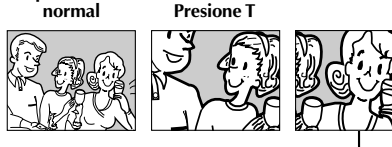

**Para mover la imagen, presione (derecha) mientras mantiene presionado SHIFT hacia abajo.**

#### **FUNCION: Reproducción en cámara lenta**

#### **PROPOSITO:**

Permitirle la búsqueda en velocidad lenta en cualquier<br>dirección durante la reproducción de video.

#### **OPERACION:**

- **1)** Para cambiar de reproducción normal a reproducción en cámara lenta, presione **PAUSE** (II) para activar la reproducción fija, luego presione **SLOW** (<1 o  $\blacktriangleright$ ) durante más de 2 segundos aprox. Después de aprox. 1 minuto en rebobinado lento o aprox. 2 minutos en
- Para parar la reproducción en cámara lenta, presione  $PLAY(P)$ .

#### **NOTAS:**

- Durante la reproducción en cámara lenta y debido al procesamiento de imagen digital, la imagen puede tener un efecto de mosaico.
- Después que mantenga presionado **SLOW** (< 0 ), puede aparecer una imagen fija durante unos pocos segundos, y luego una pantalla azul puede seguir
- durante unos pocos segundos. Esto no es un fallo.<br>• Puede haber un pequeño margen entre el punto seleccionado para inicio de la reproducción en cámara lenta y el punto de inicio actual para la
- reproducción en cámara lenta.<br>● Durante la reproducción en cámara lenta ocurrirán disturbios en el video y la imagen podrá parecer inestable, especialmente con imágenes estacionarias. Esto no es una falla.
- Durante la reproducción en cámara lenta, presione **PAUSE** (II) para interrumpir la reproducción.

#### **FUNCION: Reproducción cuadro por cuadro**

#### **PROPOSITO:**

Permitirle la búsqueda cuadro por cuadro durante la reproducción de video.

#### **OPERACION:**

**1)** Para cambiar de reproducción normal a reproducción cuadro por cuadro, presione **PAUSE** (6) para activar la reproducción fija, luego presione **SLOW** ( $\blacktriangleright$ ) reiteradamente para avanzar, o **SLOW** (9) reiteradamente para retroceder. Cada vez que se presiona, el cuadro es reproducido.

#### **FUNCION: Zoom de reproducción**

#### **PROPOSITO:**

Amplificar la imagen grabada hasta 10X en cualquier momento de la reproducción. **OPERACION:**

- 
- **1)** Presione **PLAY (▶)** para encontrar la escena de interés.<br>**2)** Presione los botones zoom (**T/W**) en el mando a distancia. Asegúrese que el mando a distancia esté apuntado hacia el sensor remoto de la videocámara. Presionando **T** activa el enfoque en primer plano.
- fotografía. Mantenga presionado SHIFT y presione  $\Box$  (izquierda),  $\Box$  (derecha),  $\Box$  (arriba) o  $\Box$  (abajo).
- Para finalizar el zoom, mantenga presionado **W** hasta que la amplificación retorne a normal. O presione **STOP** ( $\blacksquare$ ) y luego presione **PLAY** ( $\blacktriangleright$ ).

- El zoom puede ser empleado durante la reproducción en cámara lenta o de imagen fija.
- Debido al procesamiento de imagen digital la imagen puede presentar calidad reducida.

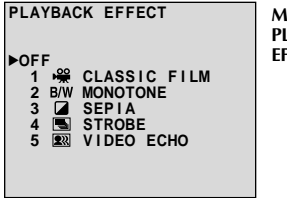

**Menú de selección PLAYBACK EFFECT**

#### **Sensor remoto**

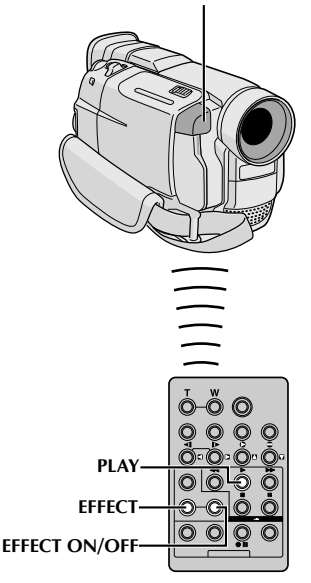

#### **FUNCION:Efectos especiales de reproducción**

#### **PROPOSITO:**

Permitirle agregar efectos creativos a la imagen de reproducción de video.

#### **OPERACION:**

- **1)** Para iniciar la reproducción, presione **PLAY** (4).
- **2)** Apunte el mando a distancia hacia el sensor remoto de la videocámara y presione **EFFECT**. El menú de selección PLAYBACK EFFECT aparece.
- **3)** Mueva la barra iluminada hacia el efecto deseado presionando **EFFECT**. La función seleccionada se activa y después de 2 segundos el menú desaparece.
- Para desactivar el efecto seleccionado presione **EFFECT ON/OFF** en el mando a distancia. El presionarlo otra vez reactiva el efecto seleccionado.
- Para cambiar el efecto seleccionado, repita desde el paso **2** de arriba.

- Cuando algunos Efectos especiales de reproducción son utilizados, los modos de fotografiado Multianalizador 4 y Multianalizador 9 ( $\mathbb{F}$  p. 16) no están disponibles.
- Los efectos que pueden ser utilizados durante la reproducción son: Película clásica, blanco y negro, sepia, efecto estroboscópico y eco de video. Los efectos funcionan de la misma manera en la reproducción y en la grabación. Para más información, refiérase a la página 28.

### **USO DEL MANDO A DISTANCIA (cont.)**

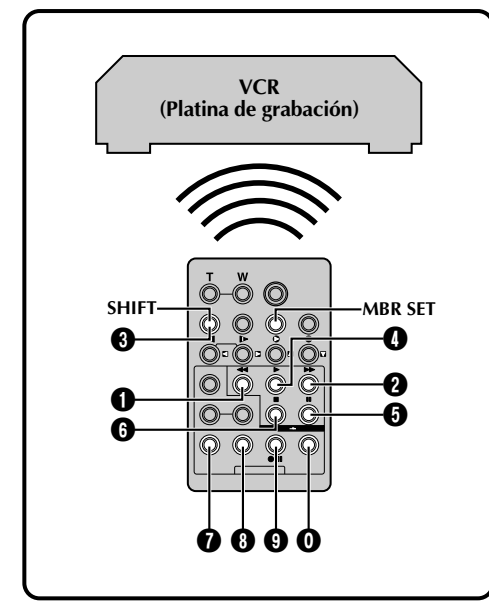

#### **LISTA DE CODIGOS DEL VCR**

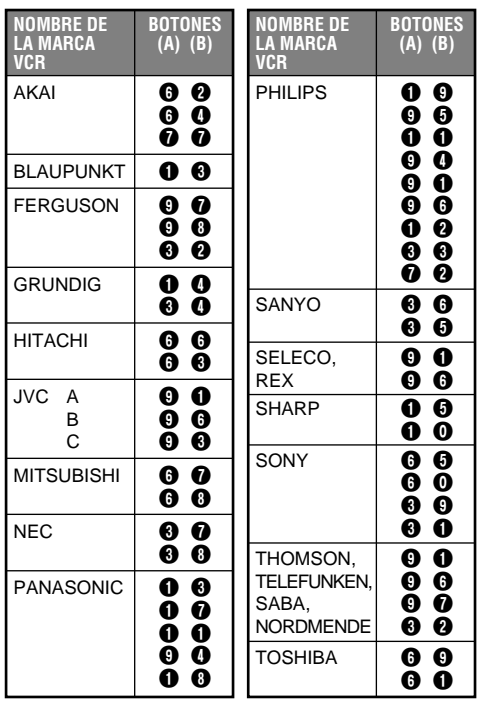

### **Edición por montaje aleatorio [Edición R.A.]**

Utilizando su videocámara como reproductor fuente usted puede crear fácilmente videos editados. Es posible seleccionar un máximo de 8 "cortes" para edición automática en cualquier orden que desee. La edición R.A. se realiza más fácilmente cuando se instala un MBR (mando a distancia para múltiples marcas), para operar su marca de VCR (vea la LISTA DE CODIGOS DEL VCR), pero también puede ser realizada operando el VCR manualmente. Antes de la operación, asegúrese que las pilas estén colocadas en el mando a distancia ( $\mathbb{F}$  p. 48).

#### **AJUSTE DEL MANDO A DISTANCIA/ CODIGO DE VCR**

- **1** Desconecte la alimentación del VCR y apunte el mando a distancia hacia el sensor infrarrojo del VCR. Luego, refiriéndose a la LISTA DE CODIGOS DEL VCR, mantenga presionado **MBR SET** y presione el botón (A), después el (B). El código queda automáticamente ajustado una vez que usted suelta **MBR SET** y se conecta la alimentación del VCR.
- **2** Asegúrese de que la alimentación del VCR esté conectada. Luego mantenga presionado **SHIFT**, y presione el botón correspondiente a la función deseada en el mando a distancia. Las funciones que el mando a distancia puede operar son: PLAY, STOP, PAUSE, FF, REW y VCR REC STBY (no es necesario presionar **SHIFT** para esta última).

**Ahora usted está listo para intentar la edición de conjuntos aleatorios.**

#### **IMPORTANTE**

**Aunque el MBR es compatible con los VCR de JVC, y con los de otros muchos fabricantes, puede no funcionar con el suyo o puede ofrecer funciones limitadas.**

- Si la alimentación del VCR no queda conectada en el paso **<sup>1</sup>**, intente otro código de la LISTA DE CODIGOS DEL VCR.
- Algunas marcas de VCR no conectan la alimentación automáticamente. En este caso, conecte manualmente la alimentación e intente el paso **2**.
- Si el mando a distancia no es capaz de controlar el VCR, utilice los controles del VCR.
- Cuando se agoten las pilas del mando a distancia, la marca de VCR que haya ajustado se borrará. En tal caso, sustituya la pila vieja por una nueva y vuelva a ajustar la marca.

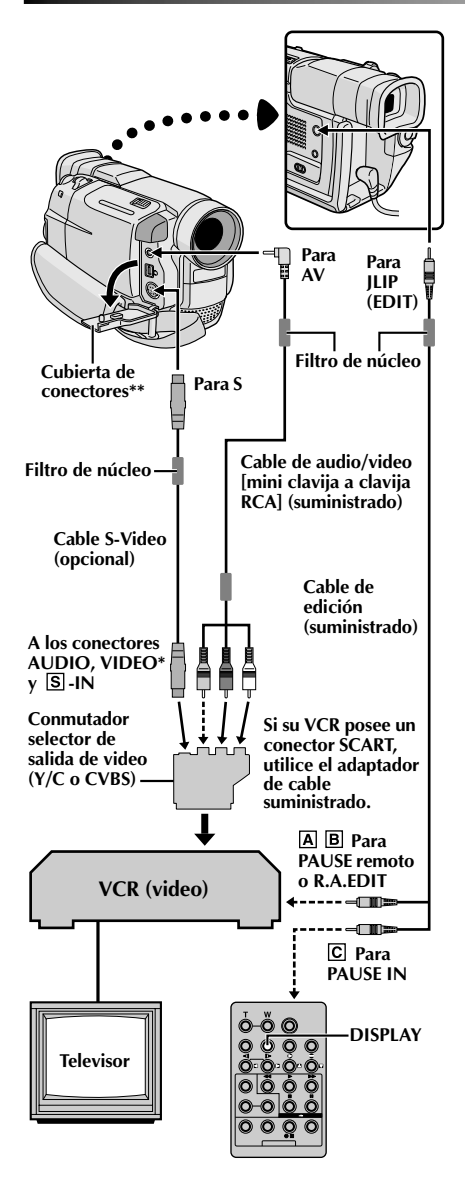

- **\*** Conecte cuando el cable S-Video no esté en uso.
- **\*\*** Cuando conecte los cables, abra esta cubierta.

#### **ATENCION PARA EL CABLE DE EDICION**

Asegúrese de conectar el extremo con el filtro de núcleo (clavija con 3 anillos alrededor de la patilla) a la videocámara.

#### **EFECTUE LAS CONEXIONES**

Refiérase también a las págs. 40 y 41.

**1 Un VCR de JVC que está equipado con un conector de pausa remota . . .** ... conecte el cable de edición al terminal PAUSE remoto. **Un VCR de JVC que no está equipado con un conector de pausa remota sino con un conector R.A.EDIT . . .** ... conecte el cable de edición al conector R.A.EDIT. **Un VCR que no sea el de arriba . . .** ... conecte el cable de edición al conector PAUSE IN del mando a distancia. **2** Inserte una cinta grabada en la videocámara. Ajuste el conmutador **VIDEO/DSC** en "VIDEO", luego ajuste el conmutador de alimentación en " $\overline{P}$ " mientras presiona el botón de bloqueo localizado en el conmutador. **3** Conecte la alimentación del VCR, inserte una cinta para grabar y active el modo AUX (refiérase a las instrucciones del VCR).

#### **NOTAS:**

● Antes de la edición por montaje aleatorio asegúrese de que las indicaciones no aparezcan en el monitor de TV. Si aparecen, serán grabadas en la nueva cinta.

#### **Para seleccionar la visualización o no de la siguiente indicación en el TV conectado . . .**

•Fecha/hora

- .... ajuste "DATE/TIME" en "ON" u "OFF" en la pantalla de menú ( $\mathbb{F}$  p. 32).
- •Código de tiempo .... ajuste "TIME CODE" en "ON" u "OFF" en la pantalla de menú ( $\mathbb{F}$  p. 32).
- •Indicaciones de modo de sonido de reproducción, velocidad de la cinta y curso de la cinta
	- .... ajuste "ON SCREEN" en "LCD" o "SIMPLE" en la pantalla de menú ( $\mathbb{F}$  p. 32). O presione **DISPLAY** en el mando a distancia.
- **Cuando conecte los cables, asegúrese de conectar los extremos con un filtro de núcleo a la videocámara. El filtro de núcleo reduce la interferencia.**
- Coloque el conmutador selector de salida de video del cable adaptador como sea necesario:<br>Y/C : Cuando conecta a un TV o V
	- : Cuando conecta a un TV o VCR que acepta señales Y/C y emplea un cable S-Video.
	- CVBS : Cuando conecta a un TV o VCR que no acepta señales Y/C y emplea un cable de audio/video.
- Cuando edite en un VCR equipada con el conector de entrada DV, el cable DV puede ser conectado, en vez del cable S-video y el cable de audio/video.

## $54$  ca

## **USO DEL MANDO A DISTANCIA (cont.)**

**SELECCIONE LAS ESCENAS**

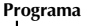

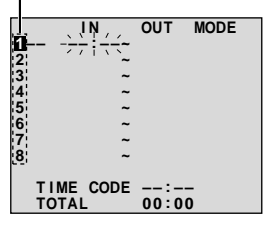

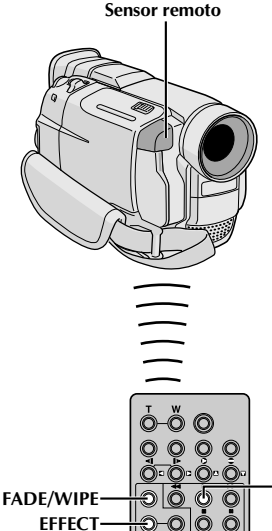

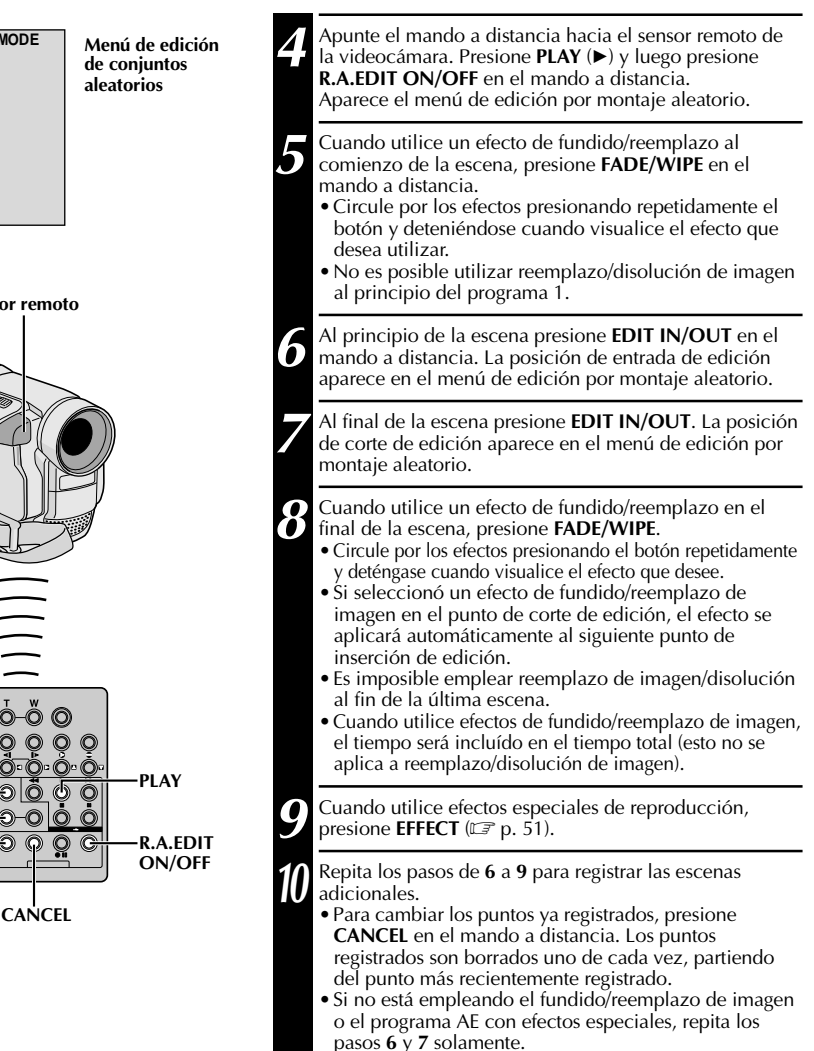

#### **NOTAS:**

**EDIT IN/OUT**

- Cuando seleccione una escena, coloque los puntos de inserción y corte de edición de tal manera que haya una diferencia relativamente grande entre ellos.
- Si el tiempo de búsqueda de un punto de inserción de edición excede los 5 minutos, el modo de pausa de grabación de la platina de grabación se desactivará y la edición no se realizará.
- Si hay porciones sin grabar antes o después de los puntos de inserción y corte de edición, la pantalla de color azul puede quedar incluída en la versión editada.
- Como los códigos de tiempo registran tiempo con precisión de segundos solamente, el tiempo total de los códigos de tiempo puede no coincidir exactamente con el tiempo total del programa.
- El desconectar la alimentación de la videocámara borra todos los puntos registrados de inserción y corte de edición.
- Si usted utiliza el modo sepia o blanco y negro desde el programa AE con efectos especiales no podrá usar disolución ni fundido en blanco y negro. En este caso el indicador de disolución o de fundido en blanco y negro comienza a parpadear. Una vez que registra el próximo punto de inserción de edición, el modo se desactiva. Para combinar estos modos, utilice sepia o blanco y negro durante la grabación y luego utilice disolución o fundido en blanco y negro durante la edición por montaje aleatorio.
- No es posible utilizar efectos de fundio/reemplazo de imagen y el programa AE con efectos especiales durante la edición por montaje aleatorio empleando un cable DV.

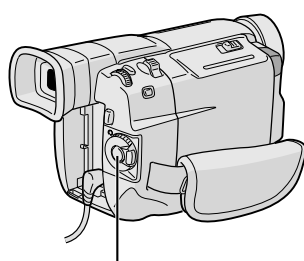

**Botón de inicio/parada de grabación**

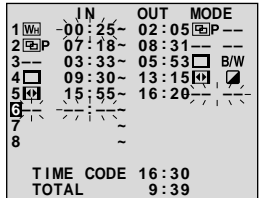

**Menú de edición de conjuntos aleatorios**

## **STOP PAUSE R.A.EDIT ON/OFF VCR REC STBY FADE/WIPE EFFECT EDIT IN/OUT CANCEL REW**

**Sensor remoto**

#### **EDICION AUTOMATICA EN UN VCR**

**11** Rebobine la cinta en la videocámara hasta el principio de la escena que desea editar y presione **PAUSE** (II).

**12** Apunte el mando a distancia hacia el panel frontal<br>del VCR y presione **VCR REC STBY** ( $\bullet$  **II**), o active manualmente el modo de pausa de grabación del VCR.

**13** Presione el botón de inicio/parada de grabación en la videocámara. La edición procede como se la programó hasta el fin de la última escena registrada.

- •El presionar **START/STOP** en el mando a distancia no inicia la edición.
- •Cuando la copia ha terminado, la videocámara ingresa en el modo de pausa, y el grabador ingresa en el modo de pausa de grabación.
- •Si usted no registra el punto de corte de edición, la cinta será copiada automáticamente hasta el fin.
- •Si usted opera la videocámara durante la edición automática, el VCR ingresará en el modo de pausa de grabación y la edición automática será interrumpida.

**14** Active el modo de parada en la videocámara y en el VCR.

Para que desaparezca la indicación del contador de edición de conjuntos aleatorios, presione **R.A.EDIT ON/OFF** en el mando a distancia.

- El presionar **R.A.EDIT ON/OFF** en el mando a distancia borra todos los ajustes registrados durante la edición por montaje aleatorio.
- Cuando el cable de edición está conectado al conector de entrada de pausa del mando a distancia durante la copia, asegúrese de que el mando a distancia esté apuntado al sensor del VCR y que el trayecto entre los dos no esté obstruído.
- La edición por montaje aleatorio puede no funcionar correctamente cuando emplea una cinta que incluye varios códigos de tiempo duplicados ( $\mathbb{F}$  p. 19).

## **USO DEL MANDO A DISTANCIA (cont.)**

#### **Programa 1**

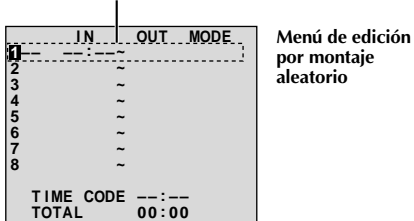

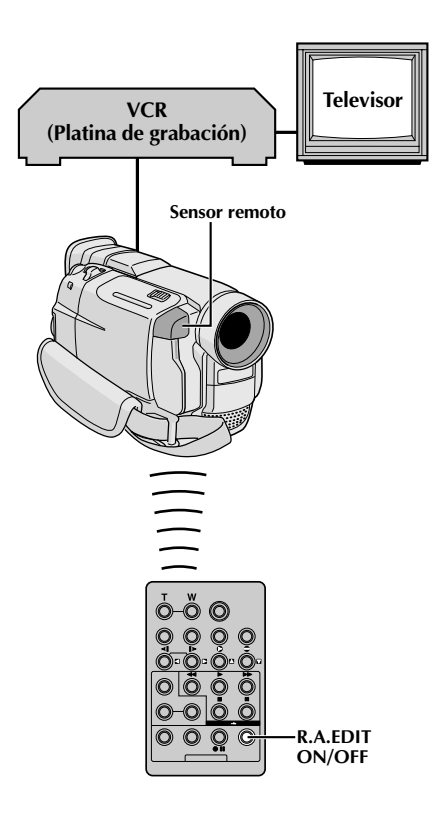

### **Para una edición más precisa**

Algunos VCR efectúan la transición del modo de pausa de grabación al de grabación más rápido que otros. Aunque usted comience la edición en la videocámara y el VCR exactamente al mismo tiempo, podrá perder escenas deseadas o hallar que ha grabado escenas que no desea. Para lograr una cinta bien editada, confirme y ajuste la sincronización de la videocámara de acuerdo con la del VCR.

#### **DIAGNOSIS DEL VCR EN BASE A LA SINCRONIZACION DE LA VIDEOCAMARA**

- **1** Reproduzca la cinta en la videocámara y apunte el mando a distancia hacia el sensor remoto de la videocámara y presione **R.A.EDIT ON/OFF**. Aparecerá el menú de edición por montaje aleatorio.
- **2** Efectúe la edición por montaje aleatorio en el programa 1 exclusivamente. Para verificar la sincronización entre el VCR y la videocámara, seleccione el principio de una transición de escena como el punto de inserción de edición.
- **3** Reproduzca la escena copiada.
- •Si quedaron grabadas algunas imágenes de la escena anterior a la transición que usted seleccionó como punto de inserción de edición, ello significa que su VCR pasa demasiado rápido del modo de pausa de grabación al de grabación.
- •Si la escena que usted intentó copiar está iniciada, el VCR será lento para iniciar la grabación.

**Disco MENU/BRIGHT**

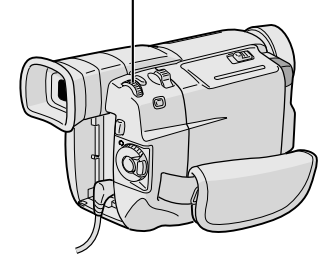

**Indicación**

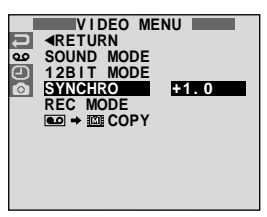

**Sensor remoto**

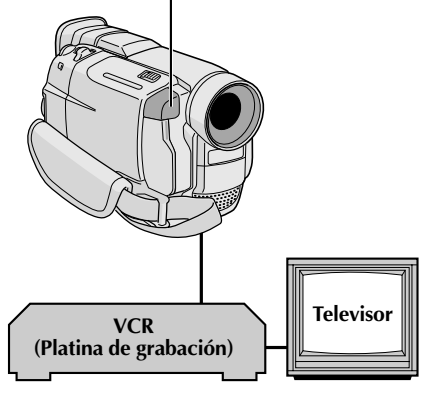

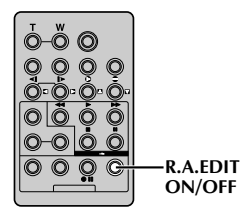

#### **AJUSTE DEL VCR EN BASE A LA SINCRONIZACION DE LA VIDEOCAMARA**

**4** Apunte el mando a distancia hacia el sensor remoto de la videocámara y presione **R.A.EDIT ON/OFF** para borrar el menú de edición por montaje aleatorio y presione **MENU/BRIGHT**. La pantalla de menú aparece.

**5** Gire **MENU/BRIGHT** para seleccionar " **D** " y presiónelo. El menú "VIDEO MENU" aparece. Luego, gírelo hacia "SYNCHRO" y presiónelo. Se iluminará el valor de "SYNCHRO".

**6** Basado en los diagnósticos realizados ( $\mathbb{F}$  p. 56), usted puede abora adelantar el tiempo de grabaci usted puede ahora adelantar el tiempo de grabación del VCR girando **MENU/BRIGHT** hacia "+". Usted puede también retardar el tiempo de grabación del VCR girando **MENU/BRIGHT** hacia "–". Los límites de ajuste van de –1,3 a +1,3 segundos en incrementos de 0,1 segundo. Presione **MENU/BRIGHT** para finalizar el ajuste.

Gire **MENU/BRIGHT** para seleccionar "◀RETURN" y presiónelo dos veces. Ahora efectúe la edición por montaje aleatorio

comenzando por el paso **4** en la página 54.

- Antes de efectuar la edición por montaje aleatorio realice algunas pruebas para verificar que el valor que usted ha ingresado es adecuado o no y efectúe los ajustes de acuerdo a ello.
- Dependiendo del grabador, puede haber situaciones en las que la diferencia de sincronización no puede ser completamente corregida.

## $58<sub>ca</sub>$

## **USO DEL MANDO A DISTANCIA (cont.)**

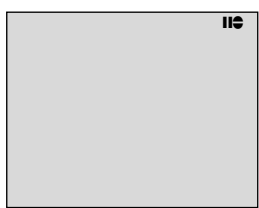

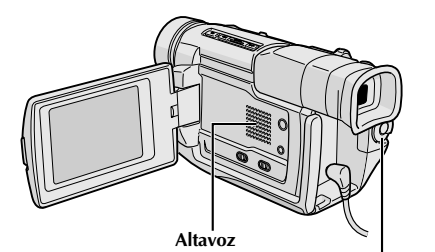

**Conmutador de alimentación**

**Modo de espera de copia de audio**

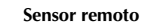

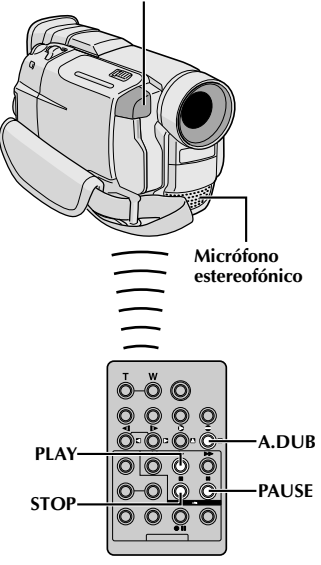

### **Indicación Copia de audio**

La pista de audio puede ser modificada a medida sólo cuando se la graba en el modo de 12 bits  $(\mathbb{F}^p p. 23)$ .

#### **NOTAS:**

- La copia de audio no es posible en una cinta grabada en 16 bits, en una cinta grabada en el modo LP o en una porción sin grabar de la cinta.
- Para efectuar la copia de audio mirando el televisor, efectúe las conexiones ( $\mathbb{F}$  p. 40).

**1** Reproduzca la cinta para ubicar el punto dónde iniciará la edición y presione **PAUSE** (II).

- **Manteniendo presionado <b>A.DUB** (●) en el mando a distancia, presione PAUSE (II). Aparece "II<sup>o</sup>".
- **3** Presione **PLAY** (4), y luego comience la "narración". Hable en el micrófono.
- •Para hacer una pausa durante la copia, presione **PAUSE** (II).

Para parar la copia de audio, presione **PAUSE** (II) y luego **STOP** (■).

#### **Para escuchar el sonido copiado durante la reproducción . . .**

.... ajuste "12BIT MODE" en "SOUND 2" o "MIX" en la pantalla de menú ( $\mathbb{F}$  p. 32, 33).

- El sonido no se oye por el altavoz durante la copia de audio.
- ●Cuando edita en una cinta que fue grabada en 12 bits, las bandas de sonido vieja y nueva son grabadas independientemente.
- Si usted copia sobre un espacio sin grabar de la cinta, el sonido puede quedar interrumpido. Asegúrese de editar sólo las áreas grabadas.
- Si se produce acoplo o pitido durante la reproducción en TV, separe el micrófono de la videocámara del TV, o reduzca el volumen del TV.
- Si usted cambia de 12 a 16 bits durante la grabación y luego utiliza la cinta para copia de audio, la copia no podrá realizarse desde el punto en que comenzó a grabar en 16 bits.
- ●Durante la copia de audio cuando la cinta se mueve hacia escenas grabadas en el modo LP, escenas grabadas en audio de 16 bits o porciones sin grabar, la copia de audio se interrumpe ( $\mathbb{F}$  p. 72).

## **LOCALIZACION Y REPARACION D**

Si después de seguir los pasos en la tabla de abajo el problema persiste, consulte con su agente JVC más cercano.

La videocámara es un mecanismo controlado por un microordenador. El ruido y la interferencia externa (proveniente de un TV, radio, etc.), puede evitar que funcione correctamente. En tales casos, primero desconecte la unidad de alimentación de la videocámara (batería, adaptador/cargador de CA, etc.), y espere unos minutos, luego vuelva a conectarla y proceda normalmente desde el principio.

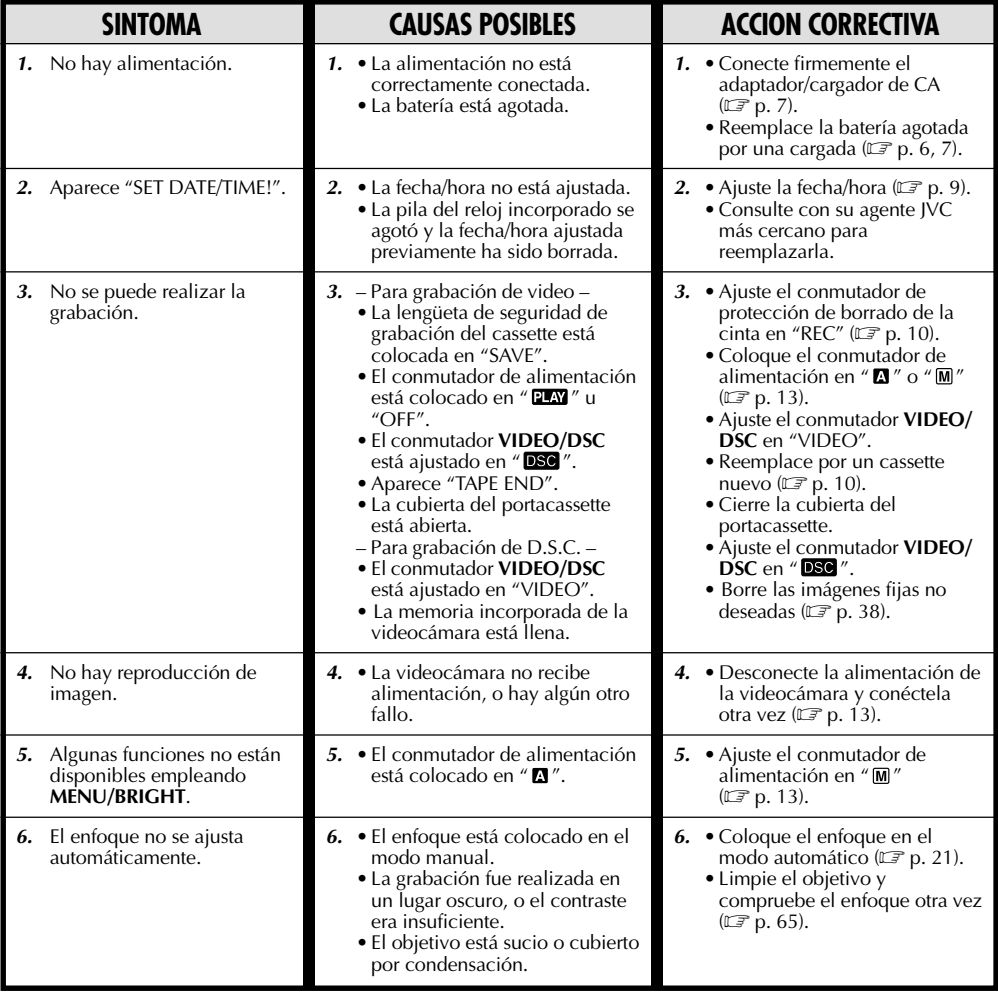

**CONTINUA EN LA PROXIMA PAGINA**

## $60<sub>ca</sub>$  LOCALIZACION Y REPARACION DE AVERIAS (cont.)

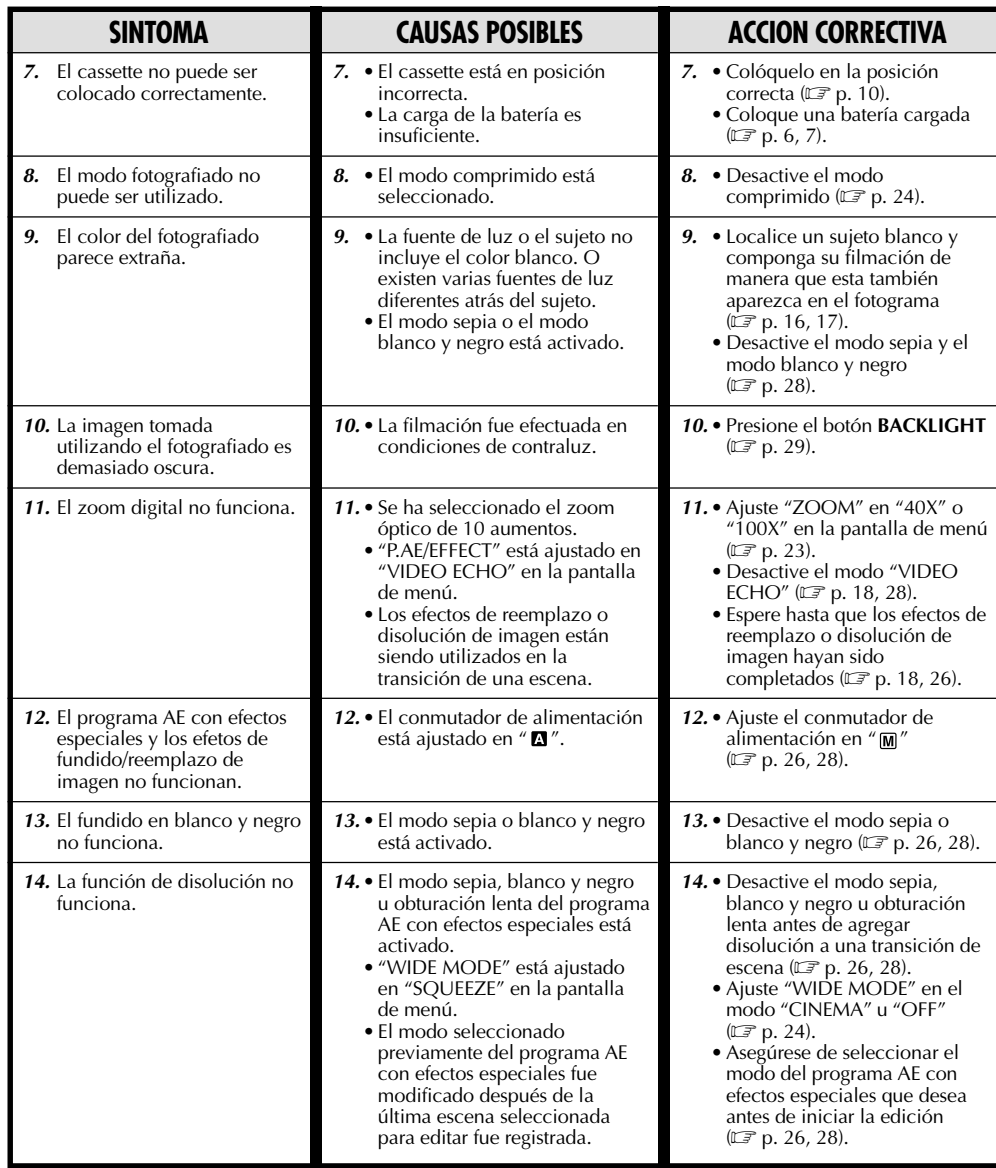

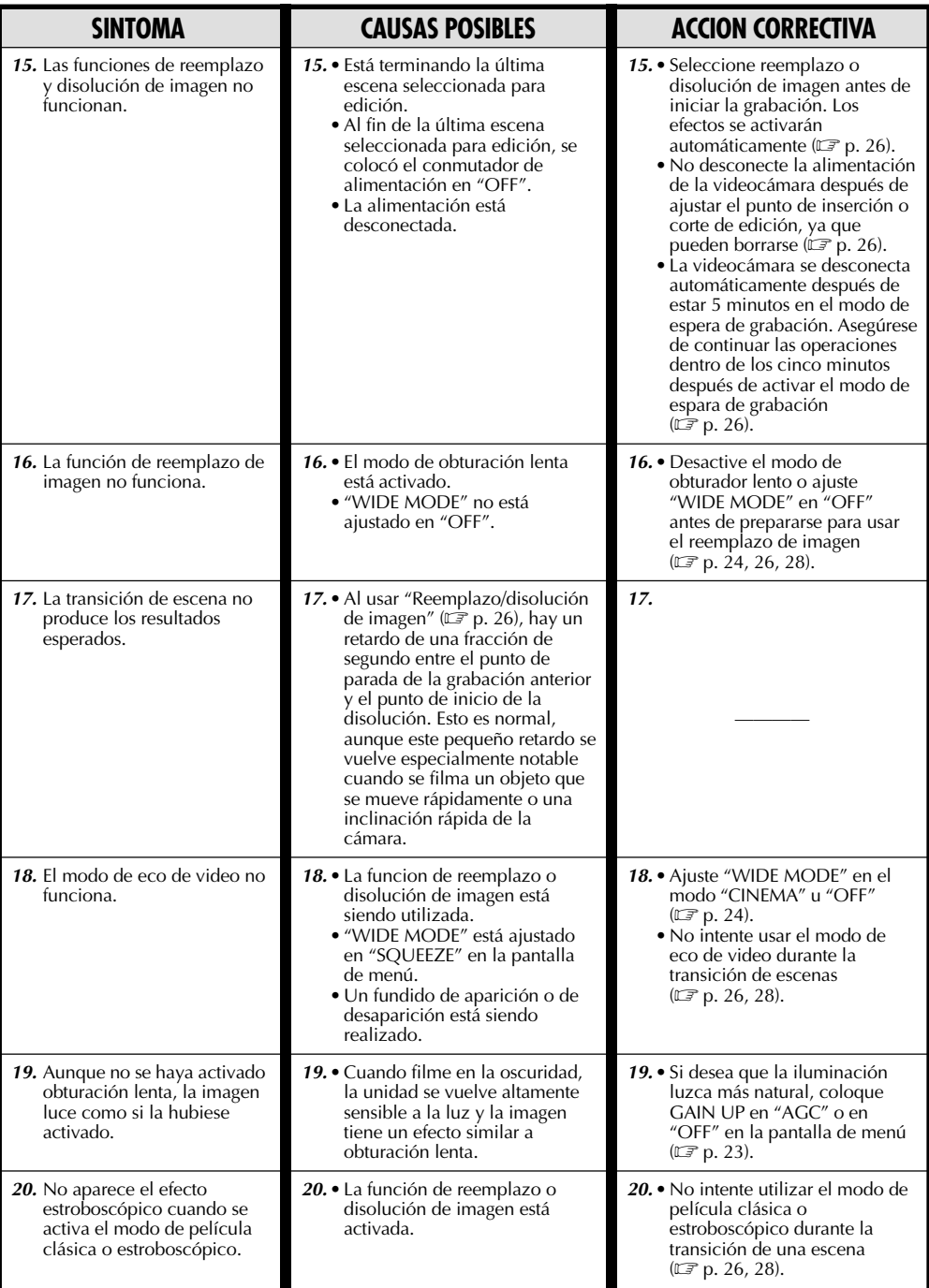

## $62$ <sub>CA</sub> LOCALIZACION Y REPARACION DE AVERIAS (cont.)

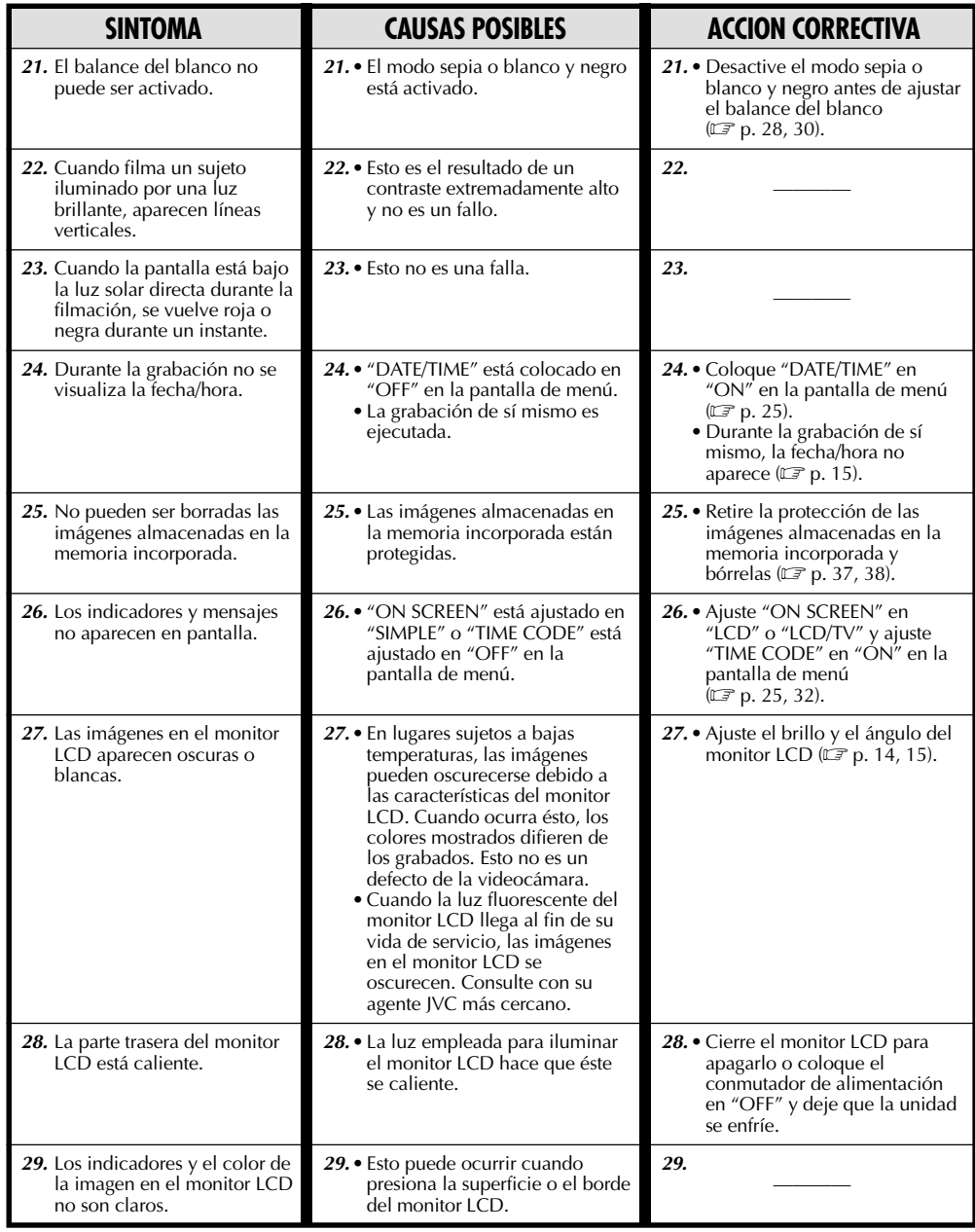

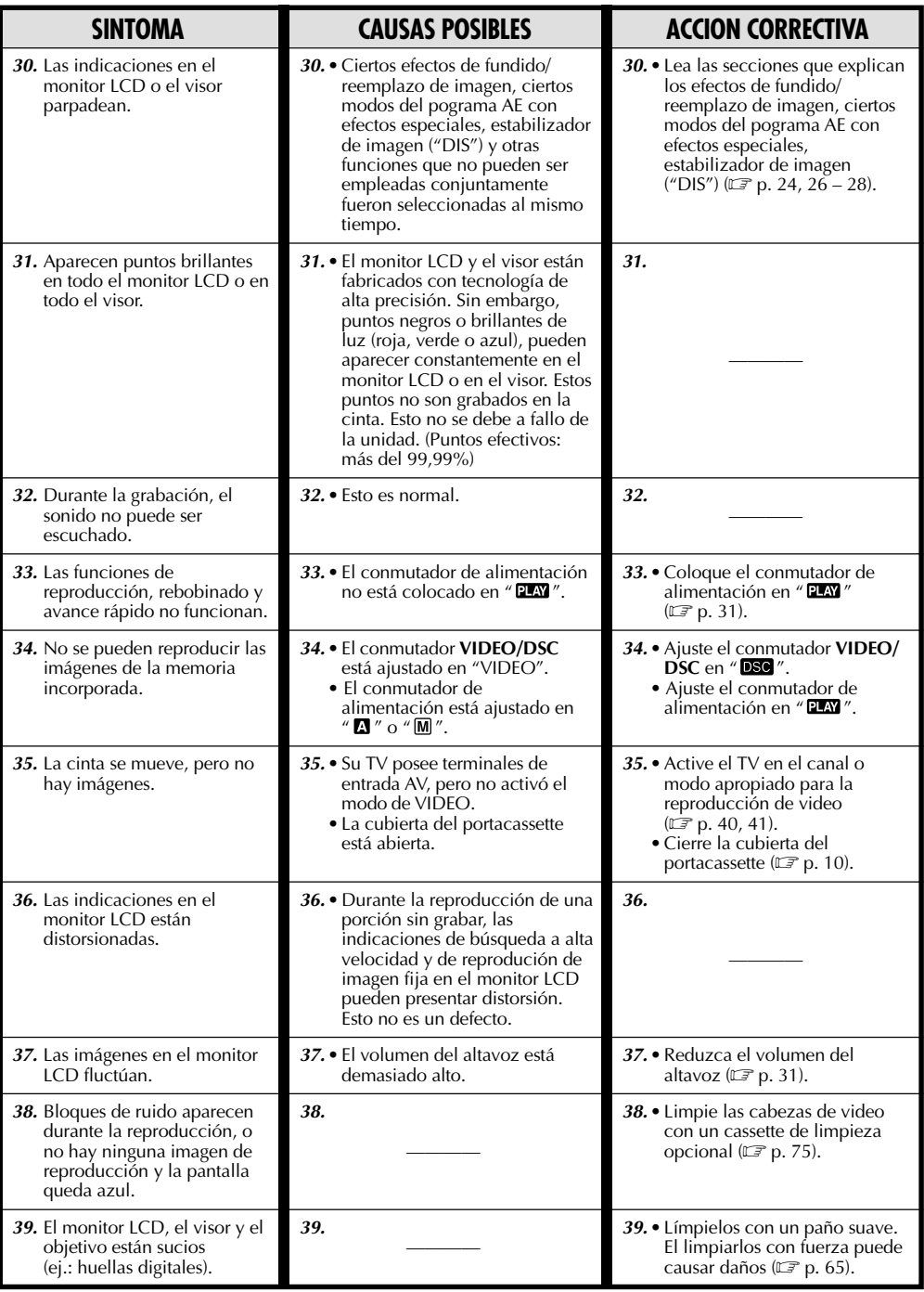

## *64* CA **LOCALIZACION Y REPARACION DE AVERIAS (cont.)**

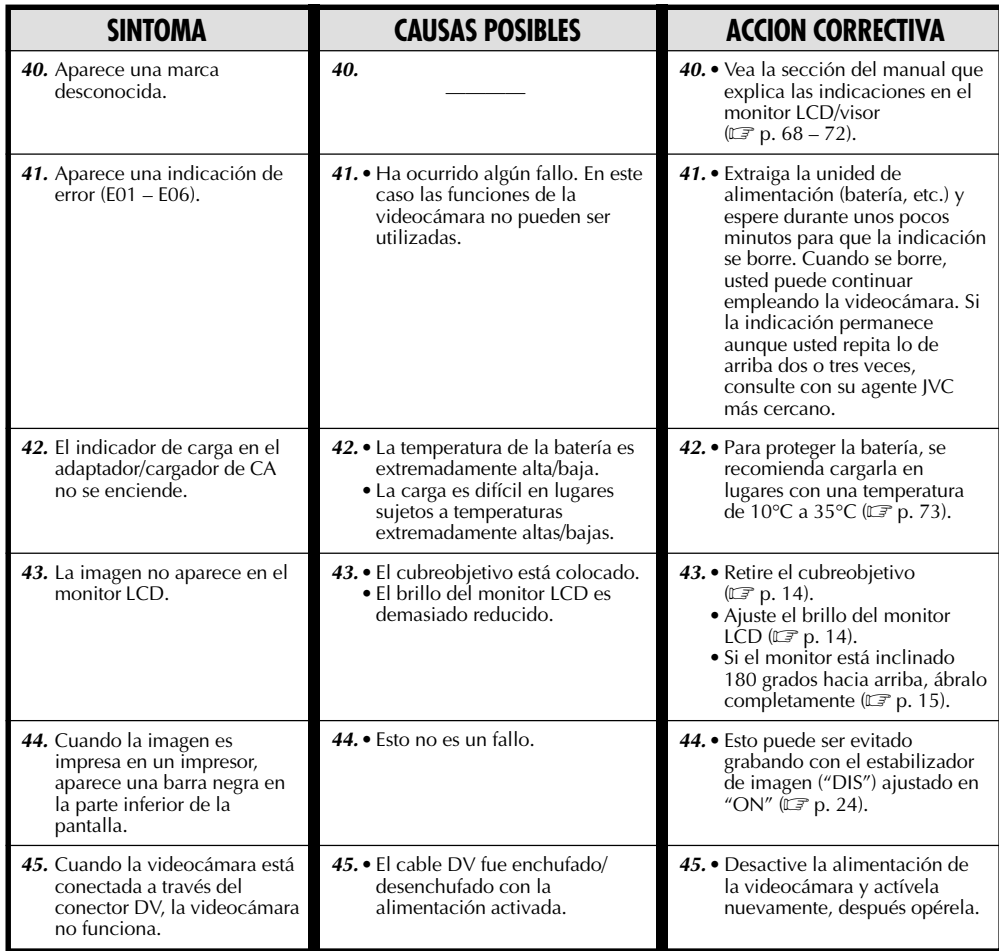

## **MANTENIMIENTO POR PARTE DEL**

### **Después de usar**

**1** Desactive la videocámara.

**2** Deslice y mantenga **OPEN/EJECT** en dirección a la flecha, luego extraiga la cubierta del portacassette para abrirla hasta que se trabe. El portacassette se abre automáticamente. Extraiga el cassette.

**3** Presione "PUSH HERE" para cerrar el portacassette, luego cierre la cubierta del portacassette.

•Una vez que el portacassette esté cerrado, se retraerá automáticamente hacia el interior. Espere hasta que entre completamente antes de cerrar la cubierta del portacassette.

**4** Mantenga presionado **BATTERY RELEASE**<sup>y</sup> retire la batería recargable.

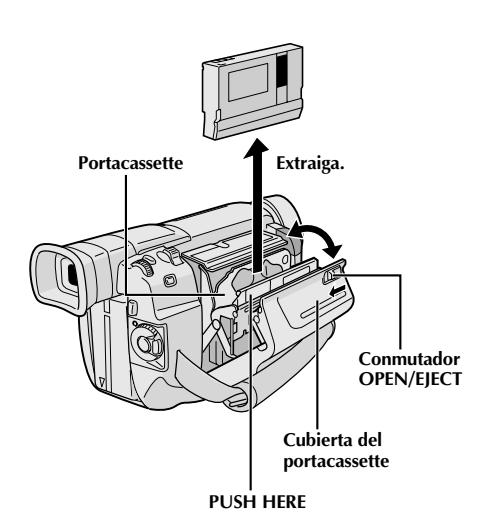

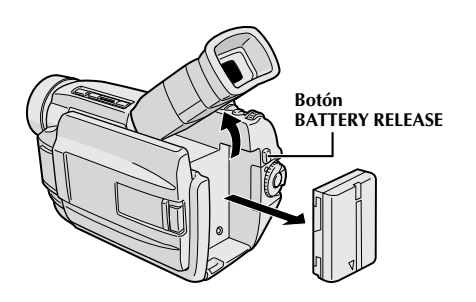

### **Limpieza de la videocámara**

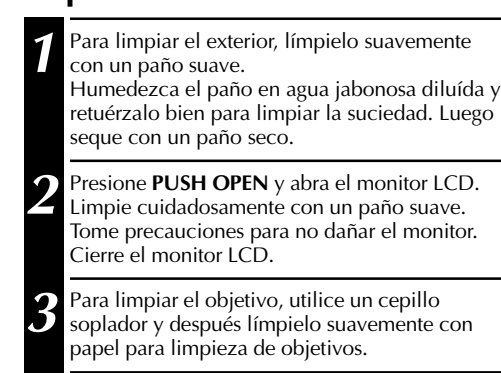

**4** Para limpiar el visor, levántelo en la posición vertical. Abra cuidadosamente la cubierta de la base del visor  $\mathbf{\Omega}$ .

**5** Inerte una sopladora de objetivos o un paño<br>5 suave dentro de la abertura en el fondo del visor y limpie el interior del mismo  $\bullet$ .

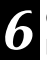

**6** Cierre la cubierta. Incline el visor hacia atrás en posición horizontal.

- Evite utilizar agentes fuertes de limpieza tales como bencina o alcohol.
- La limpieza debe ser efectuada sólo después de haber extraído el paquete de pilas o de desconectar cualquier otra unidad de alimentación.
- Si se deja el objetivo sucio, puede crecer moho.
- Cuando emplee un paño limpiador o con tratamiento químico refiérase a las precauciones de cada producto.

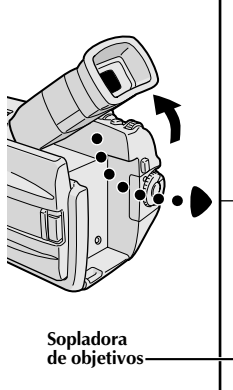

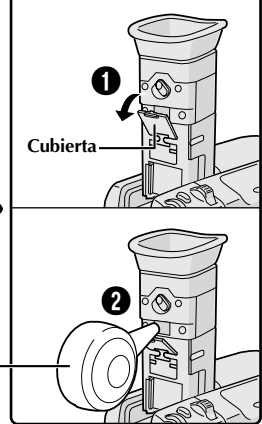

## $66cA$

## **INDICE Controles, conectores e indicadores**

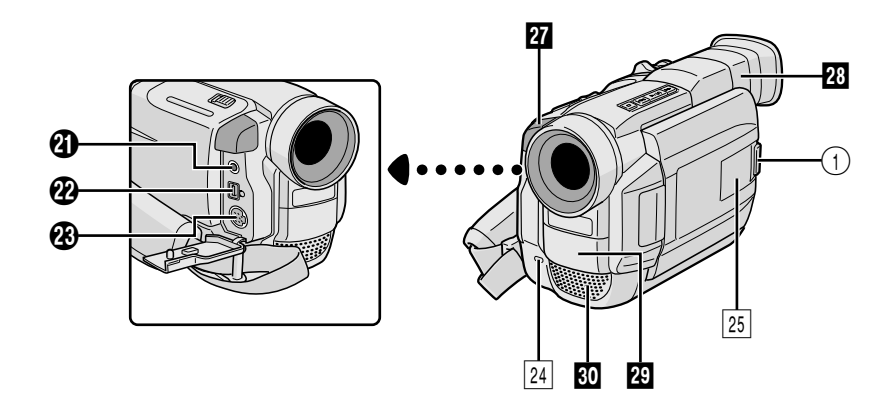

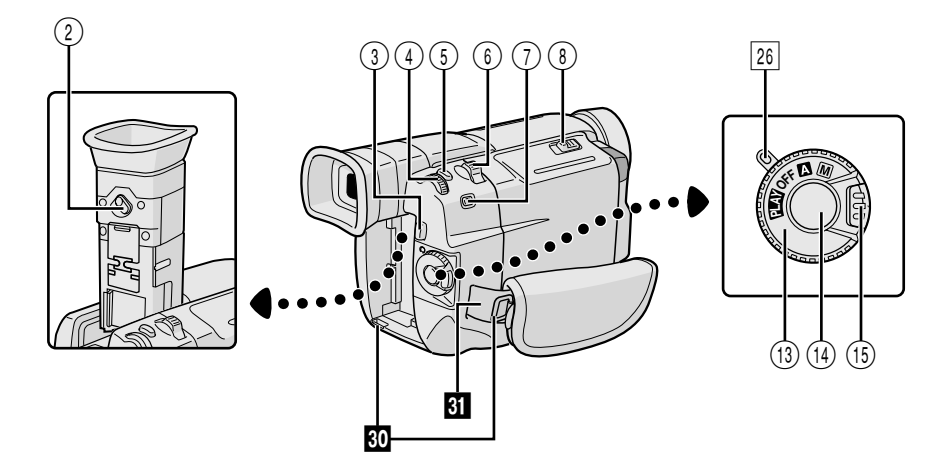

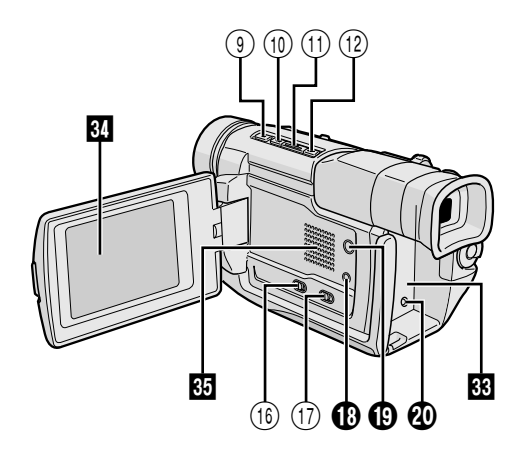

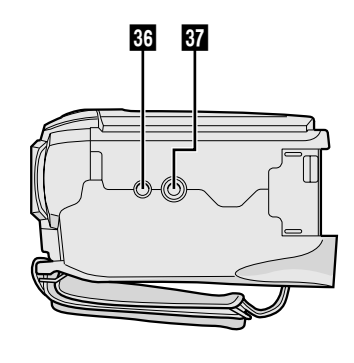

### **Controles**

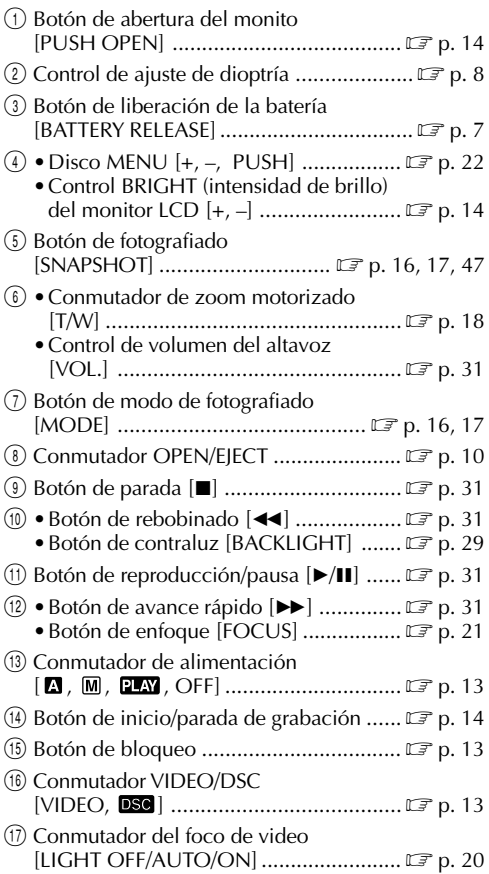

#### **Conectores**

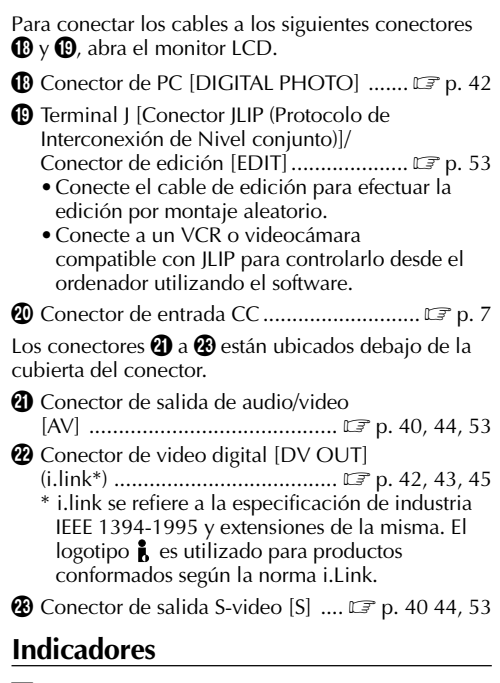

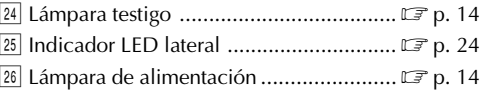

#### **Otras partes**

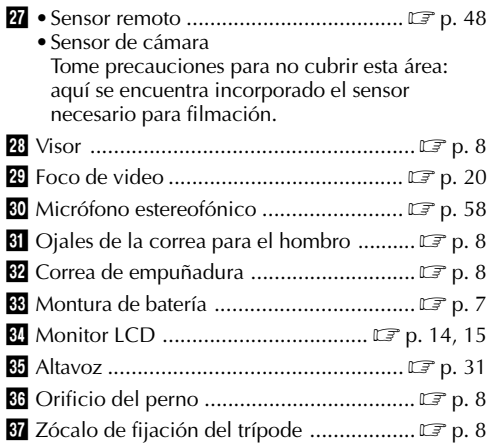

### **INDICE Indicaciones**

### **Indicaciones del monitor LCD/visor solamente durante la grabación de video**

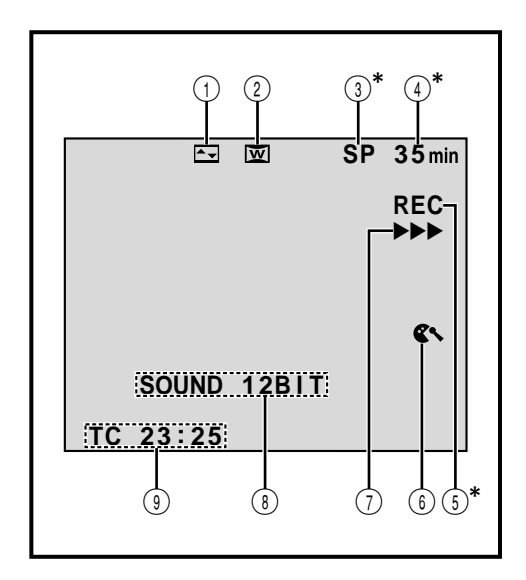

 $68$ <sub>CA</sub>

**\***El ajustar "ON SCREEN" en "SIMPLE" en el menú de fecha/hora le permirá retirar las indicaciones marcadas con  $*$  de la pantalla ( $\mathbb{F}$  p. 25, 32).

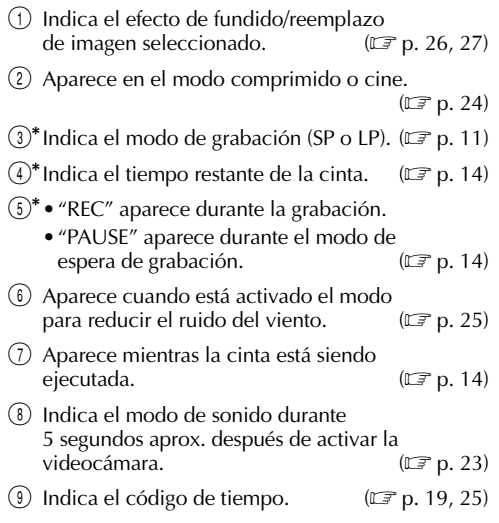

### **Indicaciones del monitor LCD/visor solamente durante la grabación de D.S.C.**

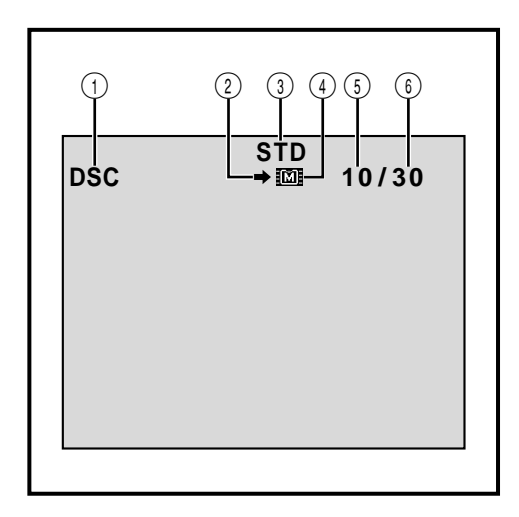

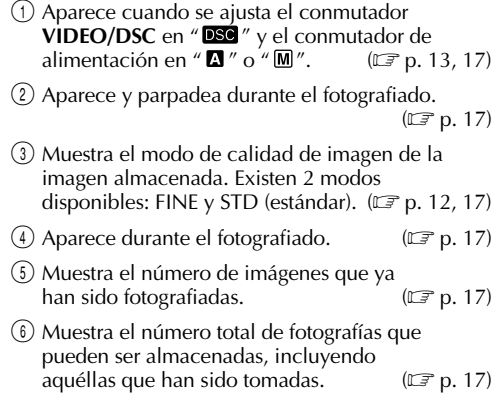

## CA*69* **Indicaciones del monitor LCD/visor durante la grabación de video y de D.S.C.**

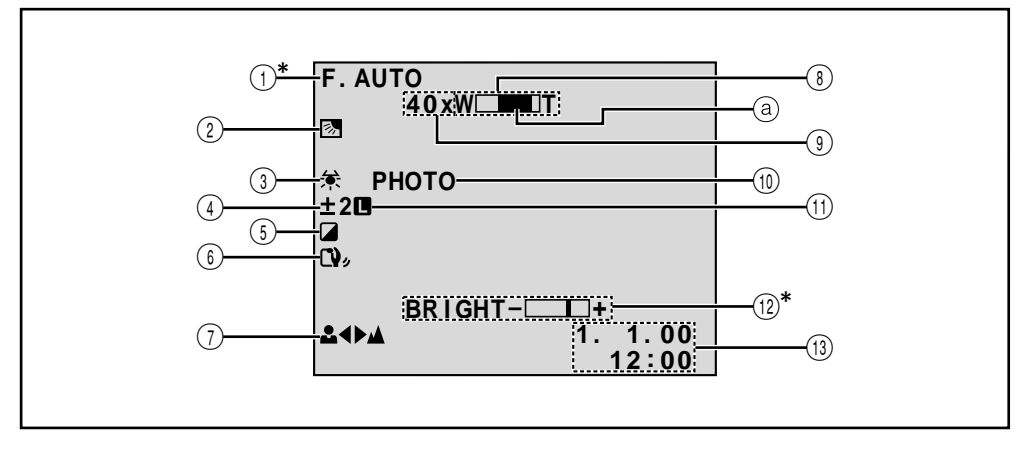

- $(1)$ \*Aparece cuando se ajusta el conmutador de alimentación en " $\mathbb{Z}^{n}$ . ( $\mathbb{F}$  p. 13)
- (2) Aparece cuando se usa la compensación de contraluz.  $(\mathbb{C}\mathbb{F} p. 29)$
- 3 Aparece cuando se ajusta el balance del  $(\mathbb{C}\mathbb{F}$  p. 30)
- 4 Aparece cuando se ajusta la exposición.  $(\mathbb{CP} p. 29)$
- (5) Indica el programa AE con efectos especiales<br>seleccionado. ( $\mathbb{F}$  p. 28) seleccionado.
- **6** Aparece cuando el estabilizador de imagen digital ("DIS") está activado.  $(\sqrt{F})$  p. 24) digital ("DIS") está activado.
- 7 Aparece cuando se ajusta manualmente el enfoque.  $(\Box \overline{\Box} p. 21)$
- 8 Aparece durante el zoomado. **a** Indiador de nivel del zoom  $(\Box \triangledown p. 18)$ 9 • Relación aproximada del zoom: Aparece<br>durante el zoomado. ( $\mathbb{F}$  p. 18) durante el zoomado. • : Aparece cuando se ajusta "GAIN UP" en "AUTO" y la velocidad del obturador se ajusta automáticamente.  $(\mathbb{F} \mathbb{F} p. 23)$ 0 Aparece cuando se toma un fotografiado.  $(\Box \, \bar{\mathcal{F}}$  p. 16, 17) (1) Aparece cuando se bloquea el iris.  $(\mathbb{F}^p p. 29)$  $(12)^*$  Indica el brillo del monitor LCD.  $(IF p. 14)$
- $(13)$  Indica la fecha/hora.  $(2 \mathbb{F} p. 9)$

**\*** El ajustar "ON SCREEN" en "SIMPLE" en el menú de fecha/hora le permirá retirar las indicaciones marcadas con \* de la pantalla ( $\mathbb{F}$  p. 25, 32).

## **INDICE Indicaciones (cont.)**

### **Indicaciones del monitor LCD/visor durante la reproducción de video**

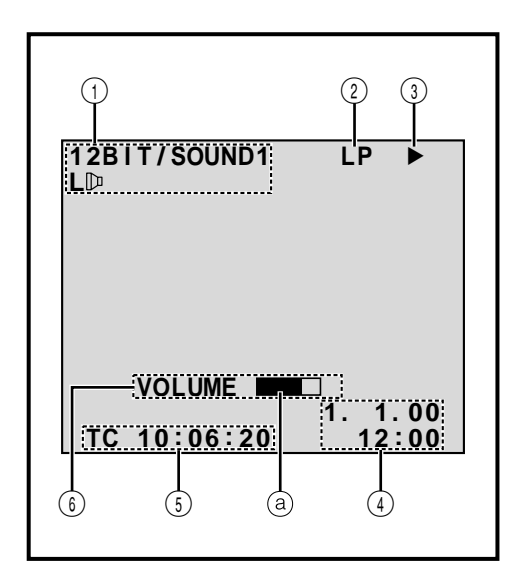

 $70<sub>CA</sub>$ 

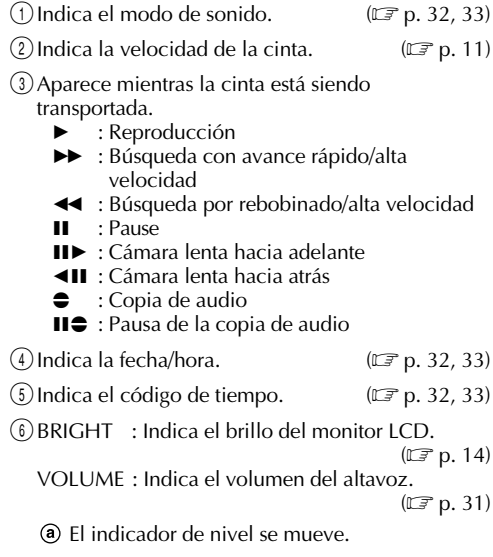

### **Indicaciones del monitor LCD/visor durante la reproducción de D.S.C.**

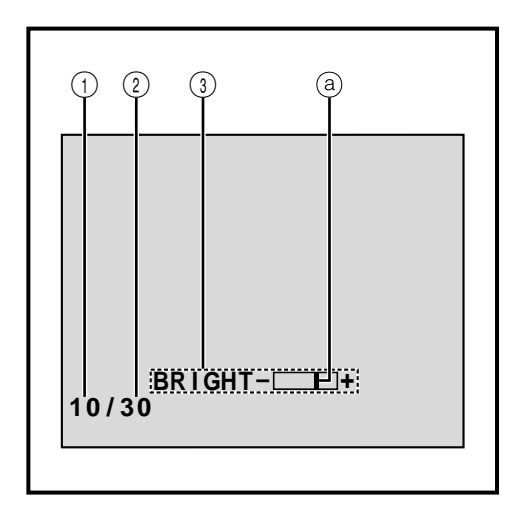

1Indica el número de índice del archivo de imagen.  $(\mathbb{CP} p. 34)$ 2Indica el número total de imágenes almacenadas.  $(\mathbb{CP} p. 34)$  $\textcircled{3}$  Indica el brillo del monitor LCD.  $(\mathbb{F} \mathbb{F} p. 14)$ El indicador de nivel se mueve.

### **Indicaciones de advertencia**

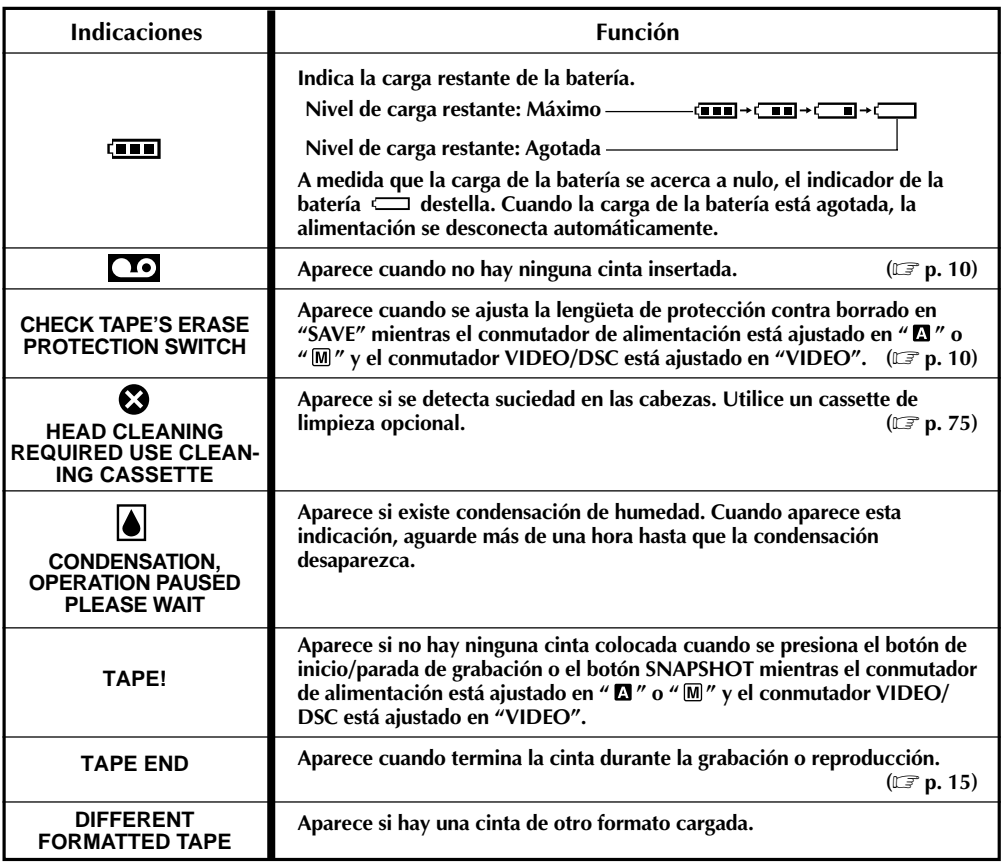

**CONTINUA EN LA PROXIMA PAGINA**

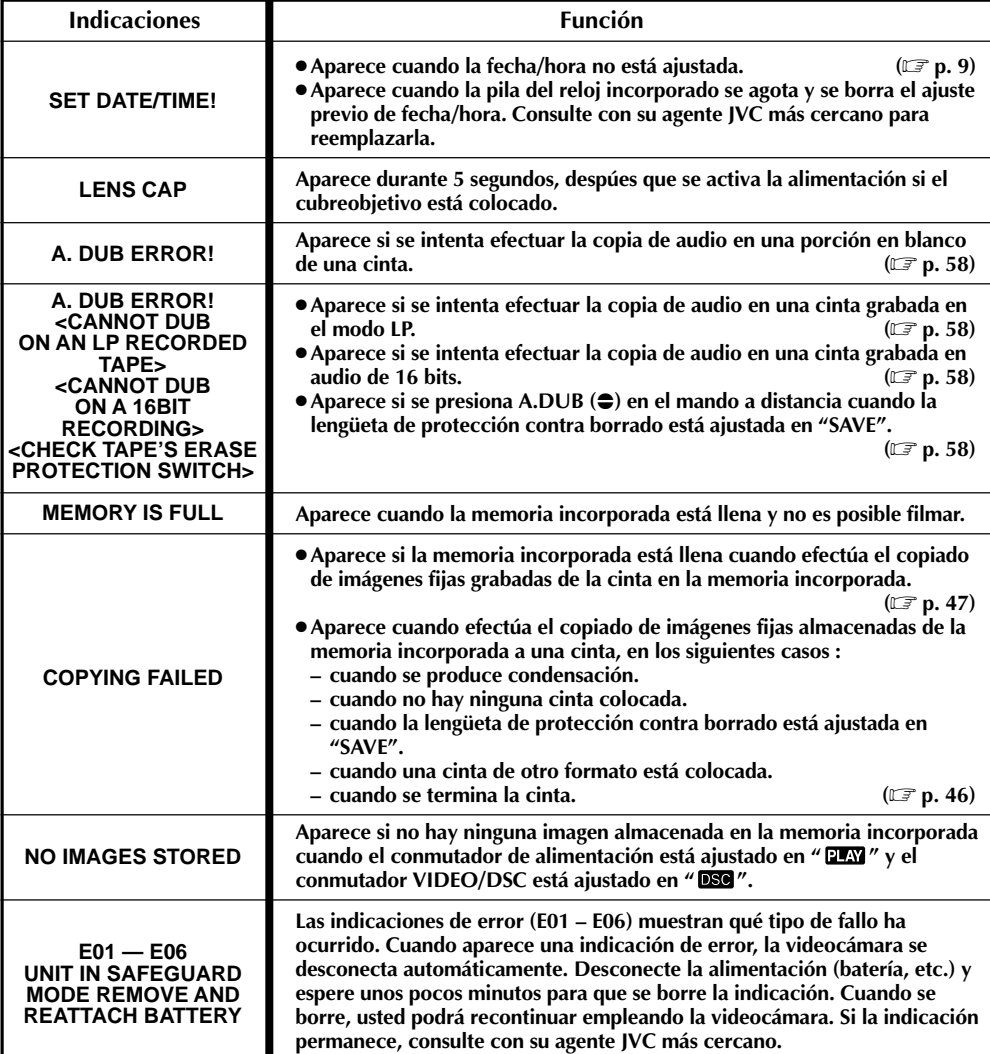
# **PRECAUCIONES**

## Foco de video

#### **PELIGRO**

El foco de video puede calentarse extremadamente. No lo toque cuando está encendido ni inmediatamente después de apagarlo, de lo contrario podrá sufrir quemaduras graves.

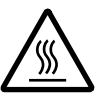

- No coloque la videocámara dentro del estuche para transporte inmediatamente después de emplear el foco de video ya que continuará caliente durante algún tiempo.
- Cuando emplea la videocámara mantenga una distancia de 30 cm aprox. entre el foco de video y las personas u objetos.
- No la emplee cerca de materiales inflamables o explosivos.
- Se recomienda consultar con su distribuidor JVC más cercano para reemplazar el foco de video.

## Precauciones generales de las pilas

Si el mando a distancia no funciona aun cuando esté siendo correctamente operado, las pilas están agotadas. Reemplácelas por unas nuevas.

**Utilice sólo las siguientes pilas**: 2 pilas de tamaño AAA (R03)

Observe las siguientes reglas para el uso de las pilas. Cuando son mal empleadas, las pilas pueden tener pérdidas o explotar.

- **1.** Cuando reemplace las pilas, refiérase a la página 48.
- **2. No** use **ninguna** pila de tamaño diferente de la especificada.
- **3.** Asegúrese de insertar las pilas en la dirección correcta.
- **4. No** use baterías recargables.
- **5. No** exponga las pilas al calor excesivo ya que las mismas pueden tener pérdidas o explotar.
- **6. No** arroje las pilas al fuego.
- **7.** Retire las pilas de la unidad, si la misma va a ser almacenada durante un período prolongado para evitar pérdidas de la pila, que pueden provocar fallos.

## Batería

La batería suministrada es de ion de litio. Antes de utilizar la batería suministrada o una batería opcional, asegúrese de leer las siguientes precauciones:

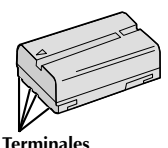

#### **1. Para evitar peligro:**

- •**No** las queme.
- •**No** cortocircuite los terminales. Al transportar, asegúrese de que la tapa de la batería suministrada esté colocada en la batería. Si la tapa de la batería se extravía, transporta dentro de una bolsa de plástico.
- •**No** cortocircuite los terminales.
- •**No** exponga la batería a temperaturas que excedan los 60°C ya que esto puede hacer que se recaliente, explote, queme.
- •Utilice sólo los cargadores especificados.
- **2. Para evitar daños y prolongar la vida de servicio:**
	- •**No** las exponga a choques innecesarios.
	- •Cárguelas en un ambiente dónde las temperaturas estén dentro de las tolerancias mostradas en la tabla de abajo. Estas baterías son de tipo reacción química, el frío impide la reacción química, al mismo tiempo que el calor puede impedir la su carga completa.
	- •Almacénelas en un lugar fresco y seco. La exposición prolongada a altas temperaturas aumentará la descarga natural y acortará la vida de servicio.
	- •Cargue completamente y descargue totalmente la batería cada seis meses cuando almacena la batería durante un largo período.
	- •Extráigalas del cargador o unidad de alimentación cuando no las utilice, ya que algunas máquinas consumen corriente aunque estén desconectadas.

#### **NOTAS:**

● Es normal que la batería se caliente después de cargarla o utilizarla.

#### **Límites de temperatura**

Carga ........................... 10° a 35°C Operación ................... 0° a 40°C Almacenado ................ –10° a 30°C

- El tiempo de recarga está basado en una temperatura ambiente de 20°C.
- Cuanto más baja sea la temperatura, más tiempo necesitará la recarga.

# **PRECAUCIONES (cont.)**

### Cassettes

 $74$  CA

Para utilizar y almacenar correctamente los cassettes, asegúrese de leer las siguientes precauciones:

#### **1. Durante el uso:**

- •Asegúrese de que el cassette tenga la marca Mini DV.
- •La grabación sobre cintas pregrabadas borra automáticamente el video previamente grabado y las señales de audio.
- •Asegúrese de que el cassette esté colocado correctamente al insertarlo.
- •No coloque y extraiga el cassette repetidamente sin permitir que la cinta gire un poco. Esto afloja la cinta y puede resultar en daños.
- •No abra la tapa delantera de la cinta. Si la abra expondrá la cinta a huellas dactilares y al polvo.

#### **2. Almacene los cassettes:**

- •Lejos de calentadores u otras fuentes de calor.
- •Fuera de la luz directa del sol.
- •Dónde no queden sujetos a choques y vibraciones innecesarios.
- •Dónde no queden expuestos a fuertes campos magnéticos (tales como los generados por motores, transformadores o imanes).
- •Verticalmente, en sus cajas originales.

## Monitor *LCD*

- **1. Para evitar daños al monitor LCD:**
	- •No lo presione fuertemente ni lo golpee.
	- •No coloque la videocámara con el monitor LCD en la parte de abajo.
- **2. Para prolongar la vida de servicio:**
	- •Evite frotarlo con un paño áspero.
- **3. Tome precauciones con los siguientes fenómenos para empleo del monitor LCD. Esto no son fallos de funcionamiento:**
	- •Mientras usa la videocámara, es posible que se caliente la superficie alrededor del monitor LCD y/o la parte trasera del mismo.
	- •Si deja la alimentación conectada durante largo tiempo, la superficie alrededor del monitor LCD puede calentarse.

## Unidad principal

#### **1. Por seguridad:**

- •No abra el chasis de la videocámara.
- •No desarme o modifique la unidad.
- •No cortocircuite los terminales de la batería. Consérvela lejos de objetos metálicos cuando no la está utilizando.
- •No permita que entren en la unidad elementos inflamables, agua u objetos metálicos.
- •No extraiga la batería ni la desconecte de la unidad de alimentación mientras la alimentación está conectada.
- •No deje la batería colocada cuando no está utilizando la videocámara.

#### **2. Evite utilizar la unidad:**

- •En lugares sujetos a excesiva humedad o polvo.
- •En lugares con hollín o vapor tales como lugares cercanos a una cocina.
- •En lugares sujetos a choques o vibración excesivos.
- •Cerca de un aparato de televisión.
- •Cerca de aparatos que generen fuertes campos magnéticos o eléctricos (altavoces, antenas de transmisión, etc.).
- •En lugares sujetos a temperaturas extremadamente altas (más de 40°C), o extremadamente bajas (menos de 0°C).

#### **3. NO DEJE la unidad:**

- •En lugares con más de 50°C.
- •En lugares donde la humedad es extremadamente baja (menos del 35%), o extremadamente alta (más del 80%).
- •Expuesta a la luz directa del sol.
- •En un automóvil cerrado en verano.
- •Cerca de un calentador.

#### **4. Para proteger la unidad:**

- •No permita que se humedezca.
- •No deje caer la unidad ni la golpee con objetos duros.
- •No la esponga a choques o vibración excesiva durante el transporte.
- •No mantenga el objetivo apuntado a objetos extremadamente brillantes durante largos períodos.
- •No apunte el objetivo hacia el sol.
- •No la transporte sujetándola por el monitor LCD o el visor.
- •No la agite excesivamente cuando emplea la correa para el hombro o la empuñadura.

**5. Las cabezas sucias pueden causar los siguientes problemas:**

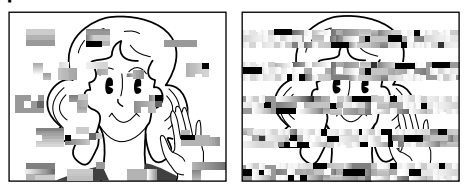

- •No aparece imagen ni se oye sonido durante la reproducción.
- •Durante la reproducción aparecen bloques de interferencia.
- •Durante la grabación aparece en el visor la indicación  $\mathbf{a}^* \mathbf{\Omega}$ " de advertencia de cabeza obstruída.

En tales casos, utilice un cassette de limpieza opcional. Insértelo y reprodúzcalo. Si el cassette es usado más de una vez consecutivamente, es posible que dañe las cabezas de video. Después de que la videocámara reproduce durante 20 segundos, se para automáticamente. También refiérase al manual de instrucciones del cassette de limpieza.

Si después de utilizar el cassette de limpieza todavía hay problemas, consulte a su agente JVC más cercano.

Las partes móviles mecánicas empleadas para mover las cabezas de video y la cinta se ensucian y desgastan con el tiempo. Por ello se recomienda que haga comprobaciones periódicas cada 1.000 horas de uso para conseguir siempre imágenes claras. Para las comprobaciones periódicas, consulte a su agente JVC más cercano.

## Manipulación del CD-ROM

- •Tome precauciones para no ensuciar o arañar la superficie reflejante (opuesta a la superficie impresa). No escriba nada ni coloque rótulos en ninguna de las caras del disco. Si el CD-ROM se encucia, límpielo suavemente con un paño suave moviéndolo en círculos desde ell centro hacia la periferia.
- •No emplee limpiadores para discos convencionales ni pulverizudores de limpieza.
- •No doble el CD-ROM ni toque la superficie reflejante.
- •No almacene su CD-ROM en un lugar polvoriento, caliente o húmedo. Manténgalo lejos de la luz solar directa.

#### **Acerca de la condensación de humedad . . .**

- Usted habrá observado que al verter un líquido frío en un vaso se forman gotas de agua en la superficie externa del mismo. Este es el mismo fenómeno que ocurre en el tambor de cabezas de la videocámara cuando se traslada desde un lugar fresco a uno caliente, habiendo humedad excesiva o en un lugar sujeto directamente al aire frío proveniente de un acondicionador de aire.
- La humedad en el tambor de cabezas puede producir graves daños en la cinta de video y también puede ocasionar daños internos en la videocámara.

#### **Fallos graves**

Si ocurre un fallo, pare de usar la unidad inmediatamente y consulte a su agente local de JVC.

La videocámara es un mecanismo controlado por un microordenador. El ruido y la interferencia externa (proveniente de un TV, radio, etc.), pueden impedir que funcione correctamente. En tales casos, primero desconecte la unidad de alimentación (batería, adaptador de CA/cargador de batería, etc.) y espere unos minutos, luego reconéctela y proceda normalmente desde el principio.

**A**

#### Accesorios suministrados .............................. p. 4 Adaptador/cargador de CA ............................ **IF** p. 6, 7 Ajuste de la dioptría ...................................... p. 8 Ajuste de la empuñadura .............................. p. 8 Ajuste del mando a distancia/código de VCR..................................................... p. 52 Ajustes de fecha/hora.................................... p. 9 Apagado automático ................................. IF p. 15, 31 Aparición/desaparición de imagen por fundido ........................................ p. 26, 27 Aparición/desaparición por reemplazo de imagen ......................... p. 26, 27 Atardecer ................................................... p. 28 Avanzar rápidamente la cinta .......................... IF p. 31

#### **B**

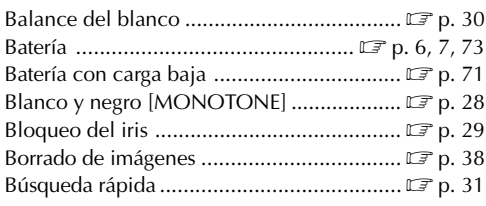

## **C**

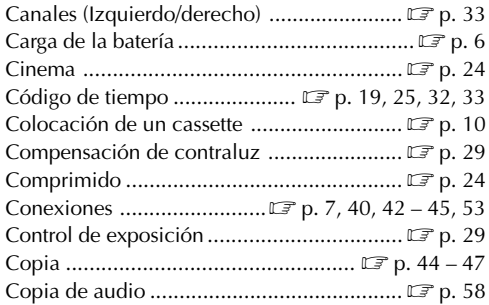

# *76* CA **GLOSARIO DE TERMINOS**

## **D**

DIS (Estabilizador de imagen digital) ............  $\mathbb{F}$  p. 24

#### **E**

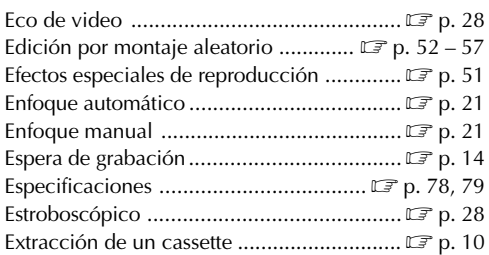

#### **F**

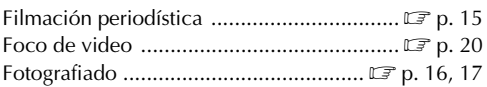

#### **G**

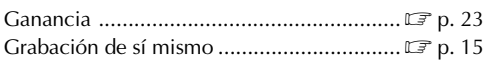

### **I**

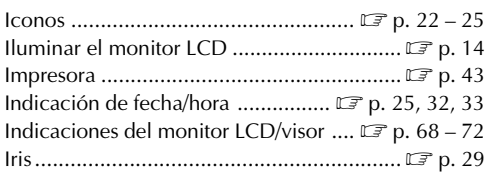

#### **L**

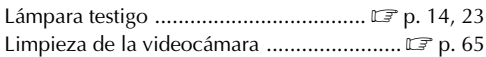

CA*77*

## **M**

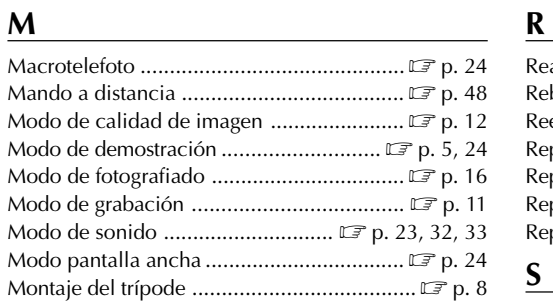

## **O**

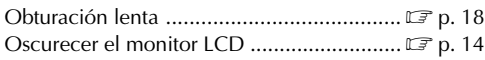

<u> 1980 - Johann Barbara, martxa amerikan per</u>

#### **P**

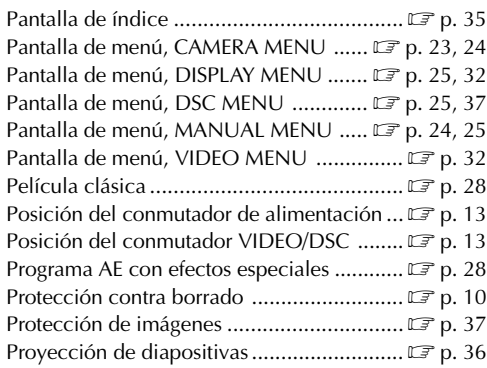

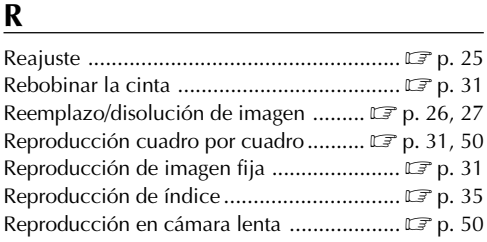

## **S**

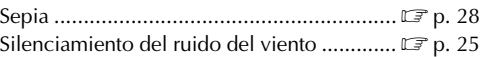

## **V**

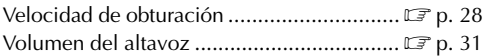

## **Z**

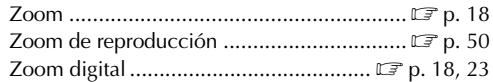

# *78* CA **ESPECIFICACIONES**

## **Videocámara**

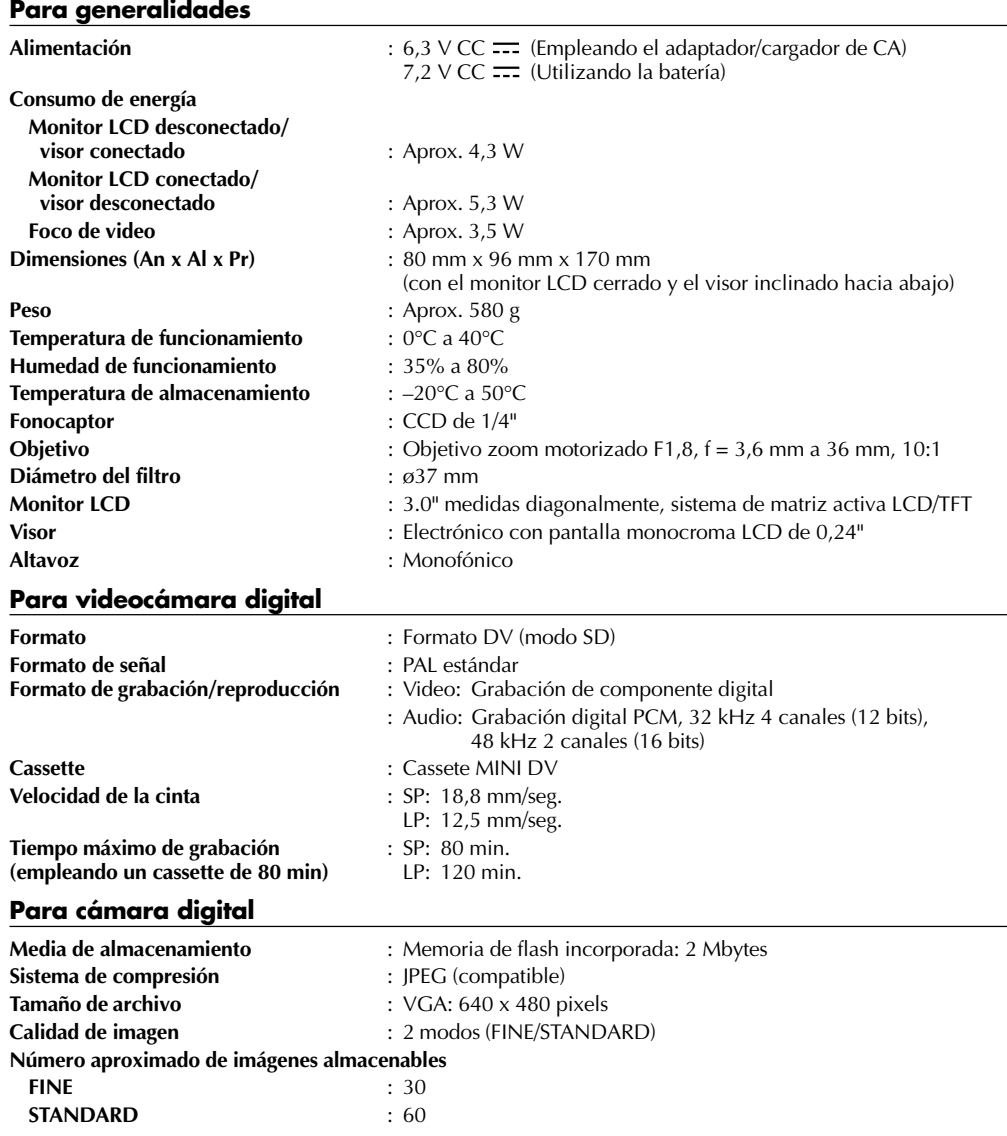

#### **Para conectores**

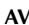

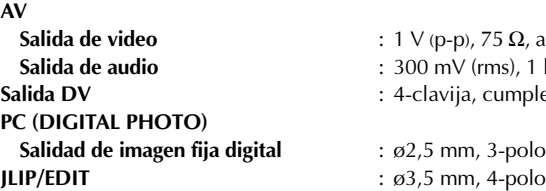

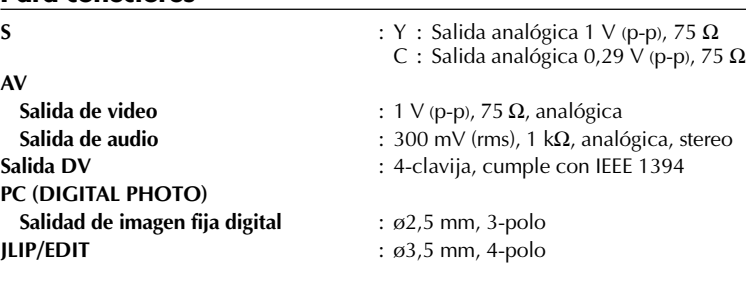

# **Adaptador/cargador de CA AA-V40EG**

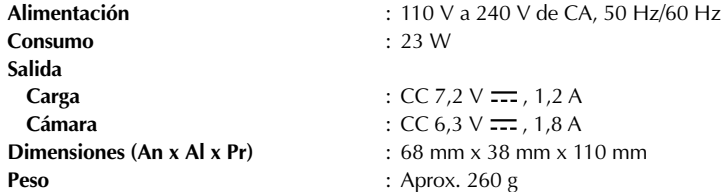

**Las especificaciones indicadas son para el modo SP a menos que se indique lo contrario. E & O.E. El diseño y las especificaciones están sujetos a cambio sin aviso.**

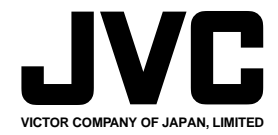

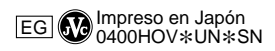